# $\frac{d\ln\ln}{d}$

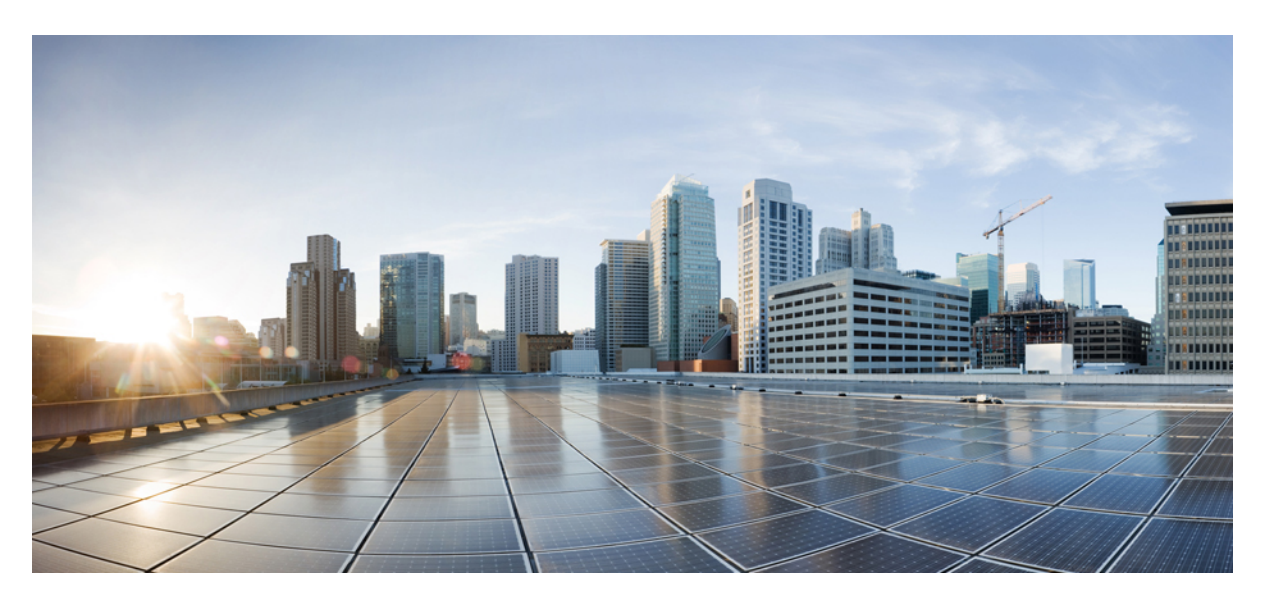

## **U**ž**ivatelská p**ř**íru**č**ka pro za**ř**ízení Cisco IP telefon** ř**ady 7800**

**První vydání:** 2015-11-25 **Poslední zm**ě**na:** 2023-06-16

### **Americas Headquarters**

Cisco Systems, Inc. 170 West Tasman Drive San Jose, CA 95134-1706 USA http://www.cisco.com Tel: 408 526-4000 800 553-NETS (6387) Fax: 408 527-0883

SPECIFIKACE A INFORMACE O PRODUKTECH UVEDENÉ V TÉTO PŘÍRUČCE SE MOHOU ZMĚNIT BEZ PŘEDCHOZÍHO UPOZORNĚNÍ. VŠECHNA PROHLÁŠENÍ, INFORMACE A DOPORUČENÍ V TÉTO PŘÍRUČCE JSOU POVAŽOVÁNY ZA PŘESNÉ, ALE JSOU UVÁDĚNY BEZ JAKÉKOLI ZÁRUKY, VÝSLOVNÉ NEBO PŘEDPOKLÁDANÉ. UŽIVATELÉ MUSÍ NÉST PLNOU ODPOVĚDNOST ZA POUŽITÍ JAKÝCHKOLI PRODUKTŮ.

LICENCE NA SOFTWARE A OMEZENÁ ZÁRUKA NA PŘILOŽENÝ PRODUKT JSOU UVEDENY V INFORMAČNÍM BALÍČKU DODANÉM S PRODUKTEM A JSOU ZDE ZAHRNUTY TÍMTO ODKAZEM. POKUD NEMŮŽETE NAJÍT LICENCI NA SOFTWARE NEBO OMEZENOU ZÁRUKU, OBRAŤTE SE NA ZÁSTUPCE SPOLEČNOSTI CISCO, KTERÝ VÁM POSKYTNE KOPII.

Následující informace se týkají shody zařízení třídy A s předpisy FCC: Toto zařízení bylo testováno a shledáno vyhovujícím limitům pro digitální zařízení třídy A podle části 15 pravidel FCC. Tyto limity jsou navrženy tak, aby poskytovaly přiměřenou ochranu před škodlivým rušením při provozu zařízení v komerčním prostředí. Toto zařízení generuje, používá a může vyzařovat vysokofrekvenční vlnění. Pokud není instalováno a používáno v souladu s návodem k použití, může způsobit nežádoucí rušení rádiové komunikace. Provoz tohoto zařízení v obytné oblasti může způsobit škodlivé rušení. V takovém případě budou uživatelé povinni odstranit rušení na vlastní náklady.

Následující informace se týkají shody zařízení třídy B s předpisy FCC: Toto zařízení bylo testováno a shledáno vyhovujícím limitům pro digitální zařízení třídy B podle části 15 pravidel FCC. Tato omezení jsou navržena za účelem zajištění přiměřené ochrany proti škodlivému rušení instalací v obytných oblastech. Toto zařízení generuje, používá a může vyzařovat vysokofrekvenční vlnění. Pokud není instalováno a používáno v souladu s pokyny, může způsobit nežádoucí rušení rádiové komunikace. Nelze však zaručit, že při konkrétní instalaci rušení způsobovat nebude. Pokud zařízení způsobuje rušení rozhlasového nebo televizního příjmu, které lze zjistit vypnutím a zapnutím zařízení, doporučujeme uživatelům, aby se pokusili rušení odstranit pomocí jednoho nebo více z následujících opatření:

- Přesměrujte nebo přemístěte přijímací anténu.
- Zvyšte vzdálenost mezi zařízením a přijímačem.
- Připojte zařízení do zásuvky v jiném obvodu, než ke kterému je připojen přijímač.
- Poraďte se s prodejcem nebo zkušeným radiotechnikem či televizního technikem.

Úpravy tohoto produktu, které nejsou autorizovány společností Cisco, mohou vést ke ztrátě schválení FCC a k zániku vašeho oprávnění produkt provozovat.

Implementace komprese záhlaví TCP společnosti Cisco je adaptací programu vyvinutého University of California, Berkeley (UCB) jako součást veřejně dostupné verze operačního systému UNIX. Všechna práva vyhrazena. Copyright © 1981, Regents of the University of California.

BEZ OHLEDU NA JAKOUKOLI JINOU ZDE UVEDENOU ZÁRUKU JSOU VŠECHNY SOUBORY DOKUMENTŮ A SOFTWARE TĚCHTO DODAVATELŮ POSKYTOVÁNY "TAK, JAK JSOU" SE VŠEMI CHYBAMI. SPOLEČNOST CISCO A VÝŠE UVEDENÍ DODAVATELÉ SE ZŘÍKAJÍ VŠECH ZÁRUK, AŤ UŽ VÝSLOVNÝCH NEBO PŘEDPOKLÁDANÝCH, MIMO JINÉ VČETNĚ ZÁRUK PRODEJNOSTI, VHODNOSTI PRO URČITÝ ÚČEL A NEPORUŠOVÁNÍ PRÁV NEBO ZÁRUK VYPLÝVAJÍCÍCH Z OBCHODNÍHO STYKU, ZVYKLOSTÍ NEBO OBCHODNÍ PRAXE.

SPOLEČNOST CISCO ANI JEJÍ DODAVATELÉ V ŽÁDNÉM PŘÍPADĚ NENESOU ODPOVĚDNOST ZA JAKÉKOLI NEPŘÍMÉ, ZVLÁŠTNÍ, NÁSLEDNÉ NEBO NÁHODNÉ ŠKODY, MIMO JINÉ VČETNĚ UŠLÉHO ZISKU NEBO ZTRÁTY ČI POŠKOZENÍ DAT V DŮSLEDKU POUŽÍVÁNÍ NEBO NEMOŽNOSTI POUŽÍVÁNÍ TÉTO PŘÍRUČKY, A TO ANI V PŘÍPADĚ, ŽE SPOLEČNOST CISCO NEBO JEJÍ DODAVATELÉ BYLI NA MOŽNOST VZNIKU TAKOVÝCH ŠKOD UPOZORNĚNI.

Adresy a telefonní čísla internetového protokolu (IP) použité v tomto dokumentu nejsou skutečnými adresami a telefonními čísly. Veškeré příklady, výstupy zobrazení příkazů, schémata topologie sítě a další obrázky obsažené v dokumentu jsou uvedeny pouze pro ilustraci. Jakékoli použití skutečných IP adres nebo telefonních čísel v ilustračním obsahu je neúmyslné a náhodné.

Všechny tištěné kopie a duplicitní softwarové kopie tohoto dokumentu jsou považovány za nekontrolované. Nejnovější verzi naleznete v aktuální online verzi.

Společnost Cisco má po celém světě více než 200 poboček. Adresy a telefonní čísla jsou uvedeny na webových stránkách společnosti Cisco na adrese www.cisco.com/go/offices.

Cisco a logo Cisco jsou ochranné známky nebo registrované ochranné známky společnosti Cisco a jejích přidružených společností v USA a jiných zemích. Pokud chcete zobrazit seznam ochranných známek společnosti Cisco, přejděte na tuto adresu URL: [https://www.cisco.com/c/en/us/about/legal/trademarks.html.](https://www.cisco.com/c/en/us/about/legal/trademarks.html) Uvedené ochranné známky třetích stran jsou majetkem příslušných vlastníků. Použití slova "partner" neznamená, že mezi společností Cisco a jakoukoli další společností existuje partnerský vztah. (1721R)

© 2015–2023 Cisco Systems, Inc. Všechna práva vyhrazena.

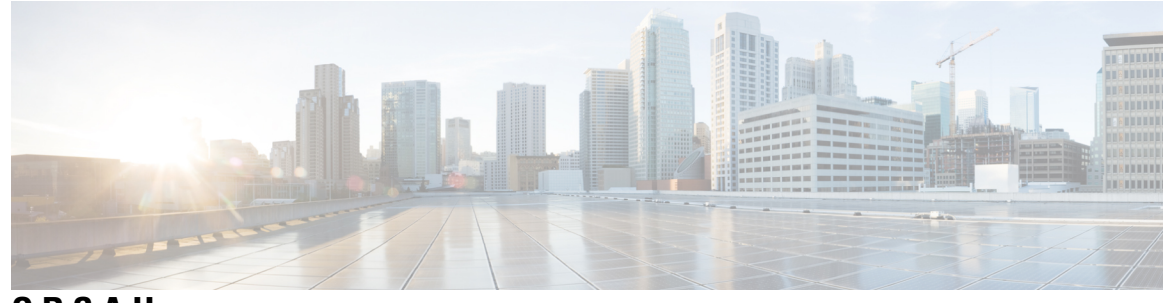

**OBSAH**

### **KAPITOLA 1 Funkce [telefonu](#page-10-0) 1**

Zařízení řady Cisco IP [telefon](#page-10-1) 7800 **1**

Nové a změněné [informace](#page-11-0) **2**

Nové a změněné [informace](#page-11-1) pro firmware verze 14.2(1) **2** Nové a změněné [informace](#page-11-2) pro firmware verze 14.1(1) **2** Nové a změněné [informace](#page-11-3) pro firmware verze 14.0(1) **2** Nové a změněné [informace](#page-12-0) pro firmware verze 12.8(1) **3** Nové a změněné [informace](#page-12-1) pro firmware verze 12.7(1) **3** Nové a změněné [informace](#page-12-2) pro firmware verze 12.6(1) **3** Nové a změněné informace pro firmware verze [12.5\(1\)SR3](#page-13-0) **4** Nové a změněné informace pro firmware verze [12.5\(1\)SR2](#page-13-1) **4** Nové a změněné informace pro firmware verze [12.5\(1\)SR1](#page-13-2) **4** Nové a změněné [informace](#page-13-3) pro firmware verze 12.5(1) **4** Nové a změněné informace pro firmware verze [12.1\(1\)SR1](#page-14-0) **5** Nové a změněné [informace](#page-14-1) pro firmware verze 12.1(1) **5** Nové a změněné [informace](#page-14-2) pro firmware verze 12.0(1) **5** Nové a změněné [informace](#page-14-3) pro firmware verze 11.7(1) **5** Nové a změněné informace pro firmware verze [11.5\(1\)SR1](#page-14-4) **5** Nové a změněné [informace](#page-15-0) pro firmware verze 11.5(1) **6** Nové a změněné [informace](#page-15-1) pro firmware verze 11.0 **6** [Podpora](#page-15-2) funkcí **6** [Nastavení](#page-15-3) telefonu **6** [Nastavení](#page-15-4) opěrky sluchátka **6** Změna úhlu sklonu [telefonu](#page-16-0) **7** Př[ipojení](#page-17-0) k síti **8**

Sdílení síťového připojení s [telefonem](#page-17-1) a počítačem **8**

Př[ipojení](#page-17-2) přidáním aktivačního kódu **8** Připojení k serveru [Expressway](#page-18-0) **9** Změna rež[imu](#page-18-1) služby **9** Nahrazení [stávajícího](#page-18-2) telefonu za nový **9** [Aktivace](#page-19-0) telefonu a přihlášení k telefonu **10** Přihlášení k [telefonu](#page-19-1) **10** Přihlášení k vašemu číslu linky z jiného [telefonu](#page-20-0) **11** Odhlášení z čísla linky z jiného [telefonu](#page-20-1) **11** Přihlášení do systému [Extension](#page-20-2) Mobility pomocí náhlavní soupravy Cisco **11** [Samoobslu](#page-21-0)žný portál **12** Čísla [rychlé](#page-22-0) volby **13** Tlačítka a [hardware](#page-23-0) **14** Znaky na [klávesnici](#page-25-0) telefonu **16** [Navigace](#page-26-0) **17** [Softwarová](#page-26-1) tlačítka, tlačítka linek a tlačítka funkcí **17** Funkce na [obrazovce](#page-27-0) telefonu **18** Ikony [telefonu](#page-27-1) **18** Čištění [obrazovky](#page-28-0) telefonu **19** Rozdíly mezi [telefonními](#page-28-1) hovory a linkami **19** Požadavky na [napájení](#page-29-0) **20** [Firmware](#page-29-1) telefonu a jeho upgrade **20** Odložení [upgradu](#page-29-2) telefonu **20** [Zobrazení](#page-29-3) průběhu upgradu firmwaru telefonu **20** Úspora [energie](#page-30-0) **21** Zapnutí [telefonu](#page-30-1) **21** Další pomoc a [informace](#page-30-2) **21** [Funkce](#page-31-0) usnadnění **22** Řešení [potí](#page-31-1)ží **22** [Vyhledání](#page-31-2) informací o telefonu **22** Hlášení potíží s [kvalitou](#page-32-0) hovoru **23** Hlášení všech potíží s [telefonem](#page-32-1) **23** Přerušení spojení s [telefonem](#page-32-2) **23** Podmínky [limitované](#page-32-3) roční záruky na hardware společnosti Cisco **23**

### **KAPITOLA 2 [Hovory](#page-34-0) 25**

 $\blacksquare$ 

I

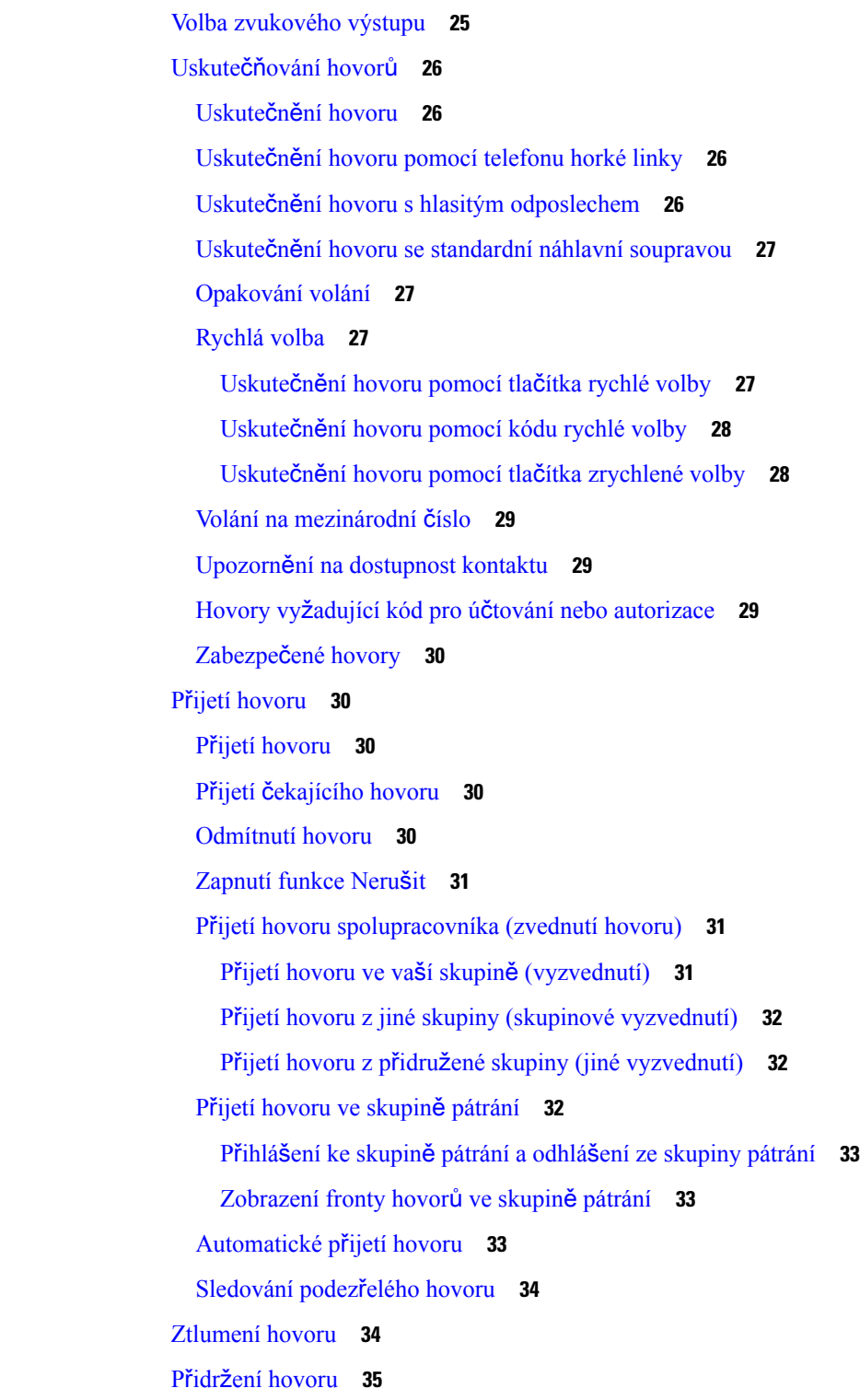

Přidržení [hovoru](#page-44-1) **35** Přijetí příliš dlouho přidrženého [hovoru](#page-44-2) **35** Přepnutí mezi aktivním a přidrženým [hovorem](#page-44-3) **35** Přepnutí mezi aktivním a přidrženým [hovorem](#page-45-0) na zařízení Cisco IP telefon 7811 **36** [Parkování](#page-45-1) hovoru **36** Přidržení hovoru pomocí [parkování](#page-45-2) hovoru **36** Převzetí přidrženého hovoru pomocí [zaparkování](#page-45-3) hovoru **36** Přidržení hovoru pomocí [asistovaného](#page-46-0) směrovaného parkování hovoru **37** Převzetí přidrženého hovoru pomocí [asistovaného](#page-46-1) směrovaného parkování hovoru **37** Přidržení hovoru pomocí ručního směrovaného [parkování](#page-46-2) hovoru **37** Převzetí přidrženého hovoru pomocí ručního směrovaného [parkování](#page-47-0) hovoru **38** Přesmě[rování](#page-47-1) hovorů **38** Př[epojení](#page-47-2) hovoru **38** Přepojení hovoru do hlasové [schránky](#page-48-0) **39** Př[epojení](#page-48-1) hovoru na jiného účastníka **39** [Konzultace](#page-48-2) před přepojením hovoru **39** [Konferen](#page-49-0)ční hovory a schůzky **40** Přidání dalšího účastníka k [hovoru](#page-49-1) (7811) **40** Přidání dalšího účastníka k [hovoru](#page-49-2) (7821, 7841, 7861) **40** Přepnutí hovorů před dokončením [konference](#page-50-0) **41** Zobrazení a odebrání účastníků [konference](#page-50-1) **41** [Naplánované](#page-50-2) konferenční hovory (Meet-Me) **41** Uspořádání [konference](#page-50-3) Meet-Me **41** Připojení ke [konferenci](#page-51-0) Meet-Me **42** Hlasité [hovory](#page-51-1) **42** Uskutečnění [hlasitého](#page-51-2) hovoru **42** Přijetí [hlasitého](#page-52-0) hovoru **43** [Monitorování](#page-52-1) a nahrávání hovorů **43** Nastavení [monitorovaného](#page-52-2) hovoru **43** [Nahrávání](#page-53-0) hovoru **44** Př[ednostní](#page-53-1) hovory **44** Uskutečnění př[ednostního](#page-54-0) hovoru **45** Přijetí př[ednostního](#page-54-1) hovoru **45**

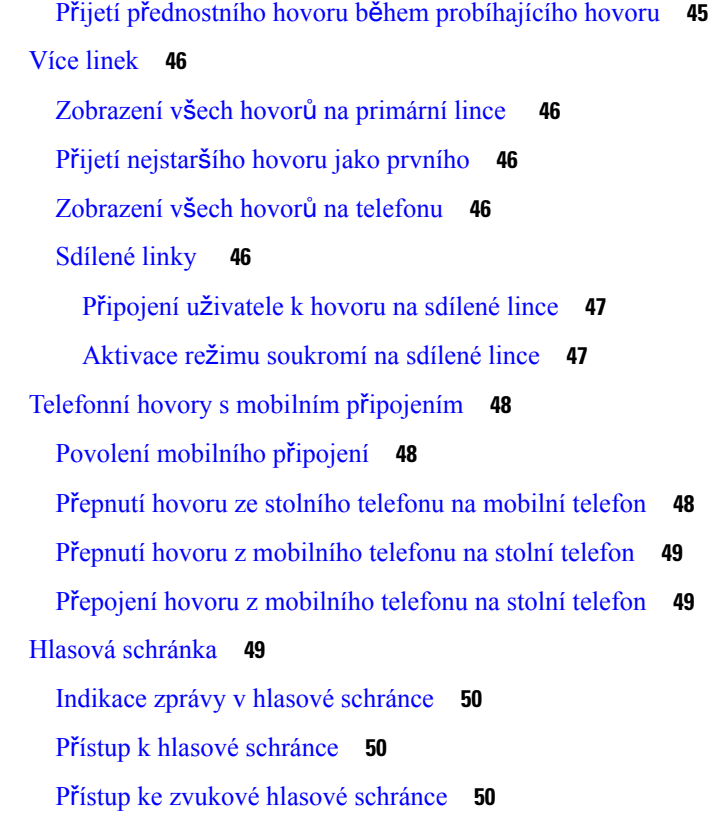

### **KAPITOLA 3 [Kontakty](#page-62-0) 53**

 $\mathbf l$ 

 $\blacksquare$ 

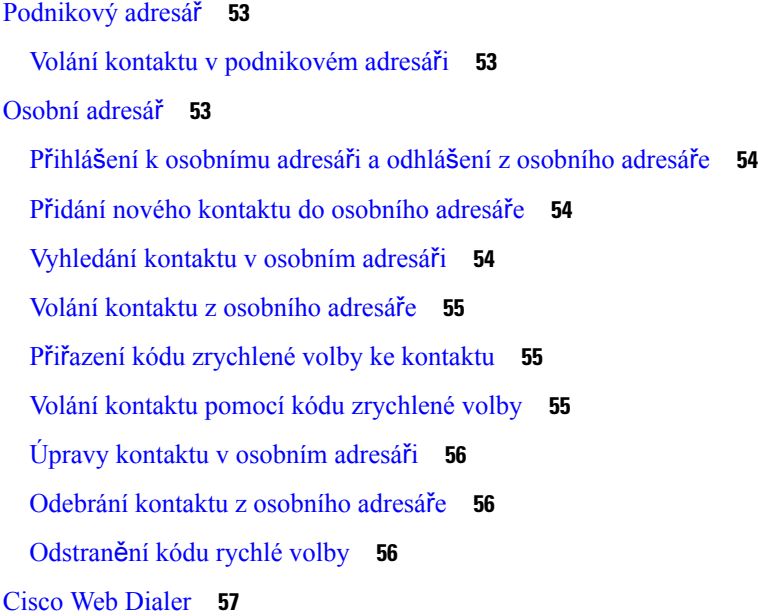

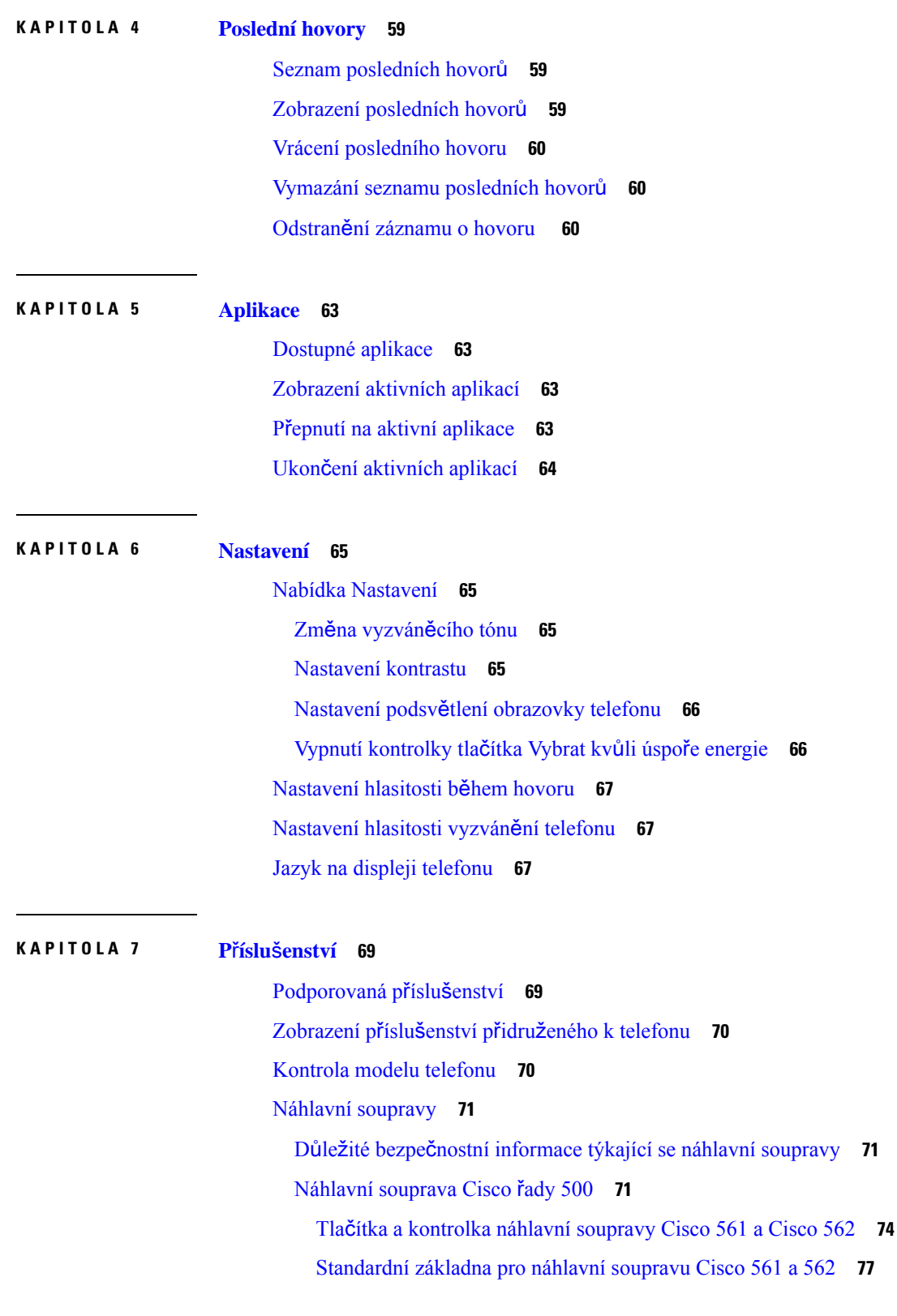

 $\blacksquare$ 

 $\mathbf I$ 

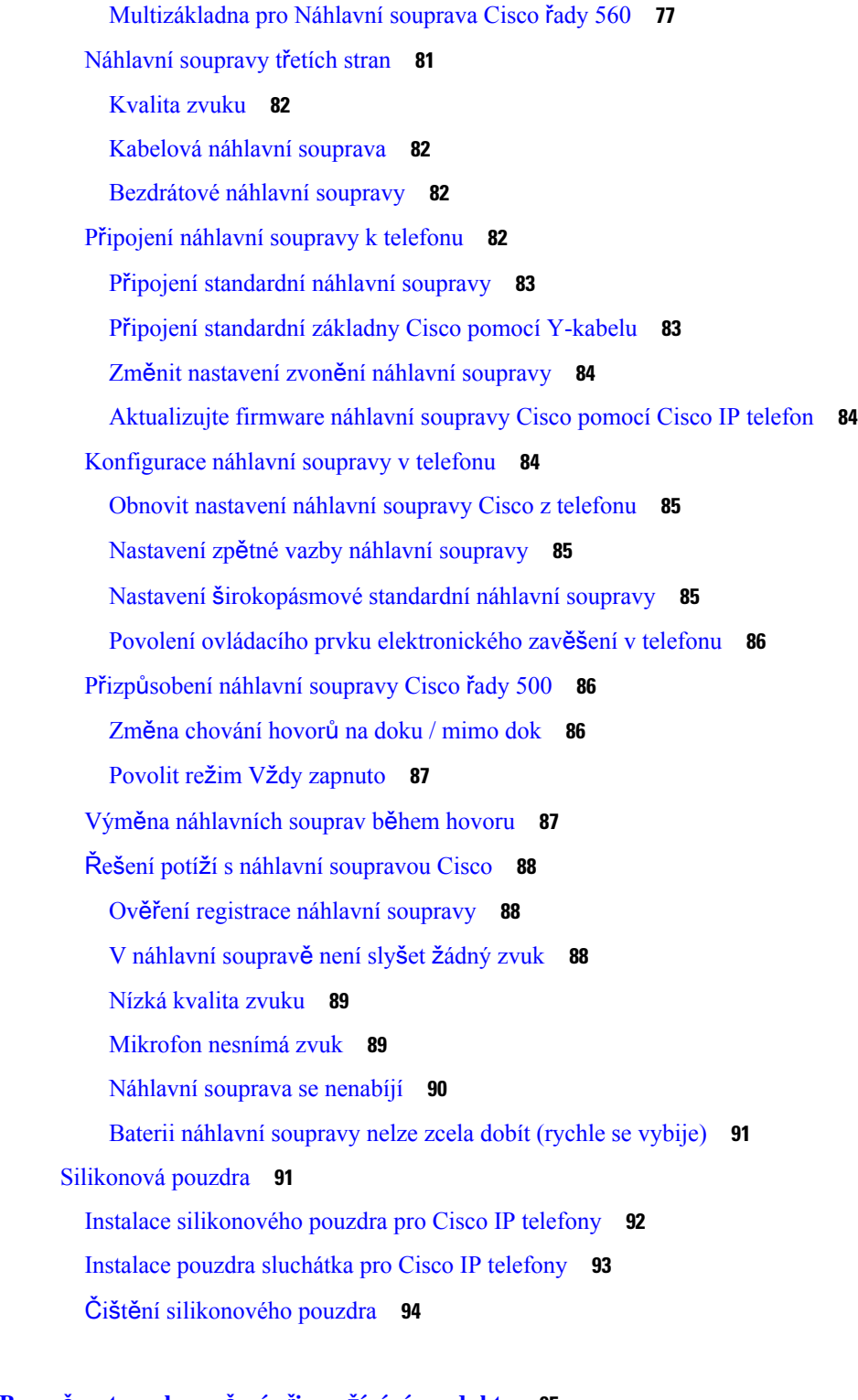

I

 $\mathbf I$ 

**KAPITOLA 8 Bezpe**č**nost a zabezpe**č**ení p**ř**i pou**ž**ívání [produktu](#page-104-0) 95** [Informace](#page-104-1) o bezpečnosti a výkonu **95** [Výpadek](#page-104-2) napájení **95**

[Externí](#page-104-3) zařízení **95** Způsoby [napájení](#page-105-0) telefonu **96** [Chování](#page-105-1) telefonu v době silného síťového provozu **96** UL [upozorn](#page-105-2)ění **96** [EnergyStar](#page-105-3) **96** Štítek [produktu](#page-106-0) **97** Prohlášení o [souladu](#page-106-1) **97** Prohlášení o souladu pro [Evropskou](#page-106-2) unii **97** [Zna](#page-106-3)čka CE **97** Prohlášení o [souladu](#page-106-4) pro Kanadu **97** Prohlášení o [souladu](#page-106-5) pro Nový Zéland **97** Obecné upozornění ke [specifikacím](#page-106-6) PTC (Permit to Connect) **97** [Informace](#page-107-0) o souladu s předpisy pro Brazílii **98** [Informace](#page-107-1) o souladu pro Japonsko **98** Prohlášení o souladu s bezpeč[nostními](#page-107-2) požadavky FCC **98** [Prohlá](#page-107-3)šení FCC, část 15.19 **98** [Prohlá](#page-107-4)šení FCC, část 15.21 **98** Prohlášení FCC o působení [vysokofrekven](#page-107-5)čního záření **98** Prohlášení FCC o přijímačích a [digitálních](#page-108-0) zařízeních třídy B **99** Přehled [zabezpe](#page-108-1)čení produktů Cisco **99** Důležité [informace](#page-108-2) online **99**

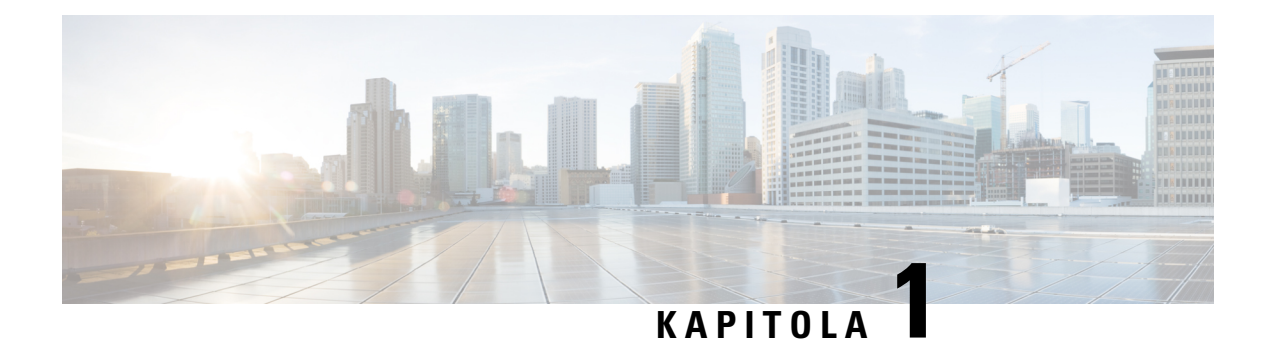

## <span id="page-10-0"></span>**Funkce telefonu**

- Zařízení řady Cisco IP [telefon](#page-10-1) 7800, na straně 1
- [Nastavení](#page-15-3) telefonu, na straně 6
- [Aktivace](#page-19-0) telefonu a přihlášení k telefonu, na straně 10
- [Samoobslu](#page-21-0)žný portál, na straně 12
- Tlačítka a [hardware,](#page-23-0) na straně 14
- Požadavky na [napájení,](#page-29-0) na straně 20
- [Firmware](#page-29-1) telefonu a jeho upgrade, na straně 20
- Úspora [energie,](#page-30-0) na straně 21
- Další pomoc a [informace](#page-30-2) , na straně 21

## <span id="page-10-1"></span>**Za**ř**ízení** ř**ady Cisco IP telefon 7800**

Zařízení Cisco IP telefon 7811, 7821, 7841 a 7861 poskytují snadnou a kvalitně zabezpečenou hlasovou komunikaci.

**Obrázek 1: Za**ř**ízení** ř**ady Cisco IP telefon 7800**

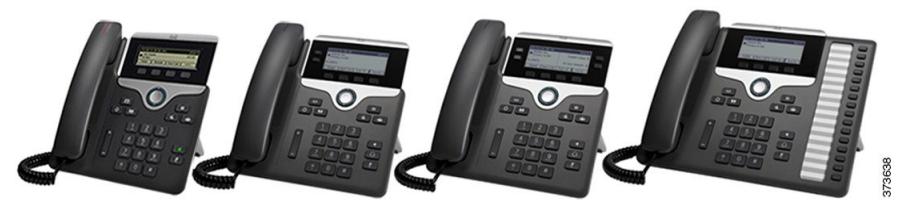

Následující tabulka obsahuje hlavní funkce Cisco IP telefon 7800.

**Tabulka 1: Hlavní funkce Cisco IP telefonu** ř**ady 7800**

| <b>Funkce</b>            | 7811                           | 7821                          | 7841                          | 7861                          |
|--------------------------|--------------------------------|-------------------------------|-------------------------------|-------------------------------|
| Displej                  | Stupně Šedé, bez<br>podsvícení | Stupně šedé,<br>s podsvícením | Stupně šedé,<br>s podsvícením | Stupně šedé,<br>s podsvícením |
| Linky                    |                                | 2                             | 4                             | 16                            |
| Pevná tlačítka<br>funkcí | 8                              |                               |                               | q                             |

Telefon je třeba připojit k síti a nakonfigurovat jeho připojení k systému řízení hovorů. V závislosti na použitém systému řízení hovorů podporují telefony mnoho funkcí a vlastností. Váš telefon nemusí mít všechny dostupné funkce. Závisí to na způsobu, jakým je správce systému nastavil.

Při přidávání funkcí do svého telefonu některé funkce vyžadují tlačítko linky. Každé tlačítko linky ve vašem telefonu však může podporovat pouze jednu funkci (linku, rychlou volbu nebo funkci). Pokud se tlačítka linky telefonu již používají, váš telefon nezobrazí žádné další funkce.

Chcete-li ověřit, který model telefonu máte, stiskněte možnost **Aplikace** a vyberte položku **Informace o telefonu**. Zobrazí se pole Č**íslo modelu** s modelem vašeho telefonu.

### <span id="page-11-1"></span><span id="page-11-0"></span>**Nové a zm**ě**n**ě**né informace**

### **Nové a zm**ě**n**ě**né informace pro firmware verze 14.2(1)**

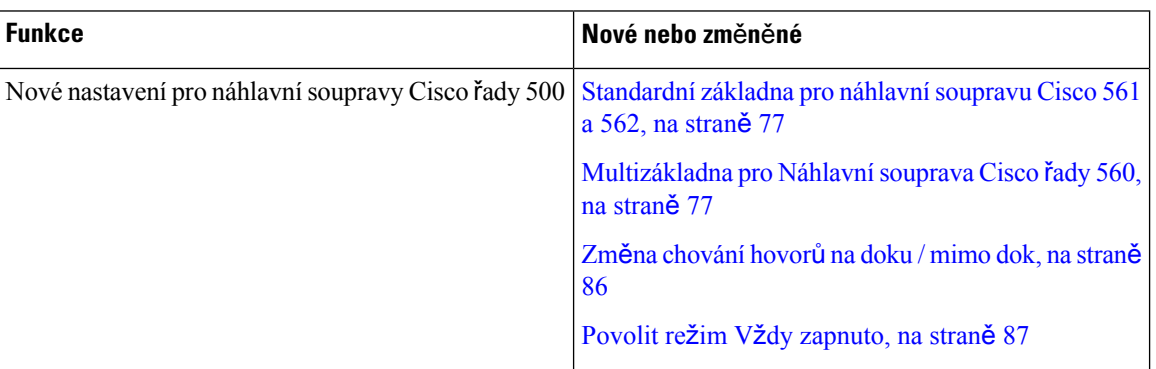

Následující informace jsou nové nebo byly změněny pro verzi firmwaru 14.2(1).

### <span id="page-11-2"></span>**Nové a zm**ě**n**ě**né informace pro firmware verze 14.1(1)**

Následující informace jsou nové nebo byly změněny pro verzi firmwaru 14.1(1).

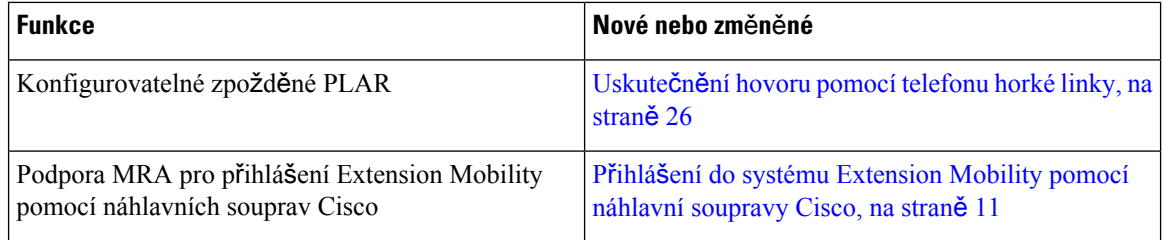

### <span id="page-11-3"></span>**Nové a zm**ě**n**ě**né informace pro firmware verze 14.0(1)**

### **Tabulka 2: Nové <sup>a</sup> zm**ě**n**ě**né informace**

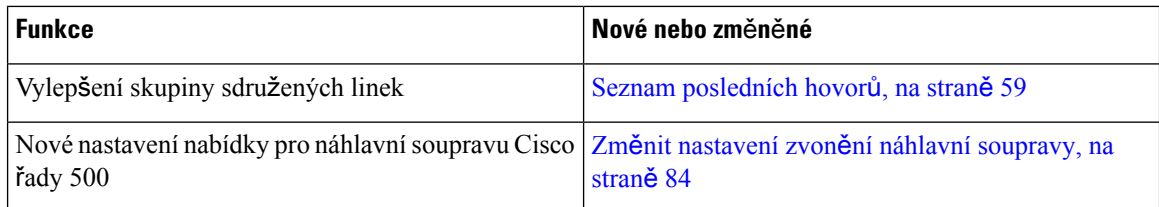

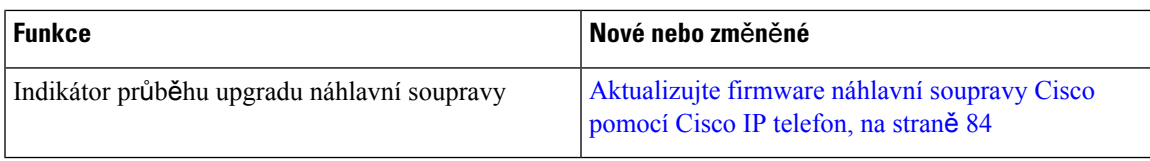

### <span id="page-12-0"></span>**Nové a zm**ě**n**ě**né informace pro firmware verze 12.8(1)**

Následující tabulka obsahuje změny ve firmwaru verze 12.8(1).

**Tabulka 3: Revize pro za**ř**ízení Cisco IP telefon 7800 pro firmware verze 12.8(1).**

| <b>Funkce</b>                                                                                    | Nový nebo změněný obsah                                                                  |  |
|--------------------------------------------------------------------------------------------------|------------------------------------------------------------------------------------------|--|
| Zjednodušení přihlašování k funkci Extension<br>Mobility pomocí Náhlavní souprava Cisco řady 500 | Přihlášení do systému Extension Mobility pomocí<br>náhlavní soupravy Cisco, na straně 11 |  |
|                                                                                                  | Přiřazení náhlavní soupravy k informacím o uživateli                                     |  |
| Migrace dat telefonu                                                                             | Nahrazení stávajícího telefonu za nový, na straně 9                                      |  |

### <span id="page-12-1"></span>**Nové a zm**ě**n**ě**né informace pro firmware verze 12.7(1)**

Následující tabulka obsahuje změny ve firmwaru verze 12.7(1).

Tabulka 4: Revize uživatelské příručky pro zařízení Cisco IP telefon 7800 pro firmware verze 12.7(1).

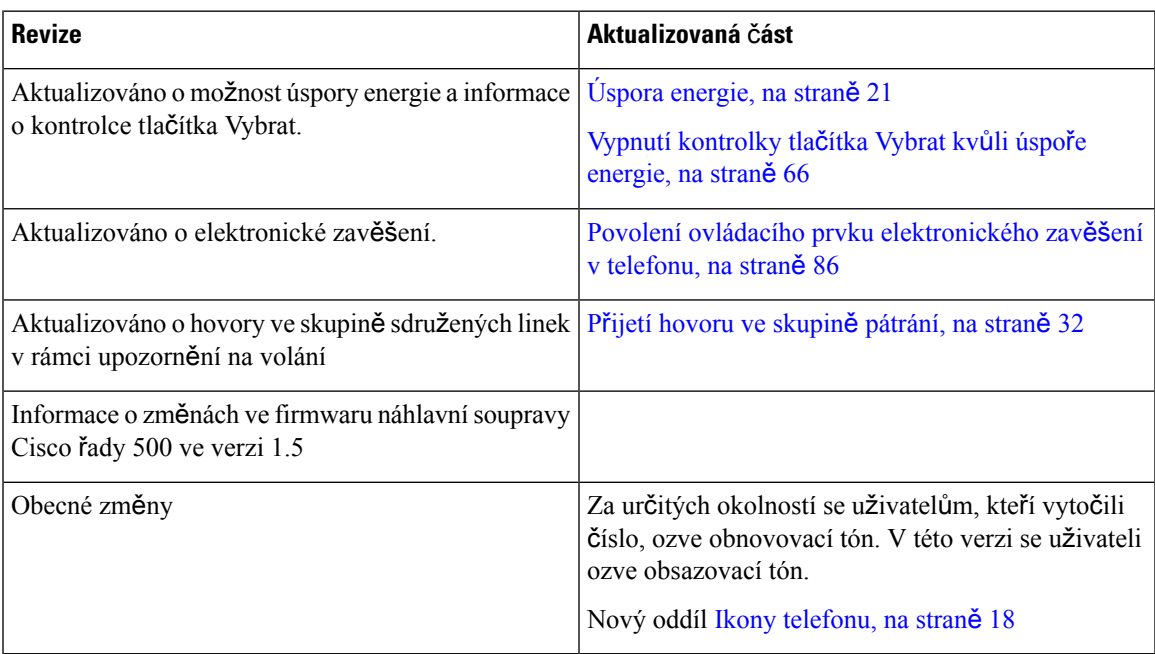

### <span id="page-12-2"></span>**Nové a zm**ě**n**ě**né informace pro firmware verze 12.6(1)**

Následující tabulka obsahuje změny ve firmwaru verze 12.6(1).

Tabulka 5: Revize uživatelské příručky pro zařízení Cisco IP telefon 7800 pro firmware verze 12.6(1).

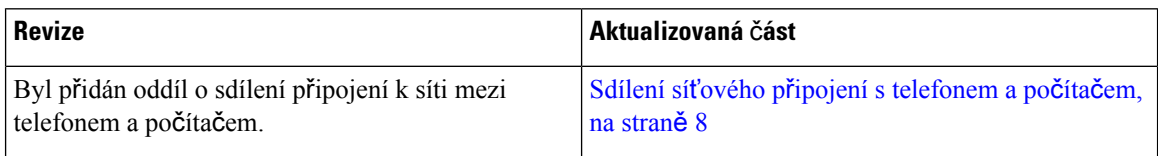

### <span id="page-13-0"></span>**Nové a zm**ě**n**ě**né informace pro firmware verze 12.5(1)SR3**

Všechny odkazy na dokumentaci k systému Cisco Unified Communications Manager byly aktualizovány a nyní jsou podporovány všechny verze systému Cisco Unified Communications Manager.

Následující tabulka obsahuje změny ve firmwaru verze 12.5(1)SR3.

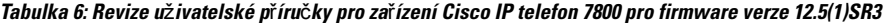

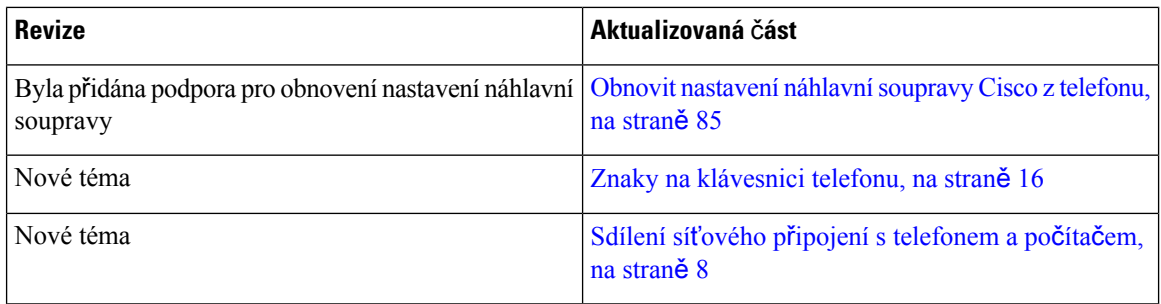

### <span id="page-13-2"></span><span id="page-13-1"></span>**Nové a zm**ě**n**ě**né informace pro firmware verze 12.5(1)SR2**

Pro firmware verze 12.5(1)SR2 nebylo potřeba provést žádné aktualizace v uživatelské příručce.

Firmware verze 12.5(1)SR2 nahrazuje firmware verze 12.5(1) a firmware verze 12.5(1)SR1. Firmware verze 12.5(1) a firmware verze 12.5(1)SR1 byly vyřazeny a nahrazeny firmwarem novější verze 12.5(1)SR2.

### **Nové a zm**ě**n**ě**né informace pro firmware verze 12.5(1)SR1**

Všechny odkazy na dokumentaci k systému Cisco Unified Communications Manager byly aktualizovány a nyní jsou podporovány všechny verze systému Cisco Unified Communications Manager.

Následující tabulka obsahuje změny ve firmwaru verze 12.5(1)SR1.

#### Tabulka 7: Revize uživatelské příručky pro zařízení Cisco IP telefon 7800 pro firmware verze 12.5(1)SR1

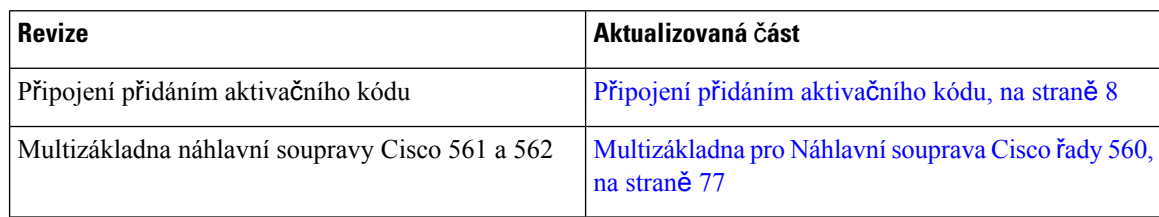

### <span id="page-13-3"></span>**Nové a zm**ě**n**ě**né informace pro firmware verze 12.5(1)**

Všechny odkazy na dokumentaci k systému Cisco Unified Communications Manager byly aktualizovány a nyní jsou podporovány všechny verze systému Cisco Unified Communications Manager.

Ш

Následující tabulka obsahuje změny ve firmwaru verze 12.5(1).

#### Tabulka 8: Revize uživatelské příručky pro zařízení Cisco IP telefon 7800 pro firmware verze 12.5(1).

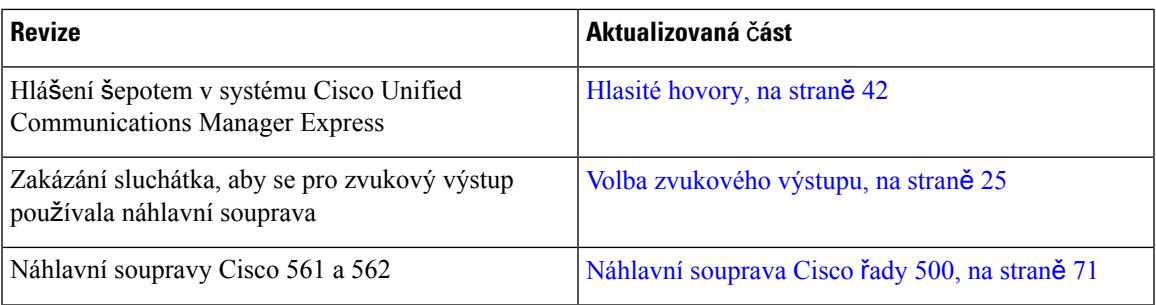

### <span id="page-14-1"></span><span id="page-14-0"></span>**Nové a zm**ě**n**ě**né informace pro firmware verze 12.1(1)SR1**

Pro firmware verze 12.1(1)SR1 nebyly vyžadovány žádné aktualizace.

### **Nové a zm**ě**n**ě**né informace pro firmware verze 12.1(1)**

Následující tabulka obsahuje změny ve firmwaru verze 12.1(1).

### Tabulka 9: Revize uživatelské příručky pro zařízení Cisco IP telefon 7800 pro firmware verze 12.1(1).

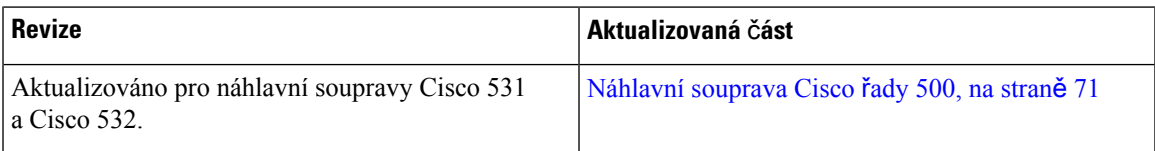

### <span id="page-14-3"></span><span id="page-14-2"></span>**Nové a zm**ě**n**ě**né informace pro firmware verze 12.0(1)**

Pro firmware verze 12.0(1) nebyly vyžadovány žádné aktualizace.

### <span id="page-14-4"></span>**Nové a zm**ě**n**ě**né informace pro firmware verze 11.7(1)**

Pro firmware verze 11.7(1) nebyly vyžadovány žádné aktualizace uživatelské příručky.

### **Nové a zm**ě**n**ě**né informace pro firmware verze 11.5(1)SR1**

Následující tabulka obsahuje změny ve firmwaru verze 11.5(1)SR1.

Tabulka 10: Revize uživatelské příručky pro zařízení Cisco IP telefon 7800 pro firmware verze 11.5(1)SR1.

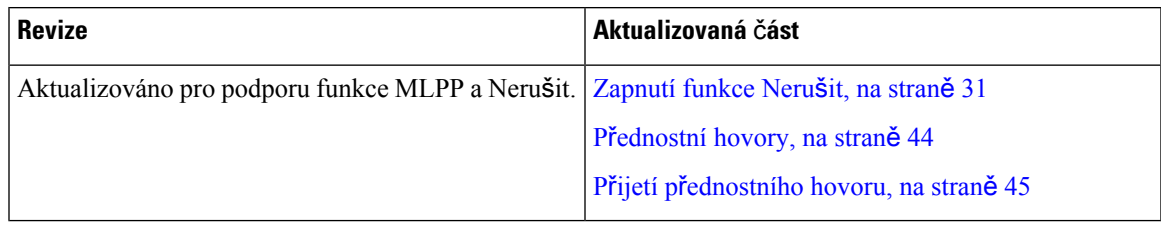

### <span id="page-15-0"></span>**Nové a zm**ě**n**ě**né informace pro firmware verze 11.5(1)**

Uživatelská příručka byla zjednodušena a přestavěna tak, aby se usnadnilo její používání.

Následující tabulka obsahuje změny ve firmwaru verze 11.5(1).

#### Tabulka 11: Revize uživatelské příručky pro zařízení Cisco IP telefon 7800 pro firmware verze 11.5(1).

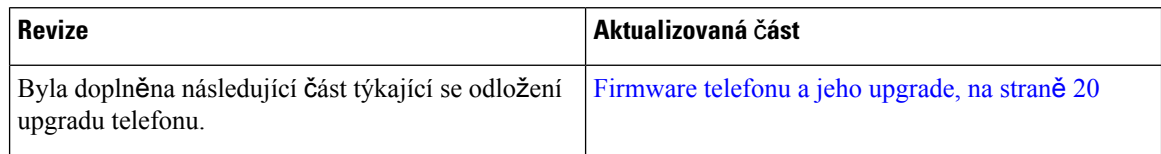

### <span id="page-15-1"></span>**Nové a zm**ě**n**ě**né informace pro firmware verze 11.0**

Uživatelská příručka byla zjednodušena a přestavěna tak, aby se usnadnilo její používání.

Následující tabulka obsahuje změny ve firmwaru verze 11.0(1).

Tabulka 12: Revize uživatelské příručky pro zařízení Cisco IP telefon 7800 pro firmware verze 11.0(1).

| <b>Revize</b>                                                                                         | Aktualizovaná část                             |
|----------------------------------------------------------------------------------------------------|------------------------------------------------|
| Byla doplněna následující část týkající se podpory<br>nástroje pro hlášení problémů.                  | Hlášení všech potíží s telefonem, na straně 23 |
| Byly revidovány následující části věnované funkcím Sdílené linky, na straně 46<br>Kpřístup a Přístup. |                                                |
| Byly revidovány následující části týkající se funkce<br>Nerušit.                                      | Zapnutí funkce Nerušit, na straně 31           |

### <span id="page-15-3"></span><span id="page-15-2"></span>**Podpora funkcí**

V tomto dokumentu jsou popsány všechny funkce podporované zařízením. Ve vaší aktuální konfiguraci však nemusí být podporovány všechny funkce. Informace o podporovaných funkcích vám sdělí správce.

## <span id="page-15-4"></span>**Nastavení telefonu**

Nastavení telefonu a jeho připojení k síti provádí správce systému. Pokud telefon není nastaven a připojen, obraťte se na správce, který vám poskytne pokyny.

### **Nastavení op**ě**rky sluchátka**

Je-li telefon připevněn ke zdi nebo sluchátko příliš snadno vypadává z vidlice, můžete nastavit opěrku sluchátka tak, aby sluchátko nevypadávalo z vidlice.

**Obrázek 2: Nastavení op**ě**rky sluchátka**

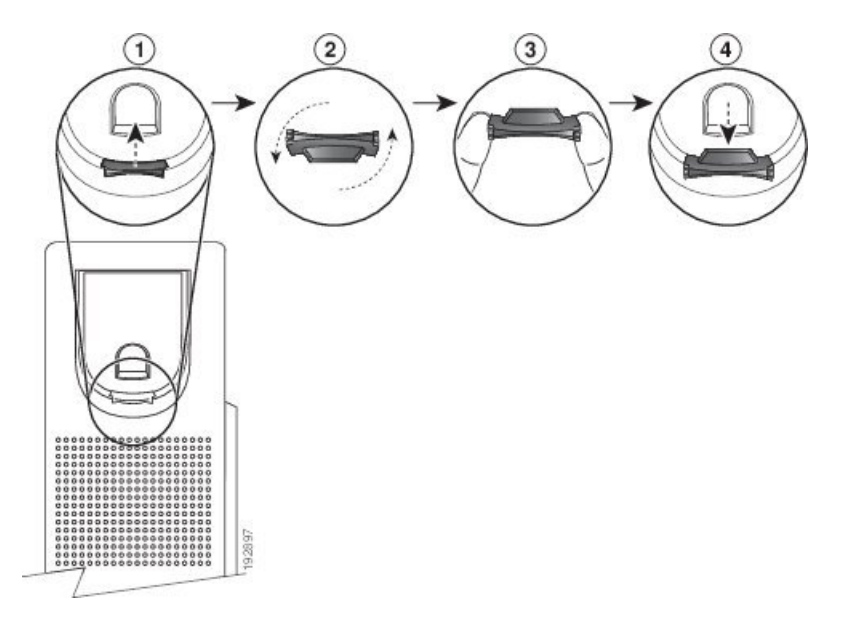

### **Procedura**

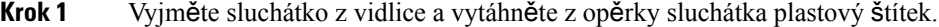

- **Krok 2** Pootočte štítek o 180 stupňů.
- **Krok 3** Uchopte štítek dvěma prsty, rohovými zářezy k sobě.
- **Krok 4** Přiložte štítek ke zdířce ve vidlici a zatlačte jej do zdířky. Pootočený štítek nyní vyčnívá.
- **Krok 5** Zavěste sluchátko zpět do opěrky sluchátka.

## <span id="page-16-0"></span>**Zm**ě**na úhlu sklonu telefonu**

Úhel telefonu můžete změnit s výjimkou modelu Cisco IP telefon 7811 k odstranění odlesků od obrazovky.

### **Procedura**

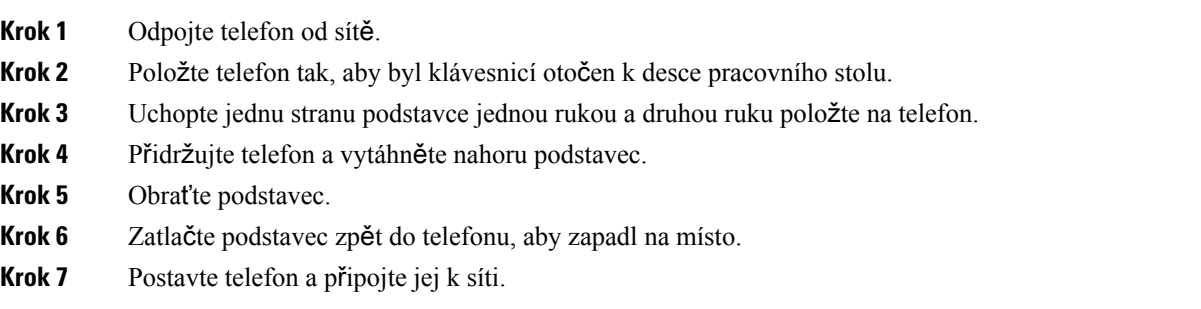

### <span id="page-17-0"></span>**P**ř**ipojení k síti**

Je třeba připojit telefon k síti.

• Síťové připojení kabelem: Telefon je připojen k síti pomocí ethernetového kabelu.

Po připojení telefonu k síti může být telefon nastaven pro použití těchto možností:

• Mobilní přístup a vzdálený přístup Remote Access prostřednictvím služby Expressway: Pokud správce nastaví mobilní přístup a vzdálený přístup Remote Access prostřednictvím služby Expressway a telefon připojíte k síti, telefon se připojí k serveru Expressway.

### <span id="page-17-1"></span>**Sdílení sí**ť**ového p**ř**ipojení s telefonem a po**č**íta**č**em**

Pro zajištění funkcí je nutné, aby byl k síti připojen telefon i počítač. Pokud máte pouze jeden ethernetový port, vaše zařízení mohou připojení k síti sdílet.

#### **Ne**ž **za**č**nete**

Správce musí povolit použití portu PC v aplikaci Cisco Unified Communications Manager, jinak jej nelze používat.

### **Procedura**

**Krok 1** Propojte port SW telefonu se sítí LAN pomocí ethernetového kabelu.

**Krok 2** Připojte počítač k portu PC telefonu pomocí ethernetového kabelu.

### <span id="page-17-2"></span>**P**ř**ipojení p**ř**idáním aktiva**č**ního kódu**

Pokud byla vaše síť nakonfigurována pro možnost připojení přidáním aktivačního kódu, pak tuto funkci můžete použít k připojení do telefonní sítě společnosti.

### **Zadání aktiva**č**ního kódu**

Aktivační kódy umožňují nastavit nový telefon. Lze je použít pouze jednou a vyprší za 1 týden. Pokud kód nevíte nebo potřebujete nový, obraťte se na správce.

#### **Procedura**

- **Krok 1** Zadejte aktivační kód na aktivační obrazovce.
- **Krok 2** Stiskněte tlačítko **Odeslat**.

### <span id="page-18-0"></span>**P**ř**ipojení k serveru Expressway**

Službu Mobilní přístup a vzdálený přístup Remote Access prostřednictvím serveru Expressway můžete použít k připojení ke své podnikové síti, když pracujete mimo kancelář. Protože váš telefon nemá nakonfigurovánu adresu serveru TFTP, zobrazí se na telefonu uvítací obrazovka a je zahájen proces přihlašování.

### **Ne**ž **za**č**nete**

Pokud jste telefon používali v kanceláři nebo se sítí VPN, musíte před připojením k serveru Expressway resetovat režim služby.

Potřebujete-li se připojit ke službě Mobilní přístup a vzdálený přístup Remote Access prostřednictvím serveru Expressway na pracovišti, restartujte telefon, a když se zobrazí výzva, stiskněte **tla**č**ítko pro výb**ě**r**.

#### **Procedura**

**Krok 1** Zadejte aktivační kód nebo doménu služby na obrazovce **Vítejte** a stiskněte tlačítko **Pokra**č**ovat**.

**Krok 2** Zadejte uživatelské jméno a heslo.

**Krok 3** Stiskněte tlačítko **Odeslat**.

### <span id="page-18-1"></span>**Zm**ě**na re**ž**imu slu**ž**by**

Když se telefon připojí k funkčnímu serveru, ozve se 5sekundové pípnutí. Zobrazí se také okno s výstražnou zprávou, která informuje o změně režimu služby na službu Huron.

#### **Procedura**

- **Krok 1** Změna režimu služby:
	- Na telefonu stiskněte tlačítko **výb**ě**ru**.
	- Vyberte možnosti **Nastavení** > **Nastavení správy** > **Resetovat nastavení** > **Re**ž**im slu**ž**by**.

Telefon deaktivuje síť VPN a restartuje se.

- <span id="page-18-2"></span>**Krok 2** Chcete-li změnit službu na službu Huron, stiskněte tlačítko **Resetovat**.
- **Krok 3** Stisknutím tlačítka **Zru**š**it** zachováte aktuální službu.

### **Nahrazení stávajícího telefonu za nový**

Model telefonu se může lišit. Změna může být potřeba z několika důvodů:

- Aktualizovali jste správce Cisco Unified Communications Manager (Unified CM) na softwarovou verzi, která nepodporuje model telefonu.
- Chcete používat jiný než současný model telefonu.
- Telefon vyžaduje opravu nebo výměnu.

**Omezení**: Pokud má starý telefon více linek nebo tlačítek než nový telefon, nebude mít nový telefon nakonfigurované přebývající linky nebo tlačítka.

Po dokončení konfigurace se telefon restartuje.

### **Ne**ž **za**č**nete**

Správce musí nastavit Cisco Unified Communications Manager tak, aby byla povolena migrace telefonu.

Potřebujete nový telefon, který ještě nebyl připojen k síti ani nebyl dříve nakonfigurován.

### **Procedura**

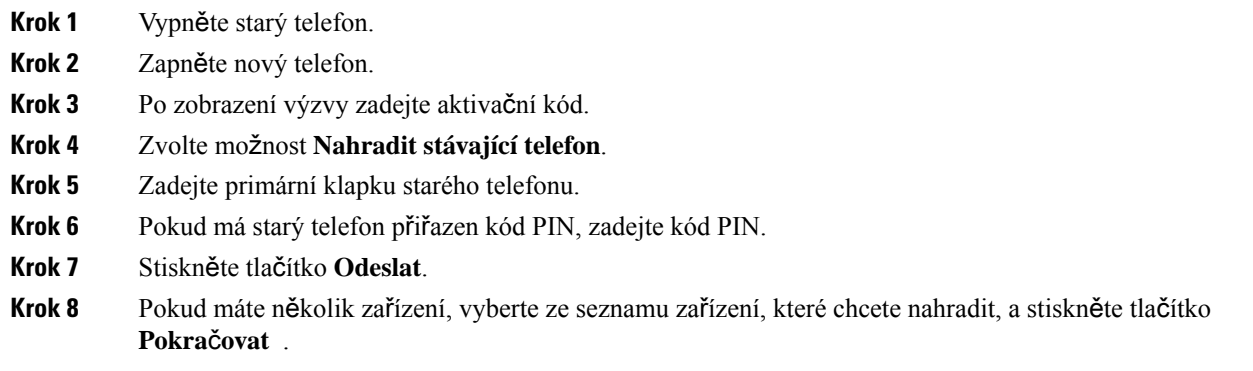

## <span id="page-19-1"></span><span id="page-19-0"></span>**Aktivace telefonu a p**ř**ihlá**š**ení k telefonu**

Možná bude třeba aktivovat váš telefon nebo se k němu přihlásit. Aktivace telefonu se provádí pouze jednou a jejím smyslem je připojit telefon k systému řízení hovorů. Váš správce vám poskytne přihlašovací a aktivační údaje.

### **P**ř**ihlá**š**ení k telefonu**

#### **Ne**ž **za**č**nete**

Požádejte správce systému, aby vám poskytl ID uživatele a kód PIN nebo heslo.

#### **Procedura**

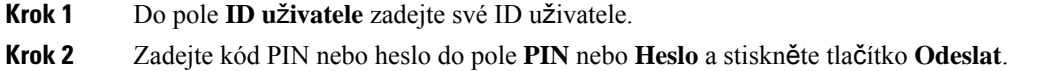

### <span id="page-20-0"></span>**P**ř**ihlá**š**ení k va**š**emu** č**íslu linky z jiného telefonu**

Pomocí funkce Cisco Extension Mobility se můžete přihlásit k jinému telefonu v síti a nechat jej fungovat jako svůj telefon. Po přihlášení telefon přijme váš uživatelský profil včetně telefonních linek, funkcí, zavedených služeb a nastavení provedených prostřednictvím webu. Službu Cisco Extension Mobility vám nastaví váš správce.

### **Ne**ž **za**č**nete**

Požádejte správce systému, aby vám poskytl uživatelské ID a číslo PIN.

#### **Procedura**

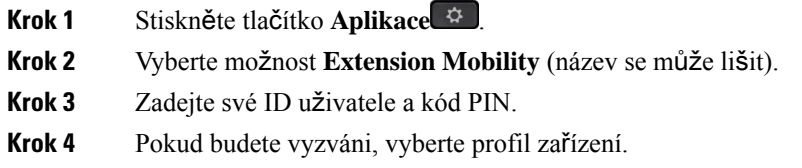

### <span id="page-20-1"></span>**Odhlá**š**ení z** č**ísla linky z jiného telefonu**

### **Procedura**

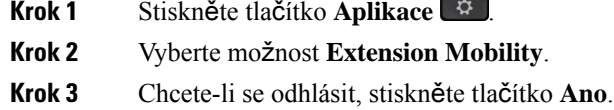

### <span id="page-20-2"></span>**P**ř**ihlá**š**ení do systému Extension Mobility pomocí náhlavní soupravy Cisco**

Pomocí funkce Cisco Extension Mobility se můžete přihlásit k jinému telefonu v síti a nechat jej fungovat jako svůj telefon. Po přihlášení telefon přijme váš uživatelský profil včetně telefonních linek, funkcí, zavedených služeb a nastavení provedených prostřednictvím webu. Službu Cisco Extension Mobility vám nastaví váš správce.

Přihlašování pomocí náhlavní soupravy je podporováno pro mobilní a vzdálený přístup (MRA).

Připojte Náhlavní souprava Cisco řady 500 k telefonu jiné osoby. Aby bylo možné tuto funkci využívat, musí být s náhlavní soupravou použit Y-kabel.

Pokud vaše náhlavní souprava není mapována na vaše ID uživatele, při prvním provedení tohoto postupu může telefon zobrazit výzvu k namapování náhlavní soupravy na vaše ID a správce Cisco Unified Communications Manager namapuje náhlavní soupravu na váš záznam uživatele. Výzva závisí na nastavení telefonu. Když je vaše náhlavní souprava namapována na vaši linku, získává telefon vaše ID uživatele na

základě sériového čísla náhlavní soupravy a zobrazuje vaše ID na přihlašovací obrazovce funkce Extension Mobility.

Pokud probíhá upgrade náhlavní soupravy nebo hovor, nelze přiřazení provést. Před provedením tohoto postupu počkejte na dokončení upgradu nebo ukončení hovoru. **Poznámka**

Když odpojíte náhlavní soupravu nebo USB adaptér, budete s určitým zpožděním odhlášeni z funkce Extension Mobility, pokud nepotvrdíte odhlášení.

Po předem stanovené době nečinnosti budete také automaticky odhlášeni z funkce Extension Mobility.

### **Ne**ž **za**č**nete**

Nesmí probíhat upgrade firmwaru náhlavní soupravy.

Telefon musí být nečinný.

### **Procedura**

- **Krok 1** Připojte svou náhlavní soupravu k telefonu.
- **Krok 2** V případě zobrazení výzvy zadejte své ID uživatele a kód PIN, aby došlo k namapování náhlavní soupravy na informace o uživateli.

Pokud již byla náhlavní souprava přiřazena k jinému uživateli, výběrem možnosti **Ano** uživatele můžete odhlásit.

- **Krok 3** Na obrazovce funkce Extension Mobility zadejte své ID uživatele a kód PIN a stiskněte tlačítko **Odeslat**.
- **Krok 4** Pokud budete vyzváni, vyberte profil zařízení.
- **Krok 5** Po dokončení náhlavní soupravu odpojte.
- <span id="page-21-0"></span>**Krok 6** Stiskněte tlačítko **Odhlásit se**.

#### **Související témata**

Přiřazení náhlavní soupravy k informacím o uživateli

## **Samoobslu**ž**ný portál**

Některá nastavení telefonu lze upravit pomocí webové stránky samoobslužného portálu, která je přístupná z počítače. Samoobslužný portál je součástí vaší podnikové aplikace Cisco Unified Communications Manager.

Správce systému vám poskytne adresu URL pro přístup na samoobslužný portál a také vaše ID uživatele a heslo.

Na samoobslužném portálu můžete ovládat funkce telefonu, nastavení linky a telefonní služby.

• Mezi funkce telefonu patří například rychlá volba, funkce Nerušit a osobní adresář.

- Nastavení linky se týká konkrétní telefonní linky (čísla v adresáři) na vašem telefonu. Nastavení linky může zahrnovat přesměrování hovorů, vizuální a zvukové indikátory zpráv, vyzváněcí tóny a další nastavení týkající se linky.
- Mezi telefonní služby mohou patřit například zvláštní funkce telefonu, síťová data a webové informace (například zprávy z akciových trhů a seznamy filmů). K získání přístupu k telefonní službě ve svém telefonu je třeba se nejprve přihlásit k odběru této služby na samoobslužném portálu.

V následující tabulce jsou popsány konkrétní funkce, které lze pomocí samoobslužného portálu konfigurovat. Další informace naleznete v dokumentaci samoobslužného portálu pro použitý systém řízení hovorů.

| <b>Funkce</b>          | <b>Popis</b>                                                                                                    |  |
|------------------------|----------------------------------------------------------------------------------------------------|--|
| Přesměrování<br>hovorů | Použijte číslo, na které přicházejí hovory, když je na telefonu povoleno přesměrování<br>hovorů. Pomocí samoobslužného portálu nastavte složitější přesměrování hovorů,<br>například přesměrování v případě obsazené linky.                                                                                                    |  |
| Další telefony         | Zadejte další telefony, jako kupříkladu svůj mobilní telefon, které chcete používat<br>k uskutečňování a přijímání hovorů se stejnými čísly v adresáři jako na svém stolním<br>telefonu. Můžete také definovat blokované a preferované kontakty, a tím zakázat nebo<br>povolit odeslání hovorů z určitých čísel na váš mobilní telefon. Společně s nastavením<br>dalších telefonů můžete nastavit také tyto funkce: |  |
|                        | · Dosažitelnost na jednom čísle: Určete, zda bude další telefon vyzvánět, když<br>někdo zavolá na váš stolní telefon.                                                                                                    |  |
|                        | • Mobilní hovory: Pokud je jako další telefon nastaven mobilní telefon, můžete jej<br>nastavit tak, abyste pomocí něj mohli přepojovat mobilní hovory na svůj stolní<br>telefon nebo hovory ze stolního telefonu na svůj mobilní telefon.                                                                                                    |  |
| Rychlá volba           | Přiřazením telefonních čísel k číslům rychlé volby můžete zrychlit volání na zvolená<br>čísla.                                                                                                    |  |

**Tabulka 13: Funkce k dispozici na samoobslu**ž**ném portálu**

#### **Související témata**

Telefonní hovory s [mobilním](#page-57-0) připojením, na straně 48 [Rychlá](#page-36-2) volba, na straně 27 Přesmě[rování](#page-47-1) hovorů, na straně 38

### <span id="page-22-0"></span>Č**ísla rychlé volby**

Při vytáčení čísla na telefonu zadáváte posloupnosti číslic. Pokud nastavíte číslo rychlé volby, musí toto číslo obsahovat všechny číslice potřebné k uskutečnění hovoru. Pokud například potřebujete vytočit 9, abyste získali přístup k externí lince, zadejte číslici 9 a poté číslo, které chcete volat.

K číslu můžete také přidat další vytáčené číslice. Mezi další číslice patří například přístupový kód ke schůzce, číslo linky, heslo hlasové schránky, kód autorizace a kód pro účtování.

Vytáčený řetězec smí obsahovat následující znaky:

• 0 až 9

- Křížek (#)
- Hvězdička (\*)
- Čárka (,) značí pauzu a pozastaví vytáčení na 2 sekundy. V jednom řádku může být více čárek. Dvě čárky (,,) například označují 4sekundovou pauzu.

Vytáčené řetězce musí splňovat tato pravidla:

- K oddělení jednotlivých částí vytáčeného řetězce použijte čárku.
- Kód autorizace musí být ve vytáčeném řetězci vždy před kódem pro účtování.
- K oddělení kódu autorizace od kódu pro účtování v řetězci je nutno použít jednu čárku.
- Rychlé volby s kódy autorizace a dalšími číslicemi je třeba označit názvem rychlé volby.

Před nastavením rychlé volby vyzkoušejte alespoň jednou ruční vytočení číslic, abyste ověřili, že je posloupnost číslic správná.

Telefon neukládá v historii hovorů kód autorizace, kód pro účtování ani doplňkové číslice z rychlé volby. Pokud po spojení hovoru pomocí rychlé volby stisknete tlačítko **Opakovat vytá**č**ení**, telefon požádá o ruční zadání případného požadovaného kódu autorizace, kódu pro účtování nebo dalších číslic.

#### **P**ř**íklad**

Chcete-li nastavit číslo rychlé volby pro volání účastníka na konkrétním čísle linky a potřebujete-li kód autorizace a kód pro účtování, vezměte zřetel na následující požadavky:

- K dosažení externí linky musíte použít číslici **9**.
- Chcete vytočit číslo **5556543**.
- Musíte zadat kód autorizace **1234**.
- Musíte zadat kód pro účtování **9876**.
- Musíte počkat 4 sekundy.
- Po spojení hovoru je nutno vytočit linku **56789#**.

V tomto příkladu bude číslo rychlé volby vypadat takto: **95556543,1234,9876,,56789#**.

#### **Související témata**

Hovory vyžadující kód pro účtování nebo [autorizace](#page-38-2), na straně 29 Znaky na [klávesnici](#page-25-0) telefonu, na straně 16

### <span id="page-23-0"></span>**Tla**č**ítka a hardware**

Zařízení řady Cisco IP telefon 7800 se dělí na následující samostatné hardwarové typy:

- Cisco IP telefon 7811 žádná tlačítka po stranách obrazovky
- Cisco IP telefon 7821 dvě tlačítka na levé straně obrazovky
- Cisco IP telefon 7841 dvě tlačítka po obou stranách obrazovky

• Cisco IP telefon 7861 – 16 tlačítek na pravé straně telefonu

**Obrázek 3: Tla**č**ítka <sup>a</sup> funkce za**ř**ízení** ř**ady Cisco IP telefon 7800**

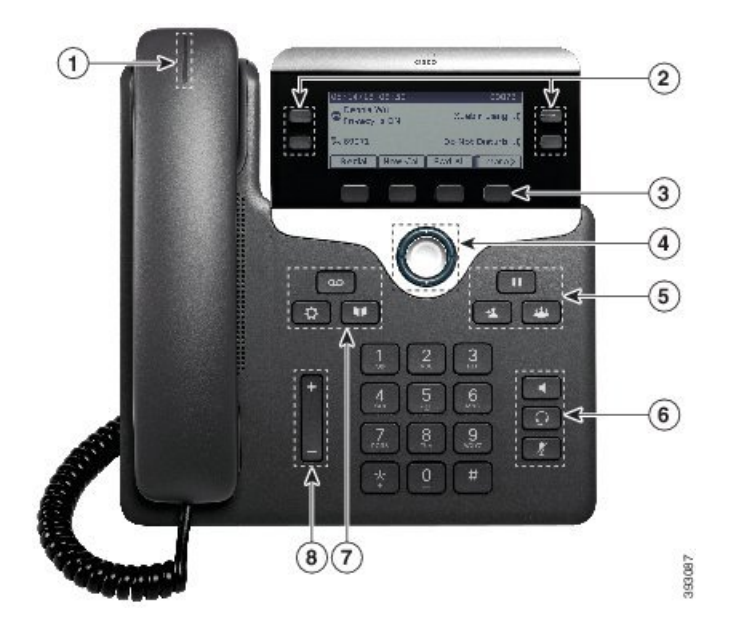

V následující tabulce je uveden popis tlačítek a dílů Cisco IP telefon řady 7800.

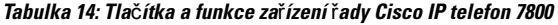

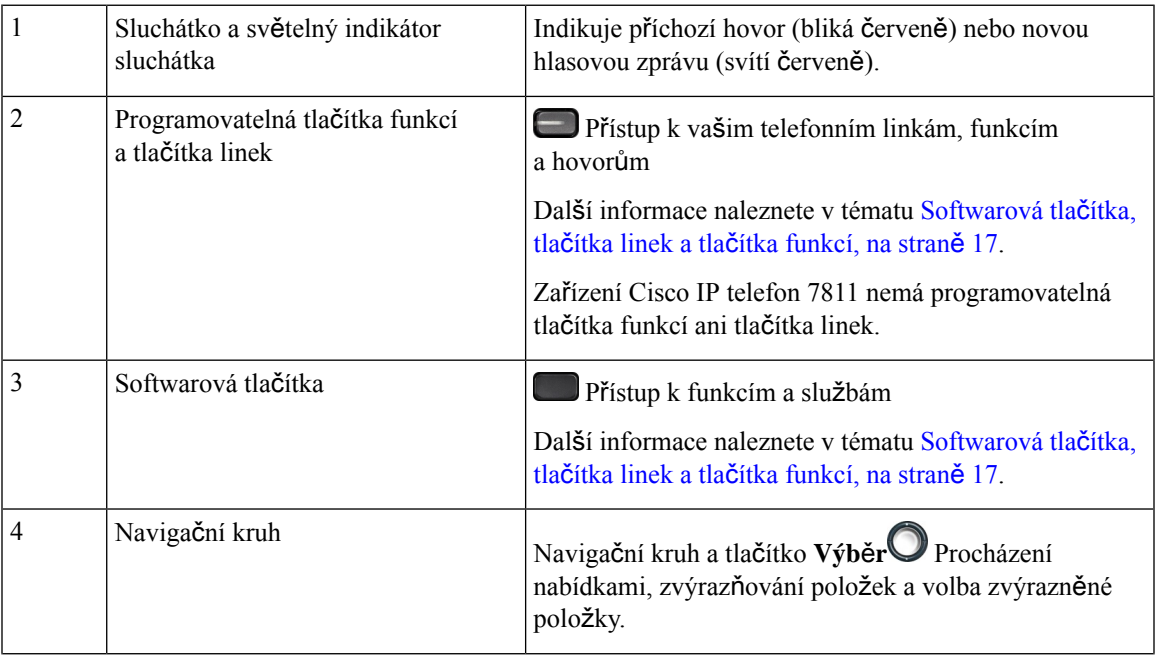

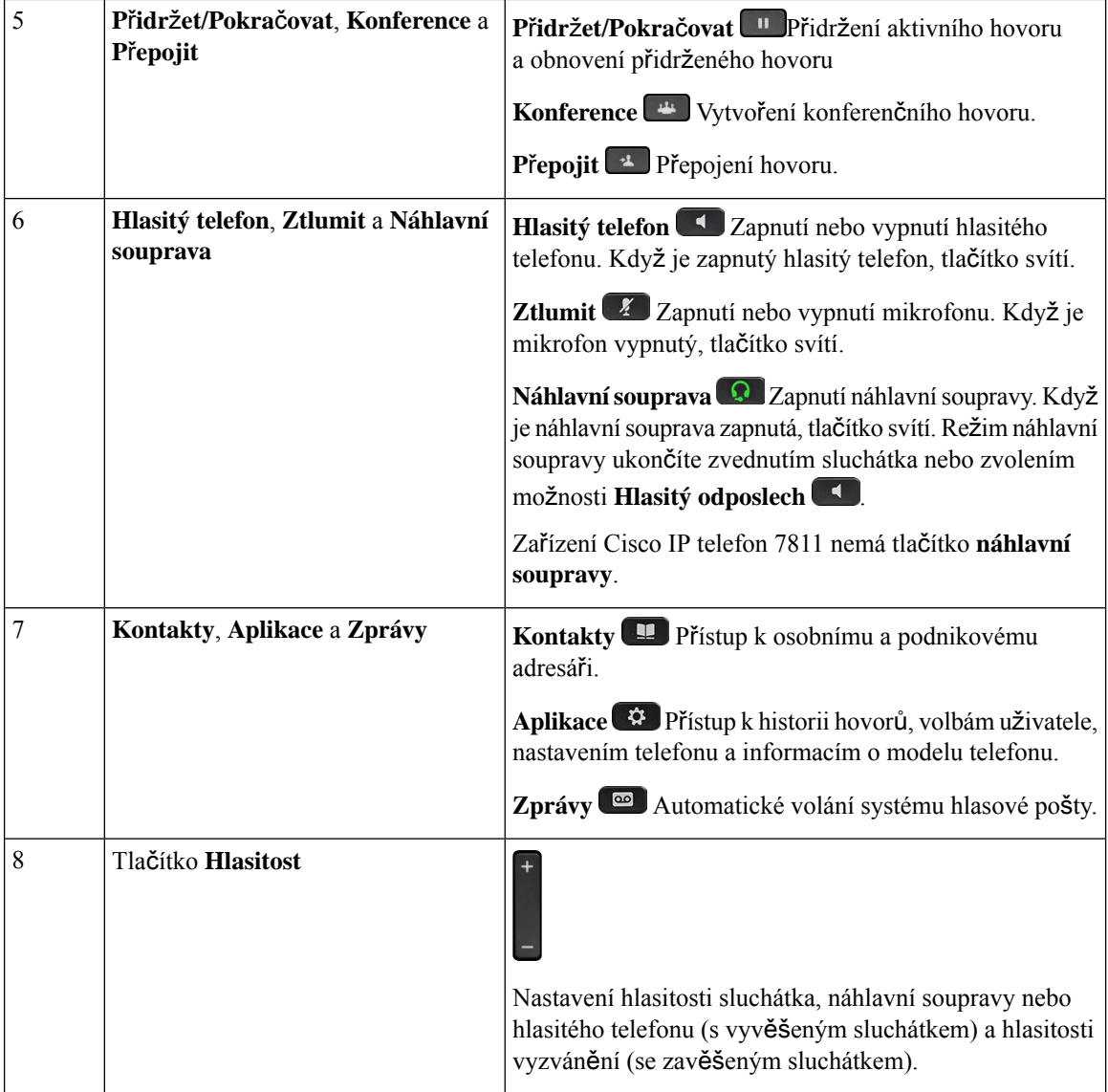

### <span id="page-25-0"></span>**Znaky na klávesnici telefonu**

Klávesnice telefonu umožňuje zadávat písmena, číslice a speciální znaky.Stisknutím kláves**dva (2)** až**dev**ě**t (9)** lze zadat písmena a číslice.Pro zadáníspeciálních znakůpoužijte klávesu **jedna (1)**,**nula (0)**),**hv**ě**zdi**č**ka (\*)** a**k**ř**í**ž**ek(#)**. Následující tabulka uvádíspeciální znaky pro každou klávesu v anglickém národním prostředí. Ostatní národní prostředí budou mít své vlastní znaky.

**Tabulka 15: Speciální znaky na klávesnici**

| Klávesa          | <b>Speciální znaky</b>  |
|------------------|-------------------------|
| Jedna(1)         | / . $@:$ ; = ? - & %    |
| $\vert$ Nula (0) | (mezera), $! \wedge$ '" |

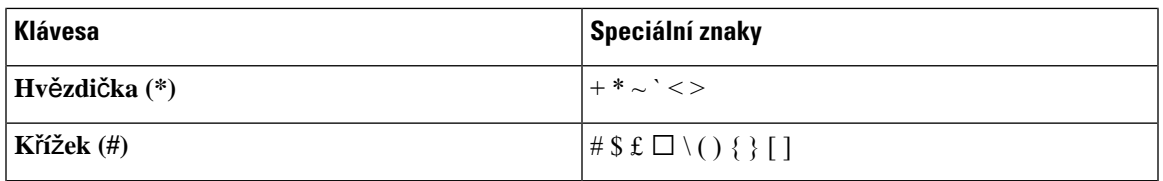

### <span id="page-26-0"></span>**Navigace**

Vnější kroužek navigačního kruhu slouží k procházení nabídek a k pohybu mezi poli. Vnitřní tlačítko **výb**ě**ru** v navigačním kruhu slouží k výběru položek nabídky.

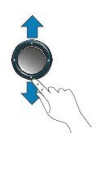

Pokud má položka nabídky číselné označení, můžete zadat toto číslo pomocí klávesnice a položku tak vybrat.

### <span id="page-26-1"></span>**Softwarová tla**č**ítka, tla**č**ítka linek a tla**č**ítka funkcí**

Funkce telefonu lze ovládat různými způsoby:

- Softwarová tlačítka umístěná pod obrazovkou vám poskytují přístup k funkci zobrazené na obrazovce nad softwarovým tlačítkem. Softwarová tlačítka se mění v závislosti na prováděné činnosti. Softwarové tlačítko **Více**… označuje, že jsou k dispozici další funkce.
- Tlačítka funkcí a linek umístěná po obou stranách obrazovky poskytují přístup k funkcím a linkám telefonu.
	- Tlačítka funkcí:Slouží pro funkce jako **Rychlá volba** nebo **Zvednutíhovoru**a k zobrazení vašeho stavu na jiné lince.
	- Tlačítka linek Slouží k přijetí hovoru nebo obnovení přidrženého hovoru. Pokud nejsou použita během hovoru, slouží k iniciaci funkcí telefonu, jako je například zobrazení zmeškaných hovorů.

Tlačítka funkcí a linek svým rozsvícením indikují následující stavy.

- $\Box$ : Kontrolka svítí zeleně aktivní hovor nebo obousměrný hlasitý hovor
- : Kontrolka bliká zeleně přidržený hovor
- U: Kontrolka svítí žlutě používá se funkce soukromí, jednosměrný hovor přes interkom nebo jste přihlášení ke skupině sdružených linek
- $\Box$ : Kontrolka bliká žlutě příchozí hovor nebo vrácený hovor
- : Kontrolka svítí červeně je používána vzdálená linka (sdílená linka nebo stav linky) nebo se používá režim Nerušit

•  $\Box$ : Kontrolka bliká červeně – přidržená vzdálená linka

Správce systému může nastavit některé funkce jako softwarová tlačítka nebo jako tlačítka funkcí. K některým funkcím můžete mít také přístup pomocí softwarových tlačítek nebo přiřazeného hardwarového tlačítka.

### <span id="page-27-0"></span>**Funkce na obrazovce telefonu**

Na obrazovce telefonu se zobrazují informace o telefonu, jako je číslo v adresáři, stav aktivního hovoru a linky, softwarová tlačítka, rychlé volby, uskutečněné hovory a seznamy nabídek telefonu. Obrazovka na displeji má tři části – řádek záhlaví, střední část a řádek zápatí.

**Obrázek 4: Obrazovka Cisco IP telefonu 7800**

|                          | 13/07/08 16 01                | 40010                        |  |
|--------------------------|-------------------------------|------------------------------|--|
| $\overline{\phantom{a}}$ | $\triangleq$ (2)<br>Dave Bedi | James R.<br>Gilbertson       |  |
|                          | Suzanne Des<br>QQ             | $SueYI \frown$               |  |
| $\left( 3 \right)$       | New Call<br>Redial            | 3933<br>Fwd All<br>$\bullet$ |  |

V následující tabulce jsou popsány prvky obrazovky Cisco IP telefonu.

#### **Tabulka 16: Informace o obrazovce Cisco IP telefonu**

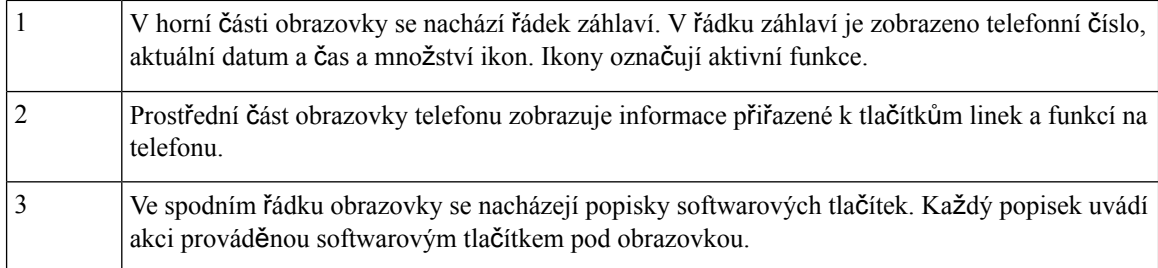

### <span id="page-27-1"></span>**Ikony telefonu**

Na obrazovce telefonu se zobrazuje mnoho ikon. V této části jsou uvedeny obrázky běžných ikon.

V závislosti na obrazovce mohou být ikony barevné nebo ve stupních šedi.

#### **Linky**

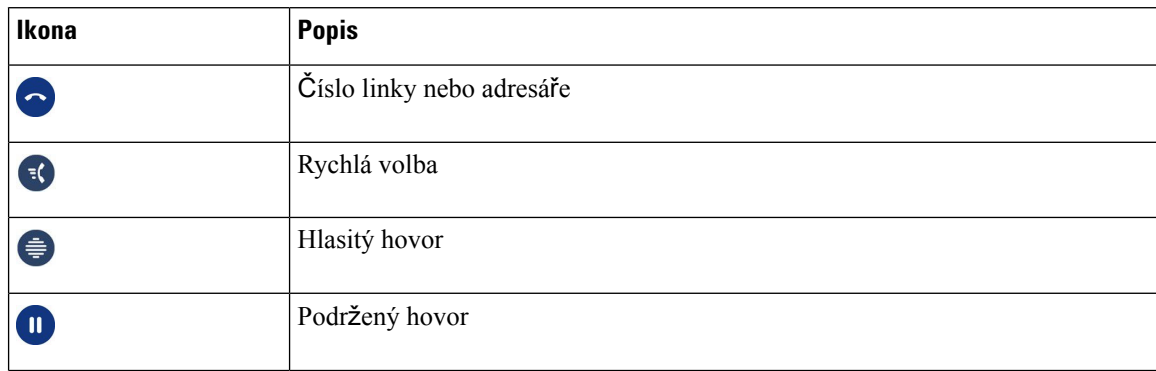

Ш

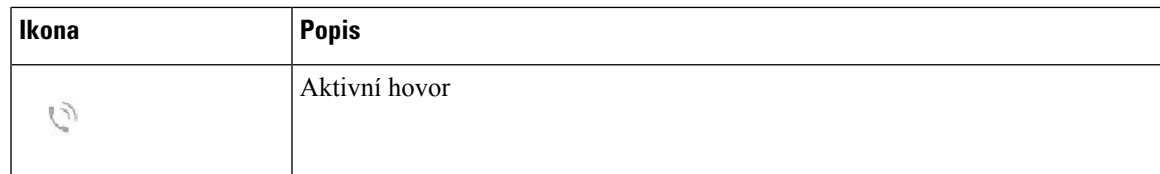

#### **Sdílené linky**

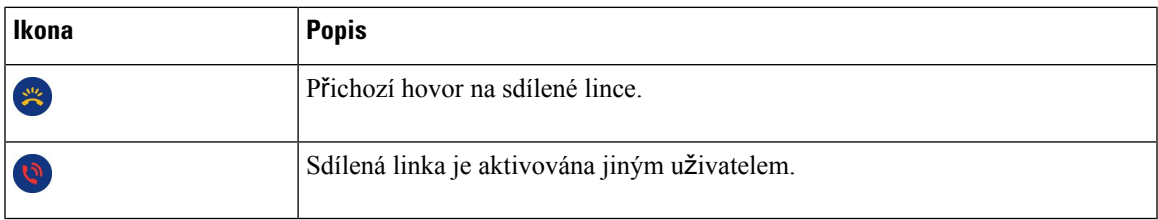

#### **Nejnov**ě**j**š**í**

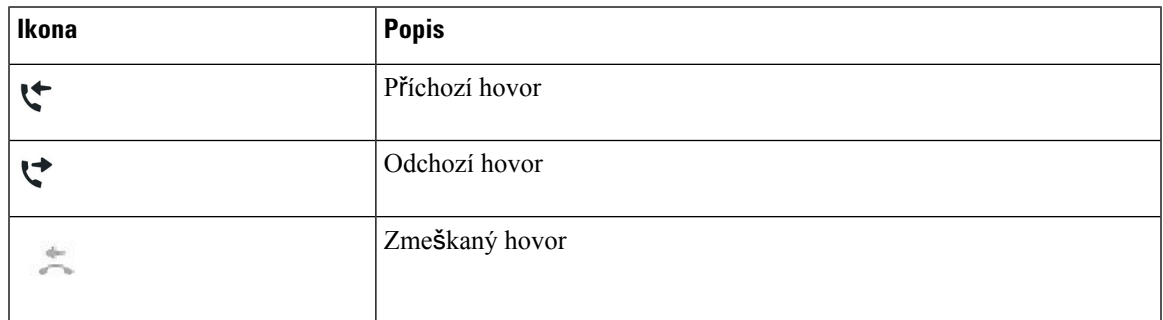

### <span id="page-28-0"></span>Č**i**š**t**ě**ní obrazovky telefonu**

### **Procedura**

Pokud se obrazovka telefonu znečistí, setřete ji měkkým suchým hadříkem.

K čištění telefonu nepoužívejte tekutiny ani prášky, protože by mohly zanést součásti telefonu **Upozorn**ě**ní** a způsobit jejich poruchu.

### <span id="page-28-1"></span>**Rozdíly mezi telefonními hovory a linkami**

Pojmy *linka* a *hovor* se používají velmi specifickým způsobem k vysvětlení používání telefonu.

- Linky: Každé lince odpovídá číslo v adresáři nebo číslo pro hlasitý hovor, pomocí kterého se na vás mohou dovolat jiní účastníci. Počet linek je určen počtem čísel v adresáři a ikon telefonní linky. V závislosti na konfiguraci telefonu můžete mít až 16 linek.
- Hovory: Na každé lince může probíhat několik hovorů. Ve výchozím nastavení podporuje telefon čtyři současněspojené hovory na jedné lince, ale správce systému může toto číslo upravit podle vašich potřeb.

V určitý okamžik může být aktivní pouze jeden hovor, přičemž ostatní hovory jsou automaticky přidrženy.

Uvedeme příklad: Máte-li dvě linky a každá podporuje čtyři hovory, můžete mít v jednom okamžiku až osm spojených hovorů. Aktivní je pouze jeden z těchto hovorů. Zbývajících sedm hovorůje přidrženo.

## <span id="page-29-0"></span>**Po**ž**adavky na napájení**

Se zařízeními řady Cisco IP telefon 7800 musí být používány následující napájecí adaptéry schválené společností Cisco:

- Adaptér Phihong (PSC18U-480); jmenovité napájení: 48 V, 0,38 A
- Adaptér Delta (EADP-18VB B); jmenovité napájení: 48 V, 0,375 A

## <span id="page-29-1"></span>**Firmware telefonu a jeho upgrade**

V novém telefonu je nainstalován firmware, který je specifický pro systém řízení hovorů.

Správce může firmware telefonu příležitostně upgradovat. Upgrade se provádí v době, kdy telefon nepoužíváte, protože k použití nového firmwaru je třeba telefon resetovat.

### <span id="page-29-2"></span>**Odlo**ž**ení upgradu telefonu**

Je-li k dispozici nový firmware, zobrazí se na telefonu okno **P**ř**ipraveno k upgradu** a zahájí se odpočítávání 15 sekund. Pokud neprovedete žádnou akci, bude upgrade pokračovat.

Upgrade firmwaru můžete odložit na 1 hodinu, celkem nejvíce 11krát. Upgrade je odložen také při odchozím nebo příchozím telefonním hovoru.

### **Procedura**

Chcete-li odložit upgrade telefonu, stiskněte tlačítko **Odlo**ž**it**.

### <span id="page-29-3"></span>**Zobrazení pr**ů**b**ě**hu upgradu firmwaru telefonu**

Průběh upgradu firmwaru telefonu můžete sledovat.

### **Procedura**

**Krok 1** Stiskněte tlačítko **Aplikace** . **Krok 2** Vyberte možnosti **Informace o telefonu** > **Zobrazit podrobnosti**. **Krok 3** Stiskněte tlačítko **Konec**.

## <span id="page-30-0"></span>**Úspora energie**

Správce systému může pomocí následujících možností snížit energii, kterou spotřebovává obrazovka telefonu.

- Šetření energie:Podsvícení nebo obrazovka telefonu se vypnou, když je telefon neaktivní po stanovenou dobu (interval).
- Podsvícení lze ovládat.
- Rozšířené šetření energie: Obrazovka telefonu se zapne a vypne v časech určených vaším pracovním rozvrhem. Pokud se vaše pracovní doba nebo pracovní dny mění, požádejte správce systému, aby telefon překonfiguroval.

Správce může například nastavit telefon tak, aby vypnutí s 10minutovým předstihem oznámil. Obdržíte zprávu, že se váš telefon brzy vypne, stejně jako obdržíte oznámení v následujících intervalech:

- Čtyři zazvonění 10 minut před vypnutím
- Čtyři zazvonění 7 minut před vypnutím
- Čtyři zazvonění 4 minut před vypnutím
- 15 zazvonění 30 minut před vypnutím

Je-li telefon aktivní, počká, až bude nečinný po stanovenou dobu, než začne oznamovat blížící se vypnutí napájení.

Zařízení Cisco IP telefon 7811 nepodporuje šetření energie ani rozšířené šetření energie.

#### **Související témata**

Nastavení podsvětlení [obrazovky](#page-75-0) telefonu, na straně 66

### <span id="page-30-1"></span>**Zapnutí telefonu**

Když je telefon vypnutý za účelem šetření energie, je obrazovka telefonu prázdná a tlačítko **Výb**ě**r** se rozsvítí.

### **Procedura**

Chcete-li telefon zapnout, stiskněte tlačítko **výb**ě**ru**.

## <span id="page-30-2"></span>**Dal**š**í pomoc a informace**

Máte-li dotazy k funkcím dostupným na telefonu, obraťte se na správce systému.

Web společnosti Cisco [\(https://www.cisco.com\)](https://www.cisco.com) obsahuje další informace o telefonech a systémech řízení hovorů.

• Stručné úvodní příručky a příručky pro koncové uživatele v angličtině naleznete na následujícím odkazu:

[https://www.cisco.com/c/en/us/support/collaboration-endpoints/unified-ip-phone-7800-series/](https://www.cisco.com/c/en/us/support/collaboration-endpoints/unified-ip-phone-7800-series/products-user-guide-list.html) [products-user-guide-list.html](https://www.cisco.com/c/en/us/support/collaboration-endpoints/unified-ip-phone-7800-series/products-user-guide-list.html)

• Příručky v jiných jazycích, než je angličtina, naleznete na následujícím odkazu:

[https://www.cisco.com/c/en/us/support/collaboration-endpoints/unified-ip-phone-7800-series/](https://www.cisco.com/c/en/us/support/collaboration-endpoints/unified-ip-phone-7800-series/tsd-products-support-translated-end-user-guides-list.html) [tsd-products-support-translated-end-user-guides-list.html](https://www.cisco.com/c/en/us/support/collaboration-endpoints/unified-ip-phone-7800-series/tsd-products-support-translated-end-user-guides-list.html)

• Informace o licencování naleznete na následujícím odkazu:

[https://www.cisco.com/c/en/us/support/collaboration-endpoints/unified-ip-phone-7800-series/](https://www.cisco.com/c/en/us/support/collaboration-endpoints/unified-ip-phone-7800-series/products-licensing-information-listing.html) [products-licensing-information-listing.html](https://www.cisco.com/c/en/us/support/collaboration-endpoints/unified-ip-phone-7800-series/products-licensing-information-listing.html)

### <span id="page-31-0"></span>**Funkce usnadn**ě**ní**

Cisco IP telefony jsou vybaveny funkcemi pro usnadnění ovládání pro osoby s postižením zraku a nevidomé osoby a pro osoby s pohybovým postižením.

Další informace o funkcích usnadnění na těchto telefonech viz [http://www.cisco.com/c/en/us/support/](http://www.cisco.com/c/en/us/support/collaboration-endpoints/unified-ip-phone-7800-series/products-technical-reference-list.html) [collaboration-endpoints/unified-ip-phone-7800-series/products-technical-reference-list.html](http://www.cisco.com/c/en/us/support/collaboration-endpoints/unified-ip-phone-7800-series/products-technical-reference-list.html).

Další informace o funkcích usnadnění naleznete také na webu společnosti Cisco na následující adrese:

<http://www.cisco.com/web/about/responsibility/accessibility/index.html>

## <span id="page-31-1"></span>Ř**e**š**ení potí**ž**í**

Můžete se setkat s problémy souvisejícími s následujícími scénáři:

- Telefon se nemůže spojit se systémem řízení hovorů.
- Systém řízení hovorů má komunikační nebo vnitřní poruchu.
- Telefon má vnitřní poruchu.

V případě potíží vám správce systému pomůže vyřešit jejich příčinu.

### <span id="page-31-2"></span>**Vyhledání informací o telefonu**

Správce systému vás může požádat o informace o telefonu. Tyto informace jednoznačně identifikují telefon za účelem řešení potíží.

#### **Procedura**

- **Krok 1** Stiskněte tlačítko **Aplikace** .
- **Krok 2** Vyberte možnost **Informace o telefonu**.
- **Krok 3** (Nepovinné) Chcete-li zobrazit informace o aktivní verzi, stiskněte tlačítko **Zobrazit podrobnosti**.
- **Krok 4** Stiskněte tlačítko **Konec**.

### <span id="page-32-0"></span>**Hlá**š**ení potí**ž**í s kvalitou hovoru**

Správce systému může dočasně nakonfigurovat telefon tak, abyste k řešení problémů mohli využívat nástroj pro zasílání zpráv o kvalitě (QRT). V závislosti na konfiguraci můžete pomocí tlačítka QRT:

- Okamžitě ohlásit problém se zvukem aktuálního hovoru.
- Vybrat obecný problém ze seznamu kategorií a zvolit kód příčiny.

### **Procedura**

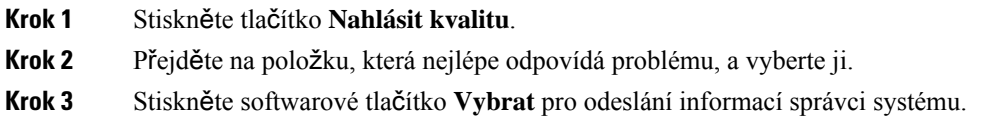

### <span id="page-32-1"></span>**Hlá**š**ení v**š**ech potí**ž**í s telefonem**

Pomocí nástroje Cisco Collaboration Problem Report Tool (PRT) můžete shromažďovat a odesílat protokoly telefonu a hlásit problémy správci systému. Pokud se zobrazí zpráva, že se odeslání pomocí nástroje PRT nezdařilo, je hlášení o problému uloženo v telefonu a musíte na něj upozornit správce systému.

#### **Procedura**

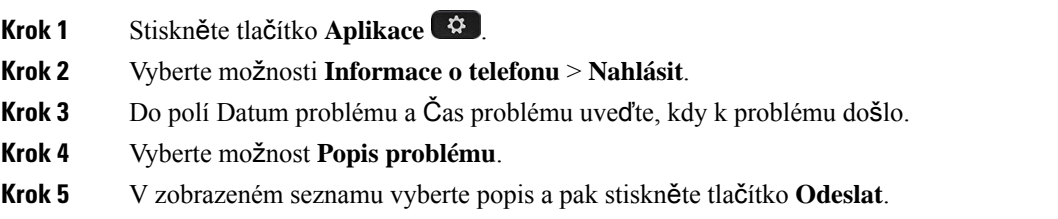

### <span id="page-32-3"></span><span id="page-32-2"></span>**P**ř**eru**š**ení spojení s telefonem**

Někdy dochází k přerušení připojení telefonu k telefonní síti. V případě přerušení spojení se na vašem telefonu zobrazí zpráva.

Pokud dojde k přerušení spojení během hovoru, bude hovor pokračovat. Nebudete však mít přístup ke všem běžným funkcím telefonu, protože některé tyto funkce vyžadují informace ze systému řízení hovorů. Softwarová tlačítka například nemusí fungovat podle očekávání.

Když se telefon znovu spojí se systémem řízení hovorů, můžete telefon znovu normálně používat.

### **Podmínky limitované ro**č**ní záruky na hardware spole**č**nosti Cisco**

Záruka na hardware a služby se řídí zvláštními podmínkami platnými v záruční době.

Formální prohlášení o záruce a další záruční a licenční smlouvy týkající se softwaru společnosti Cisco jsou dostupné zde: Záruky na [produkty.](https://www.cisco.com/go/hwwarranty)

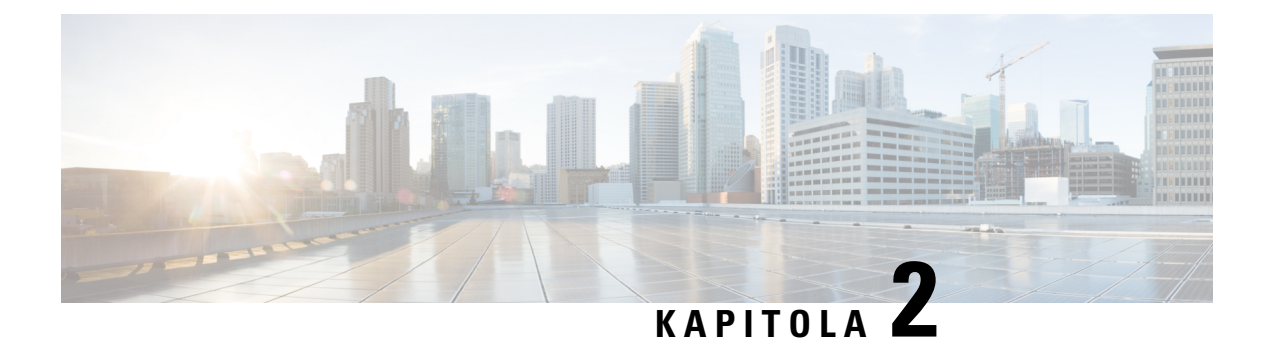

# <span id="page-34-0"></span>**Hovory**

- Volba [zvukového](#page-34-1) výstupu, na straně 25
- [Uskute](#page-35-0)čňování hovorů, na straně 26
- Přijetí [hovoru,](#page-39-1) na straně 30
- [Ztlumení](#page-43-1) hovoru, na straně 34
- Přidržení [hovoru,](#page-44-0) na straně 35
- Přesmě[rování](#page-47-1) hovorů, na straně 38
- Přepojení [hovoru,](#page-47-2) na straně 38
- [Konferen](#page-49-0)ční hovory a schůzky, na straně 40
- Hlasité [hovory,](#page-51-1) na straně 42
- [Monitorování](#page-52-1) a nahrávání hovorů, na straně 43
- Př[ednostní](#page-53-1) hovory, na straně 44
- Více [linek,](#page-55-0) na straně 46
- Telefonní hovory s [mobilním](#page-57-0) připojením, na straně 48
- Hlasová [schránka,](#page-58-2) na straně 49

## <span id="page-34-1"></span>**Volba zvukového výstupu**

Při uskutečňování nebo přijímání hovoru se pro zvukový výstup použije poslední zařízení, které jste použili – sluchátko, náhlavní souprava nebo hlasitý odposlech. Každou z těchto situací popisuje následující text:

- Zvednete sluchátko, když chcete uskutečnit nebo přijmout hovor, a všechny vaše hovory budou směrovány do sluchátka, dokud nevyberete možnost **Náhlavní souprava** nebo **Hlasitý odposlech** .
- Když chcete uskutečnit nebo přijmout hovor, vyberete možnost **Náhlavní souprava Q**; všechny vaše hovory budou směrovány do náhlavní soupravy, dokud nezvednete sluchátko nebo nevyberete možnost **Hlasitý odposlech** .

Pokud správce nastavil ve vašem telefonu náhlavní soupravu jako zvukový výstup, sluchátko můžete odebrat a můžete používat náhlavní soupravu. Toto je ideální pro ty, kdo dávají přednost praktickým možnostem náhlavní soupravy. Při zpracování prvního hovoru i tak musíte vybrat možnost **Náhlavní souprava**.

• Když chcete uskutečnit nebo přijmout hovor, vyberete možnost **Hlasitý odposlech** ; všechny vaše hovory budou směrovány do hlasitého odposlechu, dokud nezvednete sluchátko nebo nevyberete možnost **Náhlavní souprava**  $\Omega$ 

## <span id="page-35-0"></span>**Uskute**čň**ování hovor**ů

Tento telefon funguje jako běžný telefon. Navíc však usnadňuje uskutečňování hovorů.

### <span id="page-35-1"></span>**Uskute**č**n**ě**ní hovoru**

Hovor na telefonu uskutečníte stejně jako na jakémkoli jiném telefonu.

### **Procedura**

Zadejte číslo a zvedněte sluchátko.

### <span id="page-35-2"></span>**Uskute**č**n**ě**ní hovoru pomocí telefonu horké linky**

Na některých pracovištích je k dispozici telefon určený pro tísňová volání nebo horké linky. Tyto telefony po zvednutí sluchátka automaticky zavolají na určené číslo a jsou oblíbenou volbou pro výtahy, hotelové haly nebo bezpečnostní budky. Většina telefonů horké linky neumožňuje vytočit telefonní číslo. Jedná se o speciální telefony, které volají na jedno telefonní číslo. Některé telefony horkých linek však umožňují uskutečnit hovor. Pokud je tato funkce nakonfigurována, máte na uskutečnění hovoru až 15 sekund. V opačném případě se hovor automaticky přepojí na číslo horké linky.

#### **Procedura**

**Krok 1** Zvedněte sluchátko telefonu a počkejte na vyzvánění hovoru.

<span id="page-35-3"></span>**Krok 2** (Volitelně) Vytočte telefonní číslo.

### **Uskute**č**n**ě**ní hovoru s hlasitým odposlechem**

K volání bez použití rukou použijte hlasitý odposlech. Nezapomeňte, že vaši spolupracovníci mohou váš hovor slyšet také.

#### **Procedura**

- **Krok 1** Zadejte číslo na klávesnici.
- **Krok 2** Stiskněte tlačítko **Hlasitý telefon** .
### **Uskute**č**n**ě**ní hovoru se standardní náhlavní soupravou**

Použijete-li k hovoru náhlavní soupravu, nebudete rušit kolegy a získáte určitou úroveň soukromí.

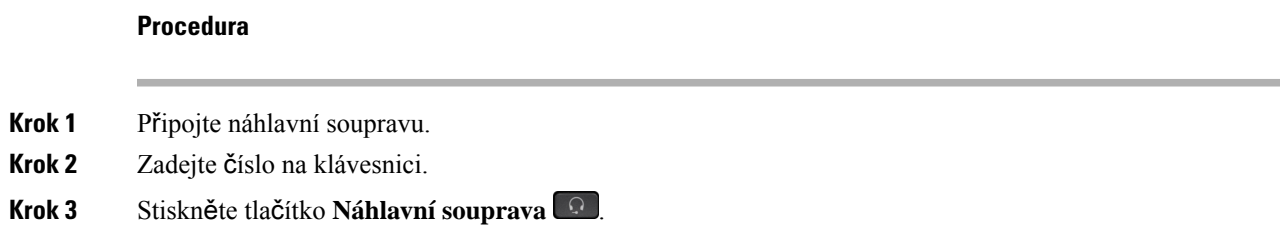

### **Opakování volání**

Poslední volané telefonní číslo můžete znovu vytočit.

### **Procedura**

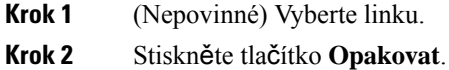

### **Rychlá volba**

Chcete-li rychle vytáčet čísla osob, kterým často voláte, můžete těmto číslům přiřadit tlačítka nebo kódy. Před použitím funkcí rychlých voleb v telefonu musíte nastavit rychlou volbu pomocí portálu Self Care Portal.

V závislosti na nastavení může telefon podporovat tyto funkce:

- Tlačítka rychlé volby: Slouží k vytočení telefonního čísla pomocí jednoho nebo více tlačítek linky nastavených pro rychlou volbu.
- Kódy rychlé volby: Slouží k vytočení telefonního čísla pomocí kódu (tato funkce se někdy nazývá zkrácená volba).

#### **Související témata**

[Samoobslu](#page-21-0)žný portál, na straně 12 Čísla [rychlé](#page-22-0) volby, na straně 13

### **Uskute**č**n**ě**ní hovoru pomocí tla**č**ítka rychlé volby**

Každý model telefonu má k dispozici určitý počet linek pro telefonní funkce. Každá funkce vyžaduje jednu linku, takže pro čísla rychlé volby nejsou k dispozici všechny linky. Některé linky mohou být použity pro jiné funkce. Pokud přidáte více čísel rychlé volby, než kolik je dostupných linek, zbývající čísla rychlé volby se v telefonu nezobrazí.

Pokud například přidáte 10 čísel rychlé volby, ale telefon bude mít k dispozici 7 linek, zobrazí se v telefonu pouze 7 čísel rychlé volby.

Chcete-li ověřit, který model telefonu máte, stiskněte možnost Aplikace **a v** a vyberte položku Informace **o telefonu**. Zobrazí se pole Č**íslo modelu** s modelem vašeho telefonu.

U zařízení řady Cisco IP telefon 7800 můžete k zobrazení všech čísel rychlé volby použít navigační kruh. Pomocí tlačítek se šipkami nahoru a dolů na navigačním kruhu můžete procházet čísly rychlé volby a poté vybrat požadované číslo. V této části se nacházejí všechna čísla rychlé volby, která se v telefonu nezobrazují.

#### **Ne**ž **za**č**nete**

K nastavení kódů rychlé volby použijte samoobslužný portál.

### **Procedura**

Stiskněte tlačítko rychlé volby .

#### **Související témata**

[Samoobslu](#page-21-0)žný portál, na straně 12

### **Uskute**č**n**ě**ní hovoru pomocí kódu rychlé volby**

### **Ne**ž **za**č**nete**

K nastavení kódů rychlé volby použijte samoobslužný portál.

### **Procedura**

Zadejte kód rychlé volby a stiskněte tlačítko **Rychlá volba**.

#### **Související témata**

[Samoobslu](#page-21-0)žný portál, na straně 12

### **Uskute**č**n**ě**ní hovoru pomocí tla**č**ítka zrychlené volby**

### **Ne**ž **za**č**nete**

Kódy zrychlené volby musíte nastavit ve svém osobním adresáři.

- **Krok 1** Stiskněte tlačítko **ZrychVol**.
- **Krok 2** Přihlaste se ke svému osobnímu adresáři.
- **Krok 3** Vyberte možnost **Osobní zrychlené volby**.
- **Krok 4** Vyberte kód zrychlené volby a stiskněte softwarové tlačítko **Volat**.

Ш

#### **Související témata**

Přiřazení kódu [zrychlené](#page-64-0) volby ke kontaktu, na straně 55

### **Volání na mezinárodní** č**íslo**

Chcete-li volat do zahraničí, musíte před telefonní číslo vložit znak +.

#### **Procedura**

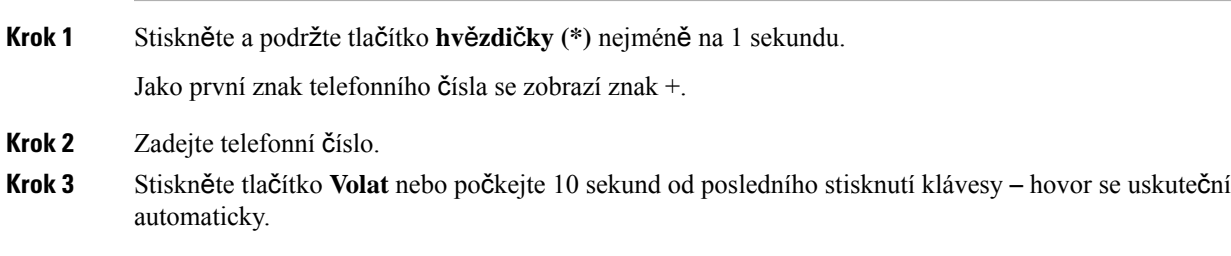

### **Upozorn**ě**ní na dostupnost kontaktu**

Pokud voláte účastníka, jehož linka je obsazena nebo který hovor nepřijímá, můžete být upozorněni zvláštním vyzváněcím tónem nebo zprávou, až požadovaná osoba bude dostupná.

#### **Procedura**

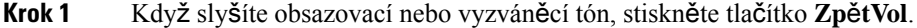

**Krok 2** Chcete-li zavřít obrazovku potvrzení, stiskněte tlačítko **Konec**.

**Krok 3** Když uslyšíte vyzváněcí tón upozorňující, že je účastník dostupný, a uvidíte tuto zprávu, stisknutím tlačítka **Volat** uskutečněte hovor znovu.

### **Hovory vy**ž**adující kód pro ú**č**tování nebo autorizace**

Správce systému vás může požádat, abyste po vytočení telefonního čísla zadali kód pro účtování nebo kód autorizace (nebo oba tyto kódy). Kód pro účtování, zvaný kód klienta (CMC), slouží pro účetní nebo fakturační účely. Kód autorizace, zvaný také kód vynucené autorizace, slouží k řízení přístupu k některým telefonním číslům.

Je-li požadován kód pro účtování, na telefonu se zobrazí zpráva Zadejte kód klienta, vytočené číslo se změní na "\*\*\*\*\*\*\*\*" a zazní speciální tón.

Je-li požadován kód autorizace, na telefonu se zobrazí zpráva Zadejte kód autorizace, vytočené číslo se změní na "\*\*\*\*\*\*\*\*" a zazní speciální tón. Z důvodu zabezpečení se na telefonu namísto zadaného čísla zobrazuje "\*".

Jsou-li požadovány oba kódy, kód pro účtování i kód autorizace, musíte nejprve zadat kód autorizace. Až poté se zobrazí výzva k zadání kódu pro účtování.

#### **Související témata**

Čísla [rychlé](#page-22-0) volby, na straně 13

### **Zabezpe**č**ené hovory**

Správce systému může podniknout kroky k ochraně vašich hovorů před napadením osobami mimo vaši společnost. Pokud se během hovoru zobrazí na telefonu ikona zámku, je telefonní hovor zabezpečený. V závislosti na konfiguraci telefonu může být požadováno, abyste se přihlásili, než můžete někomu volat, nebo abyste ve sluchátku slyšeli tón zabezpečení.

# **P**ř**ijetí hovoru**

Telefon Cisco funguje stejně jako běžný telefon. Navíc ale usnadňuje přijímání hovorů.

### **P**ř**ijetí hovoru**

### **Procedura**

Když telefon vyzvání, stisknutím blikajícího tlačítka linky přijměte hovor.

### **P**ř**ijetí** č**ekajícího hovoru**

Pokud během hovoru uslyšíte jedno pípnutí a tlačítko linky bliká, znamená to, že máte čekající hovor. Oznamování čekajícího hovoru nelze používat s Cisco IP telefonem 7811.

### **Procedura**

**Krok 1** Stiskněte tlačítko linky.

**Krok 2** (Nepovinné) Máte-li více čekajících hovorů, vyberte požadovaný příchozí hovor.

### **Odmítnutí hovoru**

Vyzvánějící hovor můžete odeslat do systému hlasové schránky (pokud byl nakonfigurován) nebo na přednastavené telefonní číslo. Pokud nastaven nebyl, hovor je odmítnut a volající uslyší obsazovací tón.

#### **Procedura**

K odmítnutí hovoru použijte některý z následujících úkonů:

- Stiskněte tlačítko **Odmítnout**.
- Pokud máte více příchozích hovorů, zvýrazněte příchozí hovor a stiskněte tlačítko **Odmítnout**.

### **Zapnutí funkce Neru**š**it**

Pomocí funkce Nerušit můžete telefon ztlumit a ignorovat upozornění na příchozí hovor, nechcete-li být rušeni.

Když zapnete funkci Nerušit, vaše příchozí hovory budou přesměrovány na jiné číslo, například do hlasové schránky, je-li nastavena.

Zapnutá funkce Nerušit se vztahuje na všechny linky telefonu. Příchozí hlasité a tísňové hovory jsou však aktivní, i když je funkce Nerušit zapnutá.

Je-li na vašem telefonu nastavena funkce Úroveň priority MLPP, přednostní hovory budou na vašem telefonu vyzvánět speciálním vyzváněcím tónem, i když je zapnuta funkce Nerušit.

### **Procedura**

**Krok 1** Chcete-li zapnout funkci Nerušit, stiskněte tlačítko **Neru**š**it**.

**Krok 2** Chcete-li vypnout funkci Nerušit, stiskněte tlačítko **Neru**š**it** znovu.

#### **Související témata**

[Samoobslu](#page-21-0)žný portál, na straně 12

### **P**ř**ijetí hovoru spolupracovníka (zvednutí hovoru)**

Pokud vyřizujete hovory společně se spolupracovníky, můžete přijmout hovor na telefonu spolupracovníka. Nejprve vás musí správce systému přiřadit nejméně k jedné skupině zvednutí hovoru.

### **P**ř**ijetí hovoru ve va**š**í skupin**ě **(vyzvednutí)**

Můžete přijmout hovor, který vyzvání na jiném telefonu ve vaší skupině vyzvedávání. Pokud je k vyzvednutí dostupných více hovorů, bude přijat hovor, který vyzvání nejdéle.

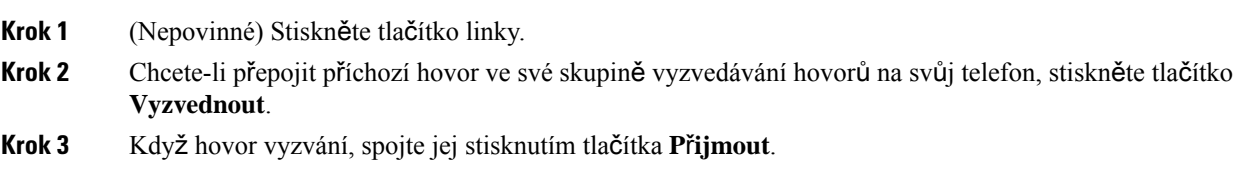

Pomocí funkce skupinového zvednutí hovoru můžete přijmout hovor na telefonu mimo vašiskupinu zvednutí hovoru. K vyzvednutí hovoru můžete použít číslo pro vyzvednutí hovoru ve skupině nebo číslo vyzvánějící telefonní linky.

### **Procedura**

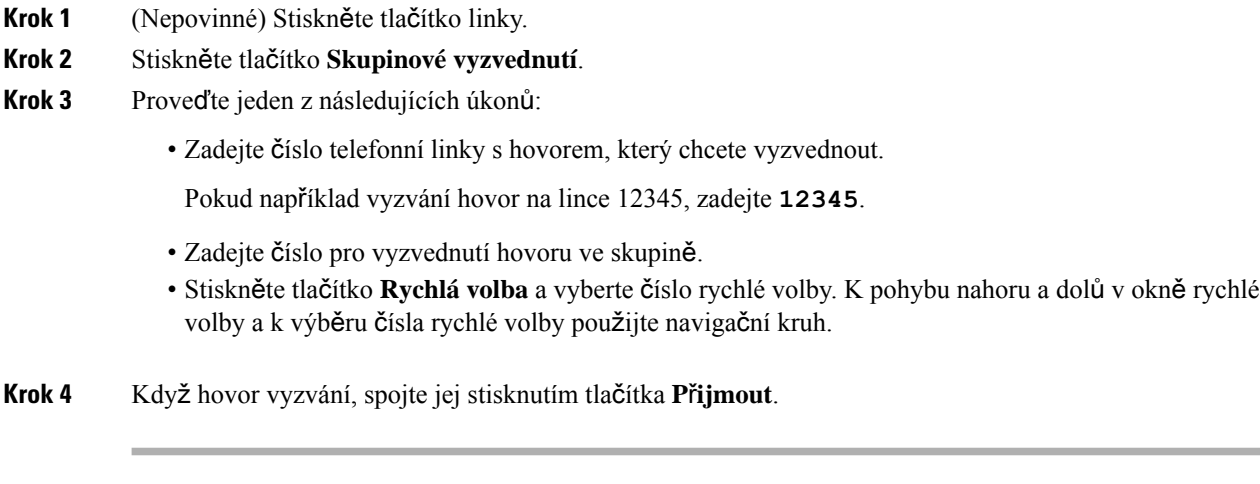

### **P**ř**ijetí hovoru z p**ř**idru**ž**ené skupiny (jiné vyzvednutí)**

#### **Procedura**

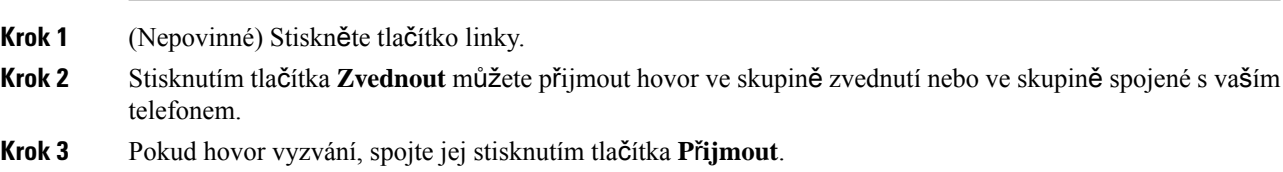

### **P**ř**ijetí hovoru ve skupin**ě **pátrání**

Skupiny sdružených linek umožňují organizacím, které mají velký počet příchozích hovorů, rozdělit zátěž představovanou hovory. Správce systému nastaví skupinu pátrání pomocí posloupnosti čísel v adresáři. Telefony vyzvánějí na základě posloupnosti pátrání zadané správcem pro určitou skupinu pátrání. Jste-li členem skupiny sdružených linek, musíte se před přijímáním hovorůk této skupiněpřihlásit.Pokud nechcete, aby vám ve vašem telefonu vyzváněly hovory, můžete se od skupiny sdružených linek odhlásit.

V závislosti na tom, jak jsou skupiny sdružených linek nakonfigurovány, se v rámci upozornění na hovor mohou zobrazovat následující informace:

- Linka přijímající hovor.
- Telefonní číslo pro příchozí hovor.

Ш

• Název skupiny sdružených linek nebo pilotní číslo.

#### **Ne**ž **za**č**nete**

Abyste mohli přijímat hovory skupiny sdružených linek, musíte se do ní přihlásit.

#### **Procedura**

Když na telefonu vyzvání hovor skupiny pátrání, přijměte jej.

### **P**ř**ihlá**š**ení ke skupin**ě **pátrání a odhlá**š**ení ze skupiny pátrání**

Pokud již nechcete ze skupiny pátrání přijímat hovory, odhlaste se od ní. Můžete však nadále přijímat hovory, které jsou určeny přímo vám.

#### **Procedura**

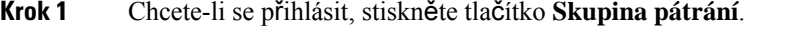

**Krok 2** Chcete-li se odhlásit, stiskněte tlačítko **Skupina pátrání** znovu.

### **Zobrazení fronty hovor**ů **ve skupin**ě **pátrání**

Pomocí statistických informací fronty můžete zjistit stav fronty skupiny pátrání. Zobrazení stavu fronty obsahuje následující informace:

- Telefonní číslo použité skupinou pátrání
- Počet volajících ve frontě pro každou frontu skupiny pátrání
- Nejdelší doba čekání

### **Procedura**

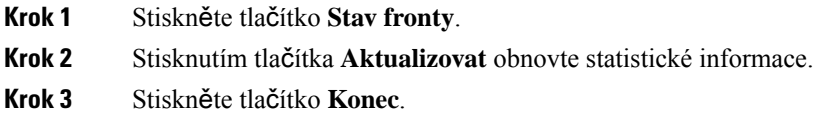

# **Automatické p**ř**ijetí hovoru**

Pokud je váš telefon nastaven na automatické přijímání hovorů, není po zazvonění nutné nic dělat. Po jednom zazvonění budete automaticky připojeni k hovoru pomocí hlasitého telefonu.

Pokud chcete přijmout hovor pomocí náhlavní soupravy, nejprve náhlavní soupravu nastavte.

Náhlavní soupravu nelze používat s Cisco IP telefonem 7811.

Pokud hovory přijímáte automaticky pomocí hlasitého odposlechu a převedete hovor na náhlavní soupravu, následující příchozí hovor bude automaticky přijat pomocí náhlavní soupravy. Pokud hovory přijímáte automaticky pomocí náhlavní soupravy a převedete hovor na hlasitý odposlech, následující příchozí hovor bude automaticky přijat pomocí hlasitého odposlechu. Automatický příjem zajistí, že hovor bude přijat; nemění způsob přijetí použitý u předchozího hovoru.

### **Procedura**

- **Krok 1** Připojte náhlavní soupravu k telefonu.
- **Krok 2** Tlačítko **náhlavní soupravy** se musí rozsvítit.
- **Krok 3** Když telefon automaticky přijme příchozí hovor, s použitím náhlavní soupravy hovořte s volajícím.

Pokud náhlavní soupravu již nechcete používat, ukončete režim náhlavní soupravy zvednutím sluchátka.

### **Sledování podez**ř**elého hovoru**

Máte-li nevyžádané nebo obtěžující příchozí hovory, upozorněte na ně správce systému pomocí funkce MCID (identifikace zlomyslných hovorů). Telefon odešle správci systému tiché upozornění s informacemi o hovoru.

#### **Procedura**

Stiskněte tlačítko **MCID**.

# **Ztlumení hovoru**

Během hovoru můžete vypnout mikrofon, abyste slyšeli druhého účastníka, ale on nemohl slyšet vás.

#### **Procedura**

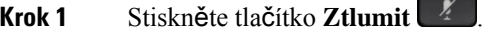

**Krok 2** Chcete-li ztlumení vypnout, znovu stiskněte tlačítko **Ztlumit**.

# **P**ř**idr**ž**ení hovoru**

### **P**ř**idr**ž**ení hovoru**

Aktivní hovor můžete přidržet a až jste připraveni, můžete v něm pokračovat.

### **Procedura**

**Krok 1** Stiskněte tlačítko **P**ř**idr**ž**et** . **Krok 2** Chcete-li pokračovat v přidrženém hovoru, znovu stiskněte tlačítko **P**ř**idr**ž**et**.

# **P**ř**ijetí p**ř**íli**š **dlouho p**ř**idr**ž**eného hovoru**

Pokud necháte hovor přidržený příliš dlouho, budete upozorněni pomocí následujících připomenutí:

- Jedno zazvonění, které se pravidelně opakuje
- Žlutě blikající tlačítko linky
- Blikající indikátor zprávy na sluchátku
- Vizuální oznámení na obrazovce telefonu

#### **Procedura**

Stisknutím žlutě blikajícího tlačítka linky nebo tlačítka **P**ř**ijmout** můžete pokračovat v podrženém hovoru.

### **P**ř**epnutí mezi aktivním a p**ř**idr**ž**eným hovorem**

Mezi aktivním a podrženým hovorem lze snadno přepnout.

### **Procedura**

Chcete-li přepnout na přidržený hovor, stiskněte tlačítko **Vym**ě**nit**.

### **P**ř**epnutí mezi aktivním a p**ř**idr**ž**eným hovorem na za**ř**ízení Cisco IP telefon 7811**

Zařízení Cisco IP telefon 7811 nemá tlačítka linek. Máte-li přidržený a aktivní hovor, zobrazuje se softwarové tlačítko **Vym**ě**nit**. Máte-li více než dva hovory, zobrazuje se softwarové tlačítko **Hovory**.

#### **Procedura**

Stiskněte tlačítko **Vym**ě**nit** nebo **Hovory**.

### **Parkování hovoru**

Telefon můžete použít k zaparkování hovoru. Poté lze hovor převzít z vašeho telefonu nebo z telefonu jiného, například z telefonu na spolupracovníkově stole nebo v konferenční místnosti.

Hovor lze zaparkovat dvěma způsoby: běžným parkováním nebo směrovaným parkováním. V telefonu je dostupný pouze jeden typ zaparkování hovoru.

Parkovaný hovor je sledován vašísítí, takže na něj nezapomenete. Zůstane-li hovor zaparkován příliš dlouho, uslyšíte upozornění. Následně můžete v původním telefonu hovor přijmout, odmítnout přijmout nebo ignorovat. Můžete hovor také převzít v jiném telefonu.

Pokud hovor nepřijmete v určité lhůtě, bude přesměrován do hlasové schránky nebo jiného umístění podle nastavení správce.

### **P**ř**idr**ž**ení hovoru pomocí parkování hovoru**

Aktivní hovor přijatý na svém telefonu můžete zaparkovat a poté jej můžete převzít na jiném telefonu v systému řízení hovorů.

Na čísle pro zaparkování hovoru můžete zaparkovat pouze jeden hovor.

#### **Ne**ž **za**č**nete**

Hovor musí být aktivní.

#### **Procedura**

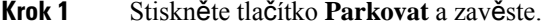

**Krok 2** (Nepovinné) Číslo zaparkovaného hovoru sdělte osobě, která potřebuje hovor přijmout.

### **P**ř**evzetí p**ř**idr**ž**eného hovoru pomocí zaparkování hovoru**

Parkování hovoru můžete nastavit dvěma různými způsoby:

• Zaparkovaný hovor se zobrazí na telefonu, na kterém jej může uživatel přijmout.

• Uživatel, který chce hovor přijmout, musí vytočit zobrazené číslo.

Nastavením pole Vyhradit jednu linku pro parkování hovoru v aplikaci Cisco Unified Communications Manager můžete funkci povolit nebo zakázat. Tato funkce je ve výchozím nastavení povolena.

### **Ne**ž **za**č**nete**

Budete potřebovat číslo, které bylo použito k zaparkování hovoru.

### **Procedura**

Chcete-li hovor přijmout, zadejte číslo, na kterém je hovor zaparkovaný.

### **P**ř**idr**ž**ení hovoru pomocí asistovaného sm**ě**rovaného parkování hovoru**

Aktivní hovor můžete zaparkovat a převzít pomocí vyhrazeného čísla pro zaparkování hovoru. Pomocí asistovaného směrovaného parkování hovoru můžete pomocí tlačítka zaparkovat aktivní hovor. Správce systému nastaví toto tlačítko jako linku rychlé volby.Pomocí tohoto typu směrovaného hovoru můžete pomocí indikátorů stavu linky monitorovat stav linky (zda se používá, nebo je nečinná).

#### **Procedura**

Stiskněte tlačítko Č**íslo parkování sm**ě**rovaného hovoru** na lince, na které je zobrazen indikátor nečinného stavu linky pro asistované směrované parkování hovoru.

### **P**ř**evzetí p**ř**idr**ž**eného hovoru pomocí asistovaného sm**ě**rovaného parkování hovoru**

### **Procedura**

Stiskněte tlačítko Č**íslo parkování sm**ě**rovaného hovoru**.

### **P**ř**idr**ž**ení hovoru pomocí ru**č**ního sm**ě**rovaného parkování hovoru**

Aktivní hovor můžete zaparkovat a převzít pomocí vyhrazeného čísla pro zaparkování hovoru. Pomocí ručního směrovaného parkování hovoru můžete připojit aktivní hovor na číslo pro směrované parkování hovoru, které nastavil správce systému.

#### **Procedura**

**Krok 1** Stiskněte tlačítko **P**ř**epojit** .

**Krok 2** Požadované: Zadejte číslo pro směrované parkování hovoru.

**Krok 3** Požadované: Dalším stisknutím tlačítka **P**ř**epojit** zaparkujte hovor.

### **P**ř**evzetí p**ř**idr**ž**eného hovoru pomocí ru**č**ního sm**ě**rovaného parkování hovoru**

Můžete vyzvednout hovor, který byl zaparkován na vyhrazeném čísle pro zaparkování hovoru.

#### **Ne**ž **za**č**nete**

Budete potřebovat číslo pro směrované parkování hovoru a předvolbu pro převzetí zaparkovaného hovoru.

# **Procedura Krok 1** Zadejte předvolbu pro převzetí zaparkovaného hovoru.

**Krok 2** Vytočte číslo pro směrované parkování hovoru.

# **P**ř**esm**ě**rování hovor**ů

Hovory z libovolné linky na vašem telefonu můžete přesměrovat na jiné číslo. Přesměrování hovorů se vztahuje na linku. Pokud máte příchozí hovor na lince, na které není povoleno přesměrování hovorů, bude hovor vyzvánět jako obvykle.

Existují dva způsoby přesměrování hovorů:

- Přesměrování všech hovorů
- Přesměrování hovorů ve zvláštních situacích, například když je na telefonu obsazeno nebo účastník hovor nepřijímá

Když je linka přesměrována, uvidíte u linky ikonu Přesměrovat vše

### **Procedura**

- **Krok 1** Když je přesměrovaná linka neaktivní, stiskněte tlačítko **P**ř**esm**ě**rovat v**š**e**.
- **Krok 2** Zadejte cílové číslo, na které chcete přesměrovat hovory. Číslo musíte zadat ve stejném formátu, v jakém je vytáčíte, nebo můžete vybrat položku v seznamu posledních hovorů.

### **Související témata**

[Samoobslu](#page-21-0)žný portál, na straně 12

# **P**ř**epojení hovoru**

Aktivní hovor můžete přepojit na jiného účastníka.

### **P**ř**epojení hovoru do hlasové schránky**

Hovor můžete přepojit přímo do hlasové schránky manažera nebo spolupracovníka. Je to praktický způsob pro zanechání zprávy volajícím bez rušení kohokoli v kanceláři.

### **Ne**ž **za**č**nete**

Správce musí nastavit telefonní systém tak, aby předpona \* před linkou znamenala přepojení hovoru přímo do hlasové schránky.

Zjistěte linku spolupracovníka.

#### **Procedura**

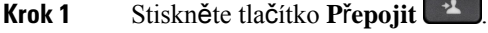

**Krok 2** Zadejte znak \* a potom linku dané osoby.

**Krok 3** Stiskněte tlačítko **P**ř**epojit** .

### **P**ř**epojení hovoru na jiného ú**č**astníka**

Při přepojování hovoru můžete zůstat v původním hovoru, dokud druhý účastník hovor nepřijme. Můžete tak hovořit soukromě s druhým účastníkem předtím, než se od hovoru odpojíte. Pokud hovořit nechcete, přepojte hovor předtím, než druhý účastník hovor přijme.

Můžete také přepínat mezi oběma účastníky a hovořit s nimi jednotlivě, než se od hovoru odpojíte.

### **Procedura**

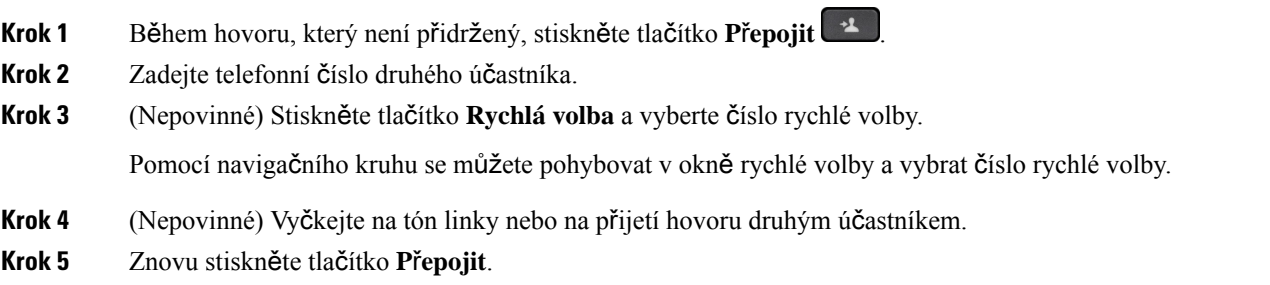

# **Konzultace p**ř**ed p**ř**epojením hovoru**

Než hovor přepojíte, můžete promluvit s účastníkem, kterému má být hovor přepojen. Můžete také přepínat mezi tímto hovorem a hovorem, který přepojujete, než přepojení dokončíte.

### **Ne**ž **za**č**nete**

Předpokládejme, že máte aktivní hovor, který je třeba přepojit.

### **Procedura**

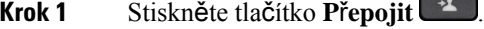

**Krok 2** Zadejte telefonní číslo druhého účastníka.

- **Krok 3** Chcete-li se vrátit k přidrženému hovoru, stiskněte tlačítko **Vym**ě**nit**.
- **Krok 4** Stisknutím tlačítka **P**ř**epojit** dokončete přepojení.

# **Konferen**č**ní hovory a sch**ů**zky**

Během jednoho hovoru můžete hovořit s více účastníky. Můžete zavolat další osobu a přidat ji k hovoru. Pokud máte více telefonních linek, můžete také spojit dva hovory mezi dvěma linkami.

Pokud do konferenčního hovoru přidáváte více než jednu osobu, mezi přidáním jednotlivých účastníků vždy vyčkejte několik sekund.

Jako hostitel (zakladatel) konference můžete z konference odebírat jednotlivé účastníky. Konference je ukončena, když zavěsí všichni účastníci.

### **P**ř**idání dal**š**ího ú**č**astníka k hovoru (7811)**

### **Procedura**

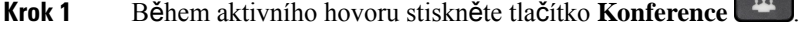

**Krok 2** K přidání dalšího účastníka k hovoru použijte jeden z těchto způsobů:

• Stiskněte tlačítko **Hovory**, vyberte přidržený hovor a stiskněte tlačítko **Ano**.

• Zadejte telefonní číslo a stiskněte tlačítko **Konference**.

### **P**ř**idání dal**š**ího ú**č**astníka k hovoru (7821, 7841, 7861)**

### **Procedura**

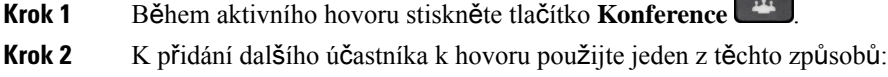

• Vyberte přidržený hovor a stiskněte tlačítko **Ano**.

• Zadejte telefonní číslo a stiskněte tlačítko **Konference**.

### **P**ř**epnutí hovor**ů **p**ř**ed dokon**č**ením konference**

Než účastníka přidáte do konference, můžete s ním nejprve hovořit. Můžete také přepnout mezi konferenčním hovorem a hovorem s druhým účastníkem.

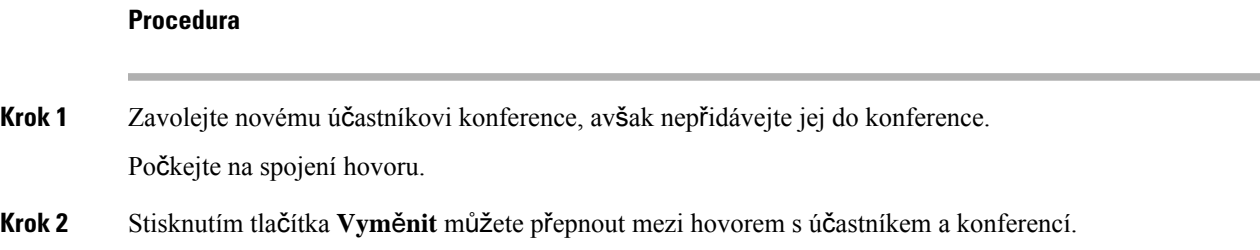

### **Zobrazení a odebrání ú**č**astník**ů **konference**

Pokud vytvoříte konferenci, můžete zobrazit podrobnosti o posledních 16 účastnících, kteří se připojí ke konferenci. Můžete také odebírat účastníky.

#### **Procedura**

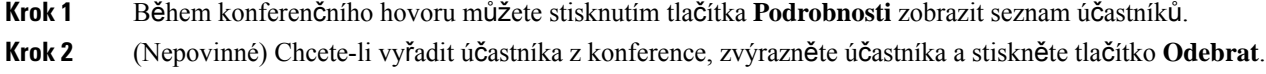

### **Naplánované konferen**č**ní hovory (Meet-Me)**

Můžete naplánovat čas vytvoření konferenčního hovoru nebo vašeho připojení do konferenčního hovoru.

Konferenční hovor nebude zahájen, dokud se jeho hostitel nepřipojí, a bude ukončen, když zavěsí všichni jeho účastníci. Když zavěsí hostitel, nebude konference automaticky ukončena.

### **Uspo**ř**ádání konference Meet-Me**

### **Ne**ž **za**č**nete**

Požádejte správce systému o poskytnutí telefonního čísla konference Meet-Me a rozešlete jej účastníkům konference.

### **Procedura**

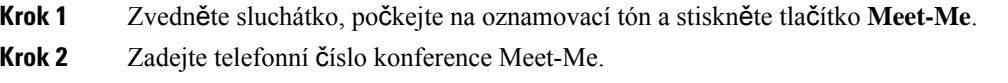

### **P**ř**ipojení ke konferenci Meet-Me**

Ke konferenci Meet-Me se nelze připojit, dokud se k ní nepřipojí její hostitel. Uslyšíte-li obsazovací tón, hostitel se do konference nepřipojil. Zavěste a opakujte hovor později.

**Procedura**

Zadejte telefonní číslo konference Meet-Me, které vám poskytl hostitel konference.

# **Hlasité hovory**

Linku interkomu můžete použít k uskutečňování a přijímání jednosměrných hovorů.

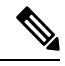

**Poznámka** Cisco IP telefon 7811 nepodporuje funkci hlasitého hovoru.

Když uskutečníte hlasitý hovor, telefon příjemce jej přijme automaticky s vypnutým mikrofonem (režim šeptání). Vaše zpráva je vysílána z hlasitého telefonu, náhlavní soupravy nebo sluchátka příjemce, pokud je některé z těchto zařízení aktivní.

Po přijetí hlasitého hovoru může příjemce zahájit obousměrný zvukový přenos (režim spojeného hovoru) a pokračovat v konverzaci.

### **Uskute**č**n**ě**ní hlasitého hovoru**

Pokud uskutečníte hlasitý hovor, telefon přejde do režimu "šeptání", dokud příjemce hlasitý hovor nepřijme. V režimu šeptání vás druhý účastník slyší, ale vy jej neslyšíte. Pokud máte aktivní hovor, je hovor přidržen.

- **Krok 1** Stiskněte tlačítko **Hlasitý hovor**. **Krok 2** (Nepovinné) Zadejte kód hlasitého hovoru. **Krok 3** Počkejte na výstražný tón hlasitého hovoru a začněte hovořit.
- **Krok 4** Chcete-li hovor ukončit, stiskněte tlačítko **Hlasitý hovor**.

### **P**ř**ijetí hlasitého hovoru**

Chcete-li hovořit s druhým účastníkem, můžete hlasitý hovor přijmout.

#### **Ne**ž **za**č**nete**

Na obrazovce telefonu se zobrazí zpráva a zazní výstražný signál. Telefon přijme hlasitý hovor v režimu šeptání.

#### **Procedura**

**Krok 1** Chcete-li přepnout na režim spojeného hovoru, stiskněte tlačítko **Hlasitýhovor**. V režimu spojeného hovoru můžete hovořit s druhým účastníkem hlasitého hovoru.

**Krok 2** Chcete-li hovor ukončit, stiskněte tlačítko **Hlasitý hovor**.

# **Monitorování a nahrávání hovor**ů

Hovor lze monitorovat a nahrávat. Musíte však mít na lince minimálně tři účastníky: volající osobu, monitorující osobu a volanou osobu.

Monitorující osoba přijme hovor, vytvoří konferenční hovor a monitoruje a nahrává konverzaci.

Monitorující osoba provádí následující úkony:

- Zaznamená hovor.
- Konference pouze s prvním účastníkem. Ostatní účastníci přidají osoby podle potřeby.
- Ukončí hovor.

Konference je ukončena, když zavěsí monitorující osoba.

### **Nastavení monitorovaného hovoru**

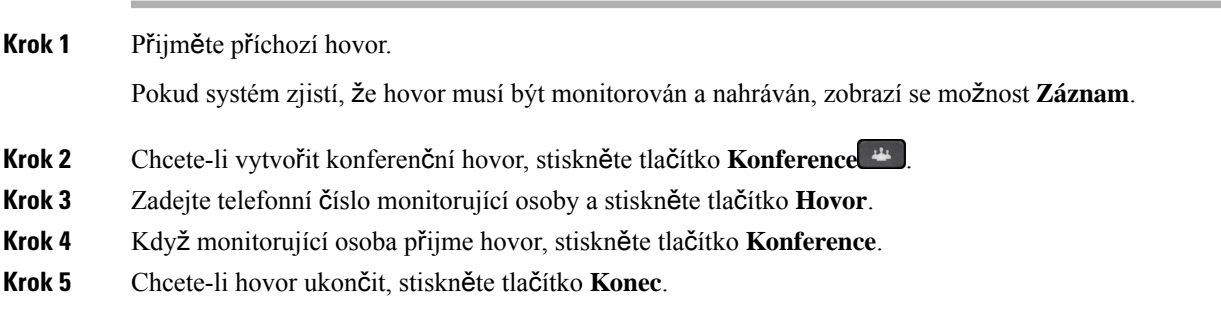

### **Nahrávání hovoru**

Hovor můžete nahrát. Během nahrávání hovoru může být slyšet tón upozornění.

### **Procedura**

Chcete-li spustit nebo zastavit nahrávání, stiskněte tlačítko **Záznam**.

# **P**ř**ednostní hovory**

V práci možná potřebujete telefon použít v urgentních nebo kritických situacích. Hovory lze označit za velmi důležité a přiřadit jim vyšší prioritu než běžným hovorům. Rozsah priorit je od úrovně 1 (nízká) po úroveň 5 (vysoká). Tento systém priorit se nazývá Úrovně priority MLPP.

Správce systému nastaví priority, které je možné využívat, a stanoví, zda budete potřebovat zvláštní přihlašovací údaje.

Když na telefonu vyzvání hovor s vysokou prioritou, zobrazuje se na obrazovce telefonu úroveň priority a hovor je na začátku seznamu. Pokud právě hovoříte, když máte příchozí hovor s vysokou prioritou, hovor s vysokou prioritou převezme kontrolu nad aktuálním hovorem a uslyšíte zvláštní vyzváněcí tón převzetí kontroly. Chcete-li přijmout hovor s vysokou prioritou, musíte ukončit aktuální hovor (zavěsit).

Pokud jste aktivovali funkci Nerušit, přednostní hovor bude v telefonu vyzvánět speciálním vyzváněcím tónem.

Pokud má probíhající hovor vysokou prioritu, tato priorita se nezmění v následujících případech:

- Pokud hovor přidržíte.
- Pokud hovor přepojíte.
- Pokud hovor přidáte ke konferenci se třemi účastníky.
- Pomocí funkce zvednutí hovoru přijměte hovor.

V následující tabulce je uveden popis ikon víceúrovňové přednosti a priority nuceného spojení a příslušné úrovně.

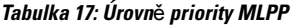

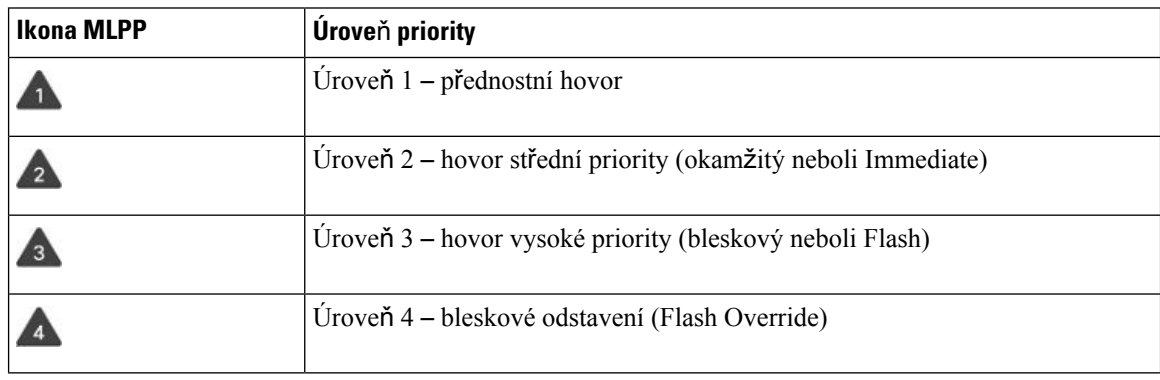

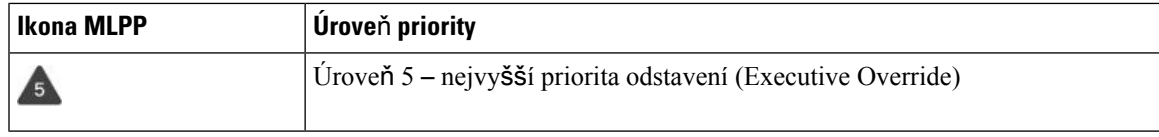

### **Uskute**č**n**ě**ní p**ř**ednostního hovoru**

Chcete-li uskutečnit přednostní hovor, musíte se přihlásit pomocí zvláštních pověření. K zadání přihlašovacích pověření máte tři pokusy. Na nesprávné zadání budete upozorněni.

#### **Procedura**

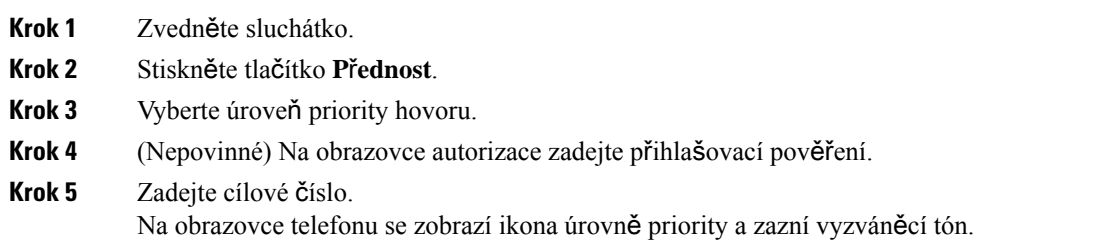

### **P**ř**ijetí p**ř**ednostního hovoru**

Uslyšíte-lisouvislý tón, který přerušuje váš hovor, znamená to, že vy nebo váš spolupracovník máte přednostní hovor.

### **Procedura**

Když uslyšíte zvláštní vyzváněcí tón přednostního hovoru, stiskněte blikající žluté tlačítko relace.

### **P**ř**ijetí p**ř**ednostního hovoru b**ě**hem probíhajícího hovoru**

Uslyšíte-lisouvislý tón, který přerušuje váš hovor, znamená to, že vy nebo váš spolupracovník máte přednostní hovor. Okamžitě zavěste, aby mohlo dojít ke spojení hovoru s vyšší prioritou se zamýšleným účastníkem.

### **Procedura**

Zavěste.

Váš hovor je ukončen a hovor s vyšší prioritou vyzvání na příslušném telefonu.

# **Více linek**

Pokud sdílíte telefonní čísla s dalšími uživateli, můžete mít na telefonu více linek. Pokud máte více linek, máte také k dispozici více telefonních funkcí.

### **Zobrazení v**š**ech hovor**ů **na primární lince**

Můžete zobrazit seznam aktuálních a zmeškaných hovorů na primární lince.

Tuto funkci můžete použít, pokud máte více linek a chcete zobrazit všechny své hovory na všech linkách na jediné obrazovce. Přesto je možné vyfiltrovat konkrétní linku.

Tuto funkci nastavuje správce systému.

### **P**ř**ijetí nejstar**š**ího hovoru jako prvního**

Můžete přijmout nejstarší hovor dostupný na všech vašich telefonních linkách. To se týká také hovorů typu Vracení přidržení a Vracení parkování, které jsou ve stavu výstrahy. Příchozí hovory mají vždy přednost před přidrženými hovory nebo hovory typu Vracení parkování.

Používáte-li více linek, obvykle stisknete tlačítko linky s příchozím hovorem, který chcete přijmout. Pokud chcete pouze přijmout nejstarší hovor bez ohledu na linku, stiskněte tlačítko **P**ř**ijmout**.

### **Zobrazení v**š**ech hovor**ů **na telefonu**

Můžete zobrazitseznam všech aktivních hovorůze všech telefonních linek seřazený v chronologickém pořadí (od nejstaršího po nejnovější).

Seznam všech hovorů je užitečný, máte-li více linek nebo pokud sdílíte linky s jinými uživateli. Seznam zobrazuje všechny vaše hovory společně.

Můžete také zobrazit aktivní hovory na primární lince. Tato možnost je užitečná, pokud chcete zobrazit všechny hovory na jediné obrazovce.

Pokud správce nakonfiguruje název skupiny sdružených linek, zobrazí se v seznamu Všechny hovory název i číslo skupiny sdružených linek. V opačném případě se zobrazí pouze číslo skupiny sdružených linek.

### **Procedura**

Stiskněte tlačítko **V**š**echny hovory** nebo tlačítko relace na primární lince.

### **Sdílené linky**

Jedno telefonní číslo můžete sdílet s jedním nebo více spolupracovníky. Jako asistent administrativy můžete mít například na starost třídění hovorů pro nadřízeného pracovníka.

Ш

Když sdílíte telefonní číslo, můžete používat telefonní linku stejně jako jakoukoli jinou. Mějte na paměti následující speciální znaky sdílených linek:

- Sdílené telefonní číslo se zobrazuje na všech telefonech, které jej sdílejí.
- Pokud přijme hovor váš spolupracovník, bude na vašem telefonu svítit červeně tlačítko sdílené linky a tlačítko relace.
- Pokud hovor přidržíte, bude tlačítko linky svítit zeleně a tlačítko relace bude pulzovat zeleně. Tlačítko linky na telefonu vašeho spolupracovníka však bude svítit červeně a tlačítko relace bude pulzovat červeně.

### **P**ř**ipojení u**ž**ivatele k hovoru na sdílené lince**

Vy nebo váš spolupracovník můžete vstoupit do hovoru na sdílené lince. Tuto funkci musí na telefonu povolit správce systému.

Pokud se pokusíte připojit k hovoru na sdílené lince a zobrazí se zpráva, že nemůžete být přidáni, opakujte pokus.

Pokud má uživatel, se kterým sdílíte linku, zapnutou funkci soukromí, nelze zobrazit jeho nastavení linky a přidat se k jeho hovoru.

#### **Procedura**

**Krok 1** Stiskněte tlačítko sdílené linky nebo vyberte linku a stiskněte tlačítko **P**ř**istoupit**.

Chcete-li se připojit k hovoru na sdílené lince, musíte stisknout tlačítko **Hovory**.

**Krok 2** (Nepovinné) Pokud se vám zobrazí potvrzovací zpráva, stisknutím tlačítka **Ano** se přidejte do hovoru.

### **Aktivace re**ž**imu soukromí na sdílené lince**

Režim soukromí brání jiným uživatelům sdílené linky, aby viděli informace o vašich hovorech.

Režim soukromí se týká všech sdílených linek telefonu. Pokud máte na telefonu několik sdílených linek a aktivujete režim soukromí, jiní uživatelé neuvidí žádné z vašich sdílených linek.

Pokud má telefon, se kterým sdílíte linku, aktivovaný režim soukromí, můžete uskutečňovat a přijímat hovory pomocí sdílené linky jako obvykle.

Když je tato funkce aktivní, zobrazuje se na obrazovce telefonu vizuální potvrzení o její aktivaci.

- **Krok 1** Chcete-li funkci povolit, stiskněte tlačítko **Soukromí**.
- **Krok 2** Chcete-li funkci vypnout, znovu stiskněte tlačítko **Soukromí**.

# **Telefonní hovory s mobilním p**ř**ipojením**

Pomocí svého mobilního telefonu můžete vyřizovat hovory, které jsou přidruženy k číslu vašeho stolního telefonu. Tato služba se nazývá mobilní připojení.

Svůj mobilní telefon můžete přidružit ke stolnímu telefonu jako další telefon pomocísamoobslužného portálu. Můžete určit, které hovory jsou odeslány na váš mobilní telefon.

Když povolíte další telefony, budou se zařízení chovat takto:

- Příchozí hovor bude vyzvánět jak na stolním telefonu, tak na ostatních telefonech.
- Když přijmete hovor na stolním telefonu, přestanou ostatní telefony vyzvánět, budou odpojeny a na jejich displeji se zobrazí zpráva o zmeškaném hovoru.
- Když přijmete hovor na dalším telefonu, přestanou ostatní telefony a stolní telefon vyzvánět a budou odpojeny. Na displeji ostatních telefonů se zobrazí zpráva o zmeškaném hovoru.
- Hovor můžete přijmout na dalším telefonu a poté jej můžete přepnout na stolní telefon, který s ním sdílí linku. Pokud tak učiníte, zobrazí se na stolních telefonech sdílejících stejnou linku zpráva Vzdálené používáno.

#### **Související témata**

[Samoobslu](#page-21-0)žný portál, na straně 12

### **Povolení mobilního p**ř**ipojení**

#### **Procedura**

**Krok 1** Stisknutím tlačítka **Mobilita** zobrazíte aktuální stav vzdáleného cíle (zapnutý nebo vypnutý).

**Krok 2** Chcete-li tento stav změnit, stiskněte tlačítko **výb**ě**ru**.

### **P**ř**epnutí hovoru ze stolního telefonu na mobilní telefon**

Hovor ze stolního telefonu můžete připojit na svůj mobilní telefon. Hovor je stále spojen na lince na stolním telefonu, takže tuto linku nelze použít pro další hovory. Linka zůstane použitá až do ukončení hovoru.

#### **Ne**ž **za**č**nete**

Na stolním telefonu musíte povolit funkci mobilního připojení.

#### **Procedura**

### **Krok 1** Stiskněte tlačítko **Mobilita**.

**Krok 2** Chcete-li odeslat hovor do svého mobilního telefonu, stiskněte tlačítko **výb**ě**ru**.

Ш

**Krok 3** Přijměte aktivní hovor na mobilním telefonu.

### **P**ř**epnutí hovoru z mobilního telefonu na stolní telefon**

Hovor můžete přepnout z mobilního telefonu na svůjstolní telefon. Hovor zůstává spojen v mobilním telefonu.

### **Ne**ž **za**č**nete**

Na stolním telefonu musíte povolit funkci mobilního připojení.

#### **Procedura**

- **Krok 1** Zavěšením na mobilním telefonu odpojíte mobilní telefon, avšak ne hovor. **Krok 2** Chcete-li pokračovat v hovoru na stolním telefonu, nejpozději do 5 až 10 sekund stiskněte tlačítko linky na
	- stolním telefonu.

### **P**ř**epojení hovoru z mobilního telefonu na stolní telefon**

Hovor z mobilního telefonu můžete připojit na svůj stolní telefon.

#### **Ne**ž **za**č**nete**

Na stolním telefonu musíte povolit funkci mobilního připojení.

Požádejte správce systému, aby vám poskytl přístupový kód.

#### **Procedura**

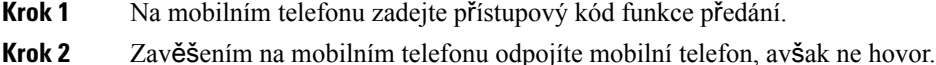

**Krok 3** Nejpozději do 10 sekund stiskněte tlačítko **P**ř**ijmout** na stolním telefonu a začněte hovořit na stolním telefonu.

# **Hlasová schránka**

Ke svým hlasovým zprávám máte přístup přímo z telefonu. K zajištění přístupu do systému hlasové schránky však musí váš správce nejprve nastavit účet hlasové schránky a váš telefon.

Tlačítko **Zprávy** na telefonu funguje jako tlačítko rychlé volby pro systém hlasové schránky.

Když se nenacházíte u svého stolu, můžete volat systém hlasové schránky a otevřít svoji hlasovou schránku. Váš správce vám může poskytnout externí telefonní číslo systému hlasové schránky.

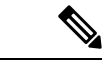

**Poznámka**

Tento dokument obsahuje jen omezené informace o hlasové schránce, protože hlasová schránka není součástí telefonu. Jedná se o samostatnou součást se serverem a firmwarem zakoupenou vaší společností. Informace o nastavení a používání hlasové schránky naleznete v *U*ž*ivatelské p*ř*íru*č*ce pro telefonní rozhraní Cisco Unity Connection* na adrese [https://www.cisco.com/c/en/us/support/unified-communications/unity-connection/](https://www.cisco.com/c/en/us/support/unified-communications/unity-connection/products-user-guide-list.html) [products-user-guide-list.html](https://www.cisco.com/c/en/us/support/unified-communications/unity-connection/products-user-guide-list.html) .

### **Indikace zprávy v hlasové schránce**

Chcete-li zjistit, zda máte novou hlasovou zprávu, sledujte následující:

- Světelný indikátor sluchátka svítí červeně.
- Počet zmeškaných hovorů a hlasových zpráv je zobrazen na obrazovce. Máte-li více než 99 nových zpráv, zobrazí se znak +.

Také při použití telefonní linky uslyšíte přerušovaný tón ve sluchátku, náhlavní soupravě nebo hlasitém telefonu. Tento přerušovaný tón je specifický pro danou linku. Uslyšíte jej pouze v případě, že máte hlasové zprávy.

#### **Související témata**

[Samoobslu](#page-21-0)žný portál, na straně 12

### **P**ř**ístup k hlasové schránce**

Můžete si poslechnout vaše aktuální zprávy v hlasové schránce nebo si znovu přehrát staré zprávy.

### **Ne**ž **za**č**nete**

Jednotlivé systémy hlasové schránky se navzájem liší, a proto si od svého správce nebo oddělení IT zjistěte, který systém používá vaše společnost. Tento oddíl je věnován řešení Cisco Unity Connection, protože většina zákazníků společnosti Cisco používá jako systém hlasových schránek právě tento produkt. Vaše společnost však může používat jiný produkt.

#### **Procedura**

- **Krok 1** Stiskněte tlačítko **Zprávy** .
- **Krok 2** Postupujte podle hlasových pokynů.

### **P**ř**ístup ke zvukové hlasové schránce**

V závislosti na tom, jak správce systému nastavil váš telefon, můžete vyslechnout své hlasové zprávy, aniž byste museli zobrazit jejich seznam. Tato možnost je užitečná, pokud preferujete seznam hlasových zpráv, ale příležitostně používáte k poslechu zpráv vizuální pokyny.

 $\mathbf{l}$ 

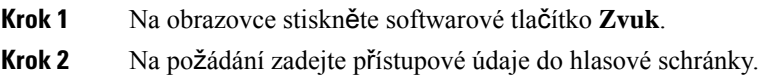

 $\mathbf I$ 

ı

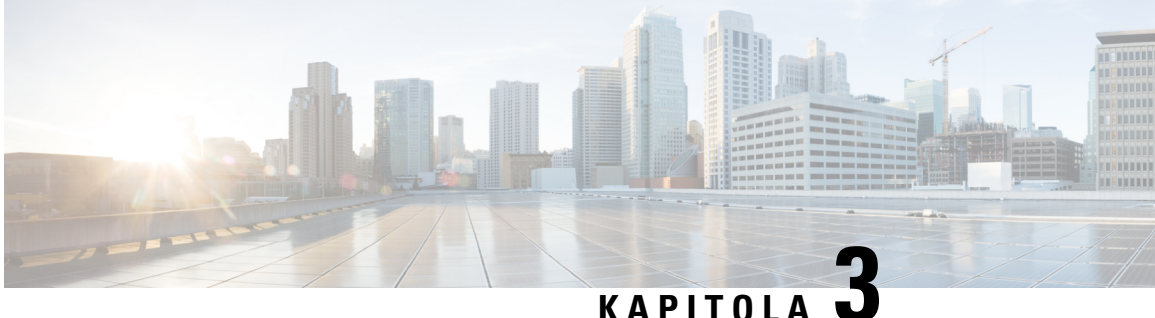

# **Kontakty**

- [Podnikový](#page-62-0) adresář, na straně 53
- [Osobní](#page-62-1) adresář, na straně 53
- Cisco Web [Dialer,](#page-66-0) na straně 57

# <span id="page-62-0"></span>**Podnikový adresá**ř

Vyhledáním čísla spolupracovníka v telefonu si můžete usnadnit volání. Adresář nastavuje a spravuje správce systému.

### **Volání kontaktu v podnikovém adresá**ř**i**

### **Procedura**

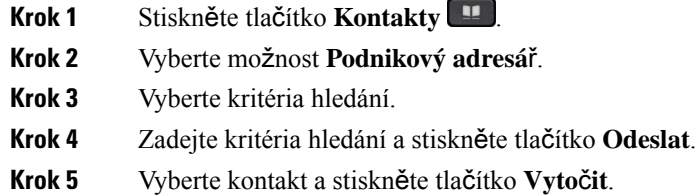

# <span id="page-62-1"></span>**Osobní adresá**ř

V osobním adresáři můžete uchovat kontaktní údaje přátel, členůrodiny nebo spolupracovníků. Do osobního adresáře můžete přidat své vlastní kontakty. Můžete přidat zvláštní kódy rychlé volby pro osoby, kterým často voláte.

Osobní adresář můžete nastavit z telefonu nebo ze samoobslužného portálu. K přiřazení kódů rychlé volby k položkám v adresáři použijte telefon.

### **Související témata**

[Samoobslu](#page-21-0)žný portál, na straně 12

### **P**ř**ihlá**š**ení k osobnímu adresá**ř**i a odhlá**š**ení z osobního adresá**ř**e**

### **Ne**ž **za**č**nete**

K přihlášení ke svému osobnímu adresáři budete potřebovat ID uživatele a číslo PIN. Pokud tyto informace nemáte, obraťte se na správce systému.

### **Procedura**

- **Krok 1** Stiskněte tlačítko **Kontakty** .
- **Krok 2** Vyberte možnost **Osobní adresá**ř.
- **Krok 3** Zadejte své ID uživatele a číslo PIN a stiskněte tlačítko **Odeslat**.
- **Krok 4** Chcete-li se odhlásit, vyberte možnost **Odhlásit**, stiskněte tlačítko **výb**ě**ru** a poté stiskněte tlačítko **OK**.

### **P**ř**idání nového kontaktu do osobního adresá**ř**e**

#### **Procedura**

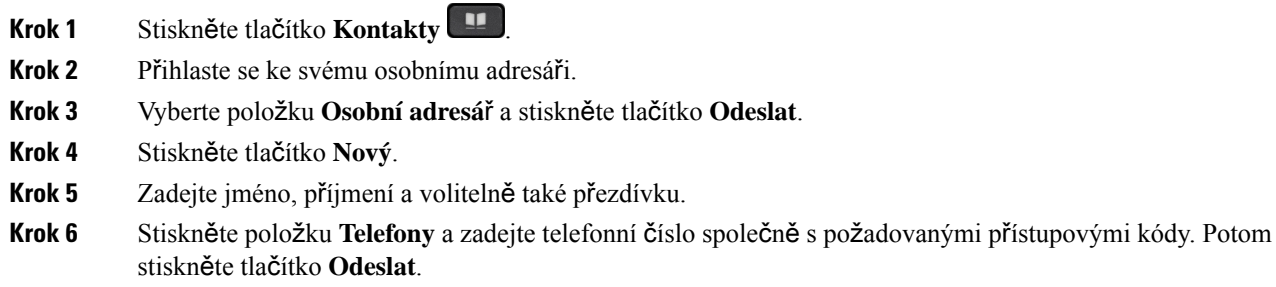

### **Vyhledání kontaktu v osobním adresá**ř**i**

- **Krok 1** Stiskněte tlačítko **Kontakty** .
- **Krok 2** Přihlaste se ke svému osobnímu adresáři.
- **Krok 3** Vyberte možnost **Osobní adresá**ř.
- **Krok 4** Vyberte kritéria hledání.
- **Krok 5** Zadejte kritéria hledání a stiskněte tlačítko **Odeslat**.

## **Volání kontaktu z osobního adresá**ř**e**

### **Procedura**

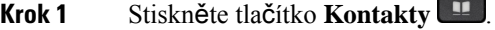

- **Krok 2** Přihlaste se ke svému osobnímu adresáři.
- **Krok 3** Vyberte možnost **Osobní adresá**ř a vyhledejte záznam.
- **Krok 4** Vyberte záznam v osobním adresáři, který chcete vytočit.
- **Krok 5** Vyberte požadovaný kód zrychlené volby a stiskněte tlačítko **Volat**.

### <span id="page-64-0"></span>**P**ř**i**ř**azení kódu zrychlené volby ke kontaktu**

Kódy rychlé volby usnadňují volání kontaktům.

### **Procedura**

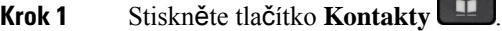

- **Krok 2** Přihlaste se ke svému osobnímu adresáři.
- **Krok 3** Vyberte možnost **Osobní adresá**ř.
- **Krok 4** Vyberte kritéria hledání.
- **Krok 5** Zadejte kritéria hledání a stiskněte tlačítko **Odeslat**.
- **Krok 6** Vyberte kontakt.
- **Krok 7** Stiskněte tlačítko **ZrychVol**.
- **Krok 8** Vyberte číslo a stiskněte tlačítko **výb**ě**ru**.
- **Krok 9** Přejděte k nepřiřazenému rejstříku zrychlené volby a stiskněte tlačítko **Odeslat**.

# **Volání kontaktu pomocí kódu zrychlené volby**

- **Krok 1** Stiskněte tlačítko **Kontakty** .
- **Krok 2** Přihlaste se ke svému osobnímu adresáři.
- **Krok 3** Vyberte možnost **Osobní zrychlené volby** a přejděte na kód zrychlené volby.
- **Krok 4** Vyberte požadovaný kód zrychlené volby a stiskněte tlačítko **Volat**.

# **Úpravy kontaktu v osobním adresá**ř**i**

### **Procedura**

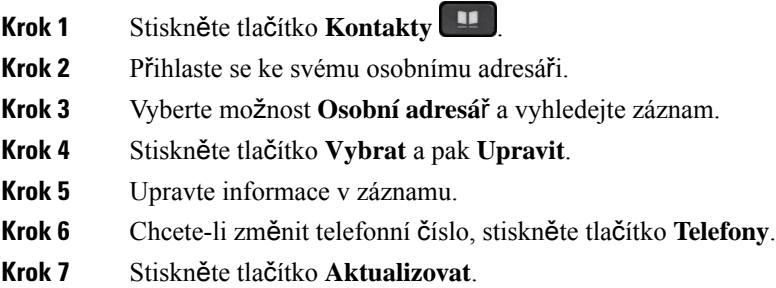

# **Odebrání kontaktu z osobního adresá**ř**e**

### **Procedura**

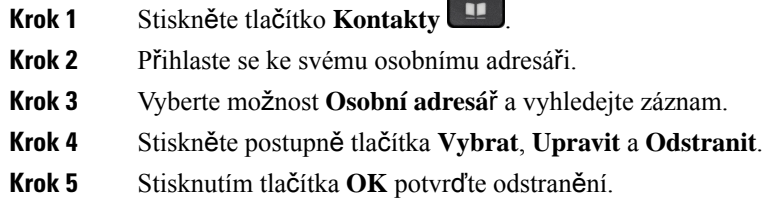

# **Odstran**ě**ní kódu rychlé volby**

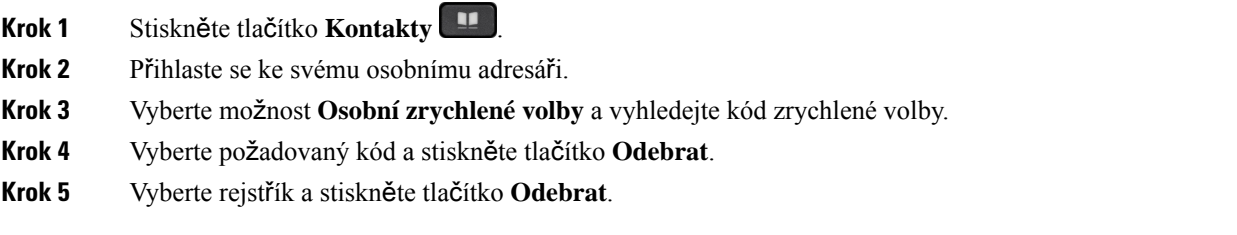

# <span id="page-66-0"></span>**Cisco Web Dialer**

Pomocí aplikace Cisco Web Dialer, webového prohlížeče a IP telefonu Cisco můžete telefonovat z webu a pomocí počítačových aplikací. Pomocí webového prohlížeče přejděte na webovou stránku nebo do podnikového adresáře a poté kliknutím na hypertextový odkaz s telefonním číslem zahajte hovor.

K uskutečnění hovoru budete potřebovat ID uživatele a heslo. Tyto informace obdržíte od správce systému. Uživatelé, kteří tuto funkci chtějí použít poprvé, musí před hovorem provést konfiguraci voleb.

Další informace naleznete v dokumentaci aplikace "Cisco Web Dialer" na adrese [https://www.cisco.com/c/](https://www.cisco.com/c/en/us/support/unified-communications/unified-communications-manager-callmanager/products-installation-and-configuration-guides-list.html) [en/us/support/unified-communications/unified-communications-manager-callmanager/](https://www.cisco.com/c/en/us/support/unified-communications/unified-communications-manager-callmanager/products-installation-and-configuration-guides-list.html) [products-installation-and-configuration-guides-list.html](https://www.cisco.com/c/en/us/support/unified-communications/unified-communications-manager-callmanager/products-installation-and-configuration-guides-list.html)

 $\mathbf I$ 

ı

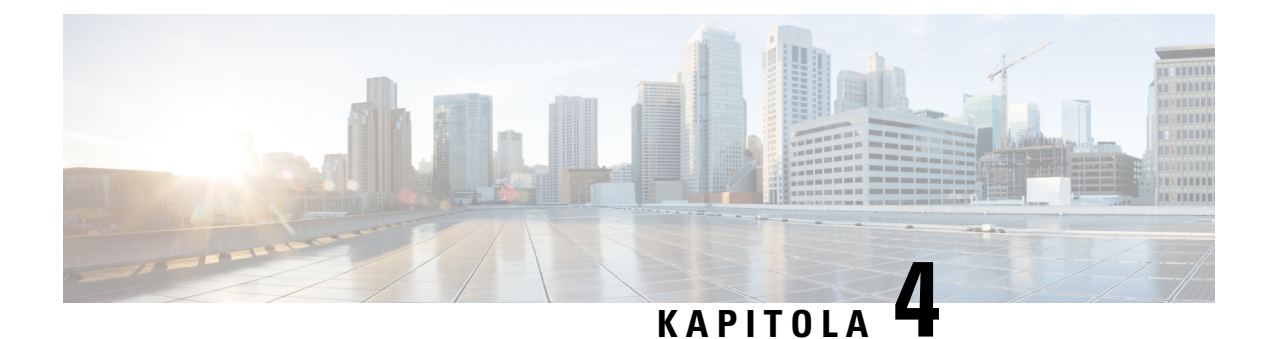

# **Poslední hovory**

- Seznam [posledních](#page-68-0) hovorů, na straně 59
- Zobrazení [posledních](#page-68-1) hovorů, na straně 59
- Vrácení [posledního](#page-69-0) hovoru, na straně 60
- Vymazání seznamu [posledních](#page-69-1) hovorů, na straně 60
- Odstranění [záznamu](#page-69-2) o hovoru , na straně 60

# <span id="page-68-0"></span>**Seznam posledních hovor**ů

Pomocí seznamu Historie můžete zobrazit 150 nejnovějších jednotlivých hovorů a skupin hovorů.

Jestliže seznam Historie dosáhne maximální velikosti, další nový záznam přepíše nejstarší záznam na seznamu.

Hovory, které se týkajístejného čísla, a hovory jdoucí za sebou jsou v seznamu Historie seskupeny. Zmeškané hovory ze stejného čísla jsou také seskupeny.

Poznámka pro ty, co používají skupinu sdružených linek:

• Pokud je váš telefon součástí skupiny sdružených linek, hovory přijímané ostatními členy skupiny sdružených linek se zobrazují v historii hovorů jako přijaté hovory.

# <span id="page-68-1"></span>**Zobrazení posledních hovor**ů

Podívejte se, kdo vám naposledy volal.

### **Procedura**

**Krok 1** Stiskněte tlačítko **Aplikace** .

**Krok 2** Vyberte možnost **Poslední**.

Když je telefon ve stavu nečinnosti, seznam posledních hovorů můžete zobrazit také stisknutím navigačního kruhu nahoru.

**Krok 3** Pokud máte více než jednu linku, vyberte linku, kterou chcete zobrazit.

# <span id="page-69-0"></span>**Vrácení posledního hovoru**

Osobě, která vám volala, můžete snadno zavolat zpět.

#### **Procedura**

- **Krok 1** Stiskněte tlačítko **Aplikace** .
- **Krok 2** Vyberte možnost **Poslední**.
- **Krok 3** (Nepovinné) Vyberte požadovanou linku.
- **Krok 4** Vyberte číslo, které chcete vytočit.
- **Krok 5** (Nepovinné) Stisknutím tlačítka **Upravit** číslo upravte.
- **Krok 6** Stiskněte tlačítko **Hovor**.

# <span id="page-69-1"></span>**Vymazání seznamu posledních hovor**ů

Seznam Historie můžete v telefonu vymazat.

#### **Procedura**

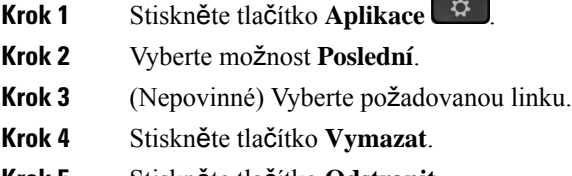

<span id="page-69-2"></span>**Krok 5** Stiskněte tlačítko **Odstranit**.

# **Odstran**ě**ní záznamu o hovoru**

Můžete upravit seznam Historie a odebrat z historie jednotlivý hovor. Můžete tak zachovat důležité kontaktní údaje, protože v historii se uchovává pouze 150 hovorů.

- **Krok 1** Stiskněte tlačítko **Aplikace** .
	-
- **Krok 2** Vyberte možnost **Poslední**.
- **Krok 3** (Nepovinné) Vyberte požadovanou linku.

**Krok 4** Zvýrazněte jednotlivý záznam nebo skupinu hovorů, které chcete odstranit.

- **Krok 5** Stiskněte tlačítko **Odstranit**.
- **Krok 6** Dalším stisknutím tlačítka **Odstranit** akci potvrdíte.

 $\mathbf I$ 

ı
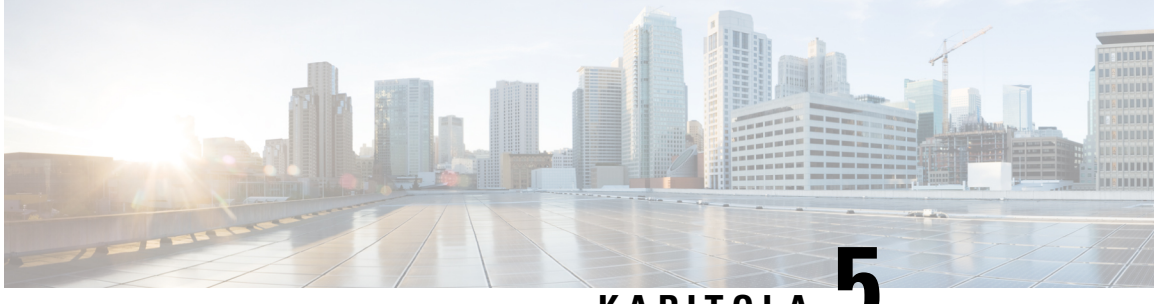

# **KAPITOLA 5**

# **Aplikace**

- [Dostupné](#page-72-0) aplikace, na straně 63
- [Zobrazení](#page-72-1) aktivních aplikací, na straně 63
- Přepnutí na aktivní [aplikace,](#page-72-2) na straně 63
- Ukončení [aktivních](#page-73-0) aplikací, na straně 64

# <span id="page-72-0"></span>**Dostupné aplikace**

Telefony Cisco tyto aplikace ve výchozím nastavení neobsahují. Vaše společnost však může do telefonu vložit aplikace, jako jsou zprávy o počasí, informace o akciových trzích, zpravodajské informace společnosti, úkoly ke splnění nebo jiné informace a služby.

# <span id="page-72-1"></span>**Zobrazení aktivních aplikací**

Postup zjištění otevřených aplikací je jednoduchý.

#### **Procedura**

- **Krok 1** Stiskněte tlačítko **Aplikace** .
- **Krok 2** Vyberte možnost **Spu**š**t**ě**né aplikace**.
- <span id="page-72-2"></span>**Krok 3** Stiskněte tlačítko **Konec**.

# **P**ř**epnutí na aktivní aplikace**

#### **Procedura**

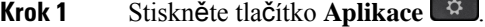

**Krok 2** Vyberte možnost **Spu**š**t**ě**né aplikace**.

**Krok 3** Vyberte spuštěnou aplikaci a stisknutím tlačítka **P**ř**enést do** vybranou aplikaci otevřete a použijte. **Krok 4** Stiskněte tlačítko **Konec**.

# <span id="page-73-0"></span>**Ukon**č**ení aktivních aplikací**

### **Procedura**

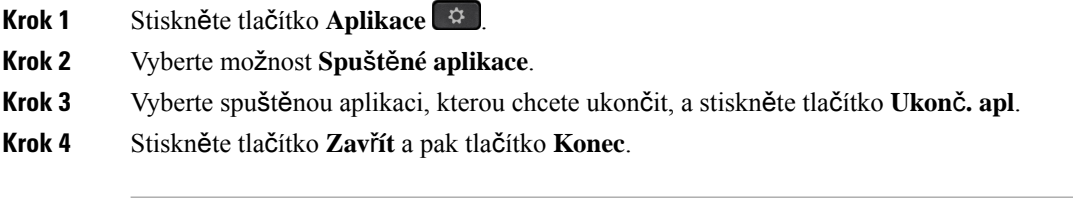

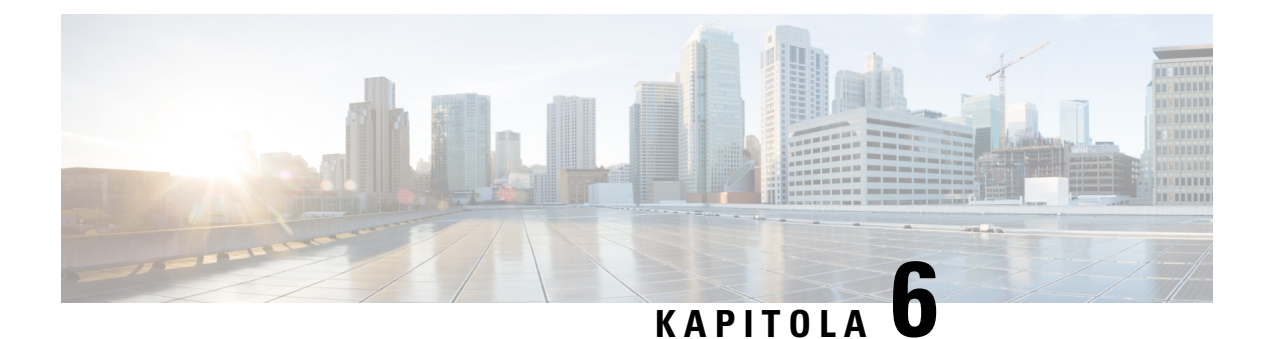

# **Nastavení**

- Nabídka [Nastavení,](#page-74-0) na straně 65
- [Nastavení](#page-76-0) hlasitosti během hovoru, na straně 67
- [Nastavení](#page-76-1) hlasitosti vyzvánění telefonu, na straně 67
- Jazyk na displeji [telefonu,](#page-76-2) na straně 67

# <span id="page-74-0"></span>**Nabídka Nastavení**

Některé atributy a funkce můžete ovládat v telefonu v nabídce **Nastavení**.

## **Zm**ě**na vyzván**ě**cího tónu**

Zvuk použitý telefonem pro oznamování příchozích hovorů lze změnit.

#### **Procedura**

- **Krok 1** Stiskněte tlačítko **Aplikace** .
- **Krok 2** Vyberte **Nastavení** > **Vyzván**ě**cí tón**.
- **Krok 3** Vyberte linku.
- **Krok 4** Projděte seznam vyzváněcích tónů a stisknutím tlačítka **P**ř**ehrát** si vyslechněte ukázky.
- **Krok 5** Vyzváněcí tón použijte stisknutím tlačítka **Nastavit**.

## **Nastavení kontrastu**

Změnou kontrastu obrazovky telefonu můžete zvýšit čitelnost obrazovky.

Chcete-li ověřit, který model telefonu máte, stiskněte možnost **Aplikace**  $\ddot{\mathbf{z}}$  a vyberte položku **Informace o telefonu**. Zobrazí se pole Č**íslo modelu** s modelem vašeho telefonu.

#### **Procedura**

- **Krok 1** Stiskněte tlačítko **Aplikace** .
- **Krok 2** Vyberte možnosti **Nastavení** > **Kontrast**.
- **Krok 3** Vyberte možnosti **Kontrast**.
- **Krok 4** Zadejte číslo od 1 do 10.
- **Krok 5** Stisknutím tlačítka **Ulo**ž**it** provedete nastavení kontrastu.

## **Nastavení podsv**ě**tlení obrazovky telefonu**

Nastavením podsvícení obrazovky můžete zlepšit její čitelnost.

Podsvícení není podporováno u zařízení Cisco IP telefon 7811.

#### **Procedura**

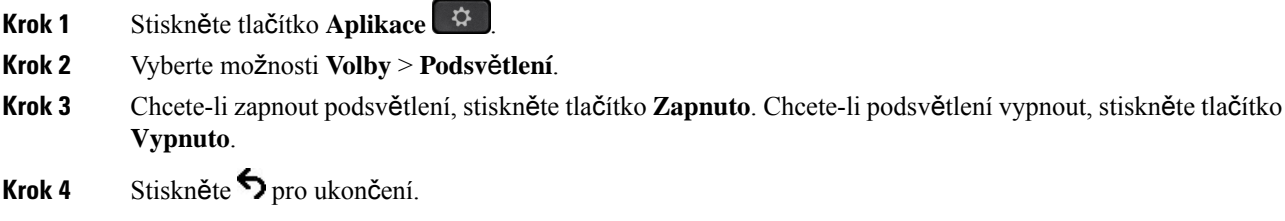

## **Vypnutí kontrolky tla**č**ítka Vybrat kv**ů**li úspo**ř**e energie**

Kontrolku tlačítka **Vybrat** můžete v režimu snížené spotřeby vypnout. To pomáhá omezit vizuální rušivé elementy na pracovišti.

Tlačítko **Vybrat** je uprostřed navigačního kruhu vašeho telefonu. Když pracujete srežimem snížené spotřeby, je kontrolka tlačítka **Vybrat** ve výchozím nastavení aktivní.

#### **Procedura**

- **Krok 1** Stiskněte tlačítko **Aplikace** .
- **Krok 2** Vyberte možnosti **Nastavení** > **Kontrolka úspory napájení**.
- **Krok 3** Stisknutím tlačítka **Vypnuto** kontrolku vypnete.
- **Krok 4** V okně s upozornění stiskněte tlačítko **OK**.

Ш

# <span id="page-76-0"></span>**Nastavení hlasitosti b**ě**hem hovoru**

Pokud je zvuk ve sluchátku, náhlavní soupravě nebo hlasitém odposlechu příliš hlasitý nebo příliš tichý, můžete změnit hlasitost během poslechu druhého účastníka. Změna hlasitosti během hovoru se dotkne pouze reproduktoru, který je aktuálně používán. Pokud nastavíte hlasitost například tehdy, když používáte náhlavní soupravu, nezmění se hlasitost ve sluchátku.

**Procedura**

Chcete-li nastavit hlasitost během hovoru, stiskněte tlačítko **Hlasitost** nahoru nebo dolů.

# <span id="page-76-1"></span>**Nastavení hlasitosti vyzván**ě**ní telefonu**

Pokud telefon oznamuje příchozí hovor příliš hlasitým nebo příliš tichým vyzváněním, můžete hlasitost vyzvánění změnit. Změny hlasitosti vyzvánění nemají vliv na hlasitost druhého účastníka během hovoru.

#### **Procedura**

Chcete-li nastavit hlasitost vyzvánění telefonu, stiskněte tlačítko **Hlasitost** nahoru nebo dolů.

# <span id="page-76-2"></span>**Jazyk na displeji telefonu**

Telefon umožňuje zobrazovat text v mnoha jazycích. Požadovaný jazyk telefonu nastavuje správce. Pokud chcete nastavit jiný jazyk, obraťte se na správce.

 $\mathbf I$ 

i.

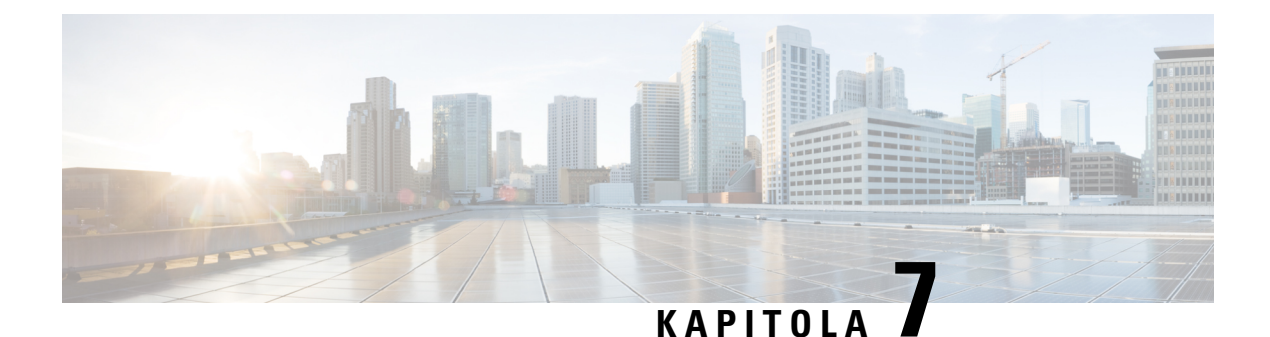

# **P**ř**íslu**š**enství**

- [Podporovaná](#page-78-0) příslušenství, na straně 69
- [Zobrazení](#page-79-0) příslušenství přidruženého k telefonu, na straně 70
- [Kontrola](#page-79-1) modelu telefonu, na straně 70
- Náhlavní [soupravy,](#page-80-0) na straně 71
- [Silikonová](#page-100-0) pouzdra, na straně 91

# <span id="page-78-0"></span>**Podporovaná p**ř**íslu**š**enství**

Telefon můžete používat s různým příslušenstvím, jako jsou náhlavní soupravy, mikrofony a reproduktory. V následující tabulce jsou uvedena zařízení, která lze použít s konkrétními telefony.

Chcete-li ověřit, který model telefonu máte, stiskněte možnost **Aplikace** a vyberte položku **Informace o telefonu**. Zobrazí se pole Č**íslo modelu** s modelem vašeho telefonu.

Při přidávání funkcí do svého telefonu některé funkce vyžadují tlačítko linky. Každé tlačítko linky ve vašem telefonu však může podporovat pouze jednu funkci (linku, rychlou volbu nebo funkci). Pokud se tlačítka linky telefonu již používají, váš telefon nezobrazí žádné další funkce.

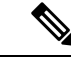

#### **Poznámka**

Multizákladna pro náhlavní soupravy Cisco řady 560 není kompatibilní s řadou Cisco IPtelefon 7800 pomocí kabelu Power over Ethernet (PoE). Pokud chcete multizákladnu připojit, použijte externí napájecí zdroj.

V následující tabulce je uveden popis příslušenství podporovaného Cisco IP telefon řady 7800.

#### **Tabulka 18: Podpora p**ř**íslu**š**enství na za**ř**ízeních Cisco IP telefon 7811, 7821, 7841 <sup>a</sup> 7861**

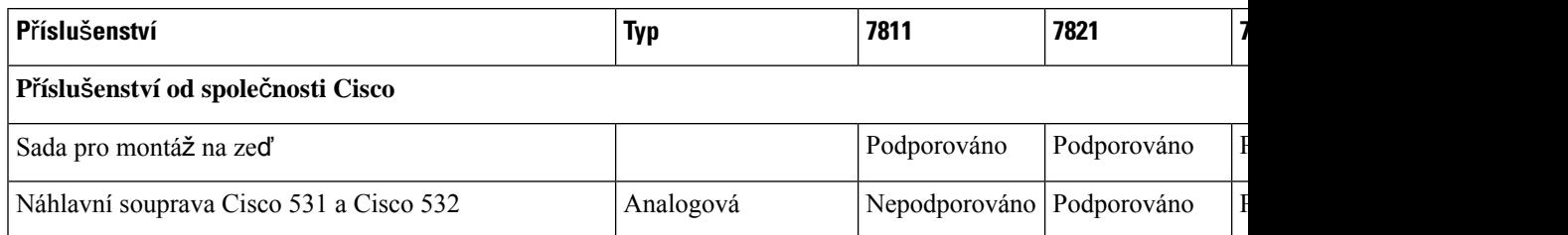

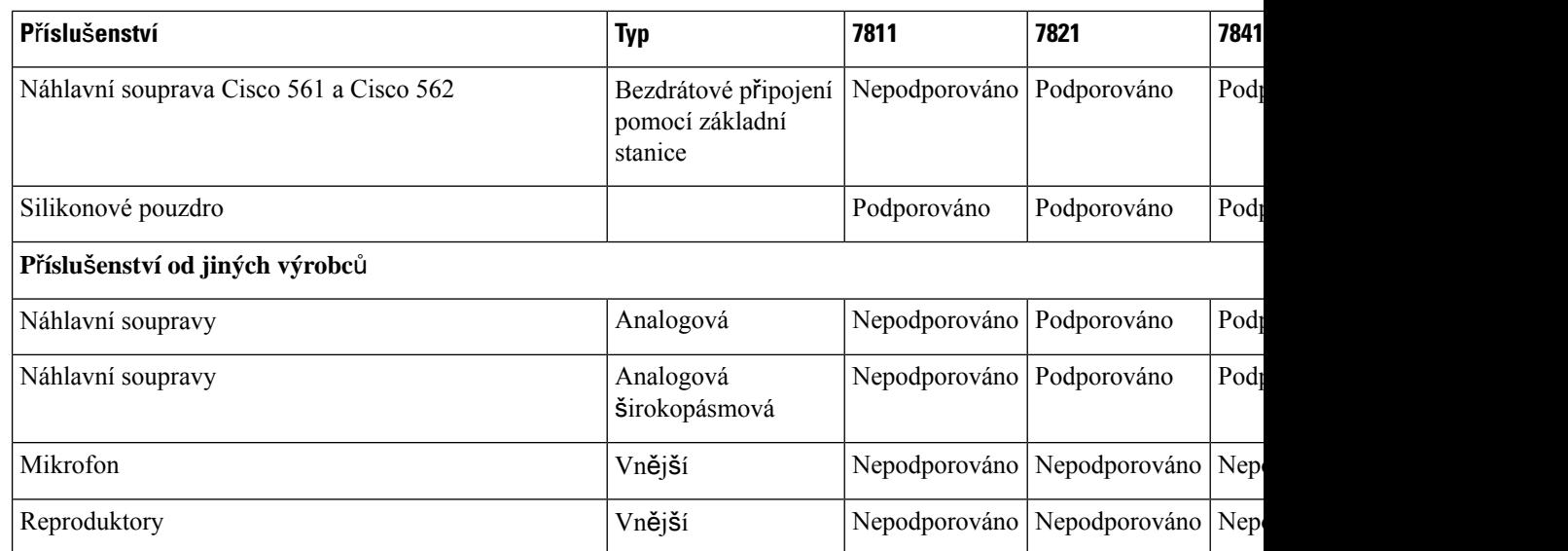

# <span id="page-79-0"></span>**Zobrazení p**ř**íslu**š**enství p**ř**idru**ž**eného k telefonu**

K připojení externího zařízení k telefonu můžete použít konektor náhlavní soupravy. Seznam příslušenství obsahuje ve výchozím nastavení také analogovou náhlavní soupravu, kterou lze nastavit tak, aby podporovala širokopásmový zvuk.

#### **Procedura**

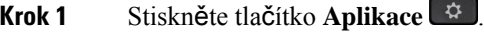

**Krok 2** Vyberte možnost **P**ř**íslu**š**enství**.

**Krok 3** (Nepovinné) Vyberte příslušenství a stiskněte tlačítko **Zobrazit podrobnosti**.

<span id="page-79-1"></span>**Krok 4** Stiskněte tlačítko **Konec**.

# **Kontrola modelu telefonu**

Je důležité, aby každý věděl, jaký má model telefonu, protože různé modely podporují různé příslušenství.

#### **Procedura**

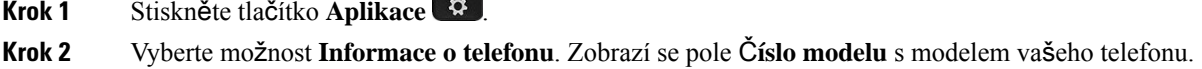

# <span id="page-80-0"></span>**Náhlavní soupravy**

SIPtelefony a zařízeními Cisco lze používat řadu náhlavních souprav od společnosti Cisco, ale také od jiných výrobců. Více informací o náhlavních soupravách Cisco naleznete v části [https://www.cisco.com/c/en/us/](https://www.cisco.com/c/en/us/products/collaboration-endpoints/headsets/index.html) [products/collaboration-endpoints/headsets/index.html](https://www.cisco.com/c/en/us/products/collaboration-endpoints/headsets/index.html).

## **D**ů**le**ž**ité bezpe**č**nostní informace týkající se náhlavní soupravy**

À

Vysoký akustický tlak – vyhněte se dlouhodobému poslechu při vysoké úrovni hlasitosti, abyste zabránili možnému poškození sluchu.

Když připojujete náhlavní soupravu, před jejím nasazením snižte hlasitost reproduktoru náhlavní soupravy. Pokud nezapomenete snížit hlasitost, než náhlavní soupravu sundáte, hlasitost se po opětovném připojení náhlavní soupravy sníží.

Mějte na paměti své okolí. Náhlavní souprava může při použití blokovat důležité externí zvuky, obzvláště pak v případě nouzových situací a v hlučném prostředí. Náhlavní soupravu nepoužívejte při řízení. Náhlavní soupravu ani její kabely nenechávejte v místech, kde by o ně mohli zakopnout lidé nebo zvířata. Na děti, které jsou v blízkosti náhlavní soupravy nebo příslušných kabelů, vždy dohlížejte.

## **Náhlavní souprava Cisco** ř**ady 500**

K dispozici jsou následující náhlavní soupravy Cisco:

- Náhlavní souprava Cisco 521: Náhlavní souprava s jedním sluchátkem, která se dodává s ovládáním USB na kabelu.
- Náhlavní souprava Cisco 522: Náhlavní souprava se dvěma sluchátky, která se dodává s ovládáním USB na kabelu.
- Náhlavní souprava Cisco 531: Náhlavní souprava s jedním sluchátkem, kterou lze použít jako standardní náhlavní soupravu nebo náhlavní soupravu USB při použití adaptéru USB.
- Náhlavní souprava Cisco 532: Standardní náhlavní souprava se dvěma sluchátky, kterou lze použít jako standardní náhlavní soupravu nebo náhlavní soupravu USB při použití adaptéru USB.
- Náhlavní souprava Cisco 561: Bezdrátová náhlavní souprava s jedním sluchátkem, která se dodává se základnou.
- Náhlavní souprava Cisco 562: Bezdrátová náhlavní souprava se dvěma sluchátky, která se dodává se základnou.

#### **Náhlavní souprava Cisco 521 a Cisco 522**

Cisco 521 a 522 jsou dvě kabelové náhlavní soupravy, které jsou určené k použití s IP telefony a zařízeními Cisco. Náhlavnísouprava Cisco 521 je vybavena jedním sluchátkem a nabízí pohodlí při dlouhodobém použití. Náhlavní souprava Cisco 522 má dvě sluchátka a je vhodná pro hlučné pracoviště.

Obě náhlavní soupravy jsou vybavené 3,5mm konektorem pro použití s notebooky a mobilními zařízeními. Je také k dispozici ovladač USB integrovaný na kabelu určený k použití s Cisco IP telefony 8851, 8851NR, 8861, 8865 a 8865NR. Ovladač umožňuje snadný příjem hovorů a přístup k základním funkcím telefonu, jako je přidržení a pokračování v hovoru, zlumení a ovládání hlasitosti.

Pro správné fungování těchto náhlavních souprav je nutno mít nainstalovaný firmware telefonu verze 12.1(1) a novější.

#### **Obrázek 5: Náhlavní souprava Cisco 521**

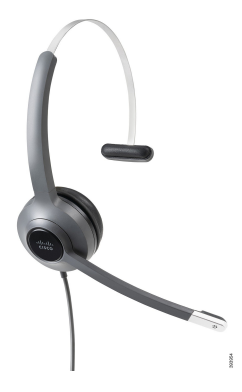

**Obrázek 6: Náhlavní souprava Cisco 522**

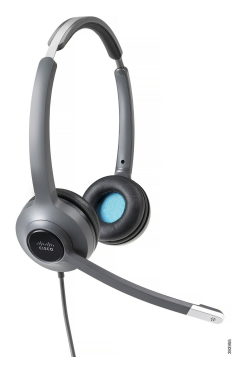

#### **Náhlavní souprava Cisco 531 a Cisco 532**

Náhlavní soupravy Cisco 531 a 532 lze s telefony používat jako standardní náhlavní soupravy. Náhlavní souprava se připojuje k portu náhlavní soupravy s využitím konektoru RJ.

Pro použití s Cisco IP telefony 8851, 8851NR, 8861, 8865 a 8865NR je také k dispozici adaptér USB náhlavní soupravy Cisco. Tento adaptér umožňuje přeměnit náhlavní soupravy Cisco 531 a 532 na náhlavní soupravy USB a poskytuje některé další funkce. Umožňuje snadno vyřizovat hovory, otestovat mikrofon a přizpůsobit nastavení hloubek a výšky, zesílení a příposlechu.

Pro správné fungování těchto náhlavních souprav je nutno mít nainstalovaný firmware telefonu verze 12.1(1) a novější.

**Obrázek 7: Náhlavní souprava Cisco 531**

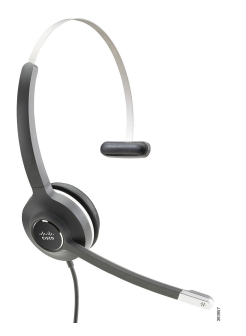

**Obrázek 8: Náhlavní souprava Cisco 532**

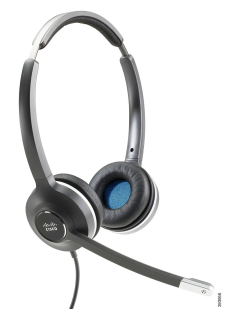

**Náhlavní soupravy Cisco 561 a 562**

Cisco 561 a 562 jsou dvě bezdrátové náhlavní soupravy, které jsou určené pro použití v současném kancelářském prostředí. Náhlavní souprava Cisco 561 je vybavena jedním sluchátkem a nabízí pohodlí při dlouhodobém použití. Náhlavní souprava Cisco 562 má dvě sluchátka a je vhodná pro hlučné pracoviště.

Obě náhlavní soupravy jsou dodávány se standardní základnou nebo multizákladnou pro nabíjení náhlavní soupravy a sledování úrovně nabití náhlavní soupravy prostřednictvím kontrolek. Obě základny zobrazují také stav hovoru, indikují například příchozí hovor, aktivní hovor a ztlumené hovory. Když náhlavnísouprava aktualizuje firmware, kontrolky znázorňují průběh aktualizace.

Základna se připojuje k telefonu pomocí dodaného Y-kabelu, který se zapojuje do portů POM a náhlavní soupravy telefonu.

Součástí balení je také zástrčka napájení střídavým proudem pro zapojení základny do elektrické zásuvky. Aby bylo možné připojit napájecí adaptér, je třeba nejprve nainstalovat napájecí objímku pro vaši oblast.

Náhlavní soupravy Cisco 561 a 562 z času na čas přehrají tón. Některé z těchto tónů představují upozornění na vámi prováděnou akci, například stisk nějakého tlačítka. Jiné tóny mohou upozorňovat na to, že náhlavní souprava vyžaduje vaši pozornost, například je potřeba dobít baterii nebo jste se ocitli příliš daleko od základní stanice.

Pro správné fungování se systémem Cisco Unified Communications Manager 12.5(1) nebo novější verzí je požadován firmware telefonu verze 12.5(1) a novější verze a konfigurační soubor defaultheadsetconfig.json. **Obrázek 9: Náhlavní souprava Cisco 561**

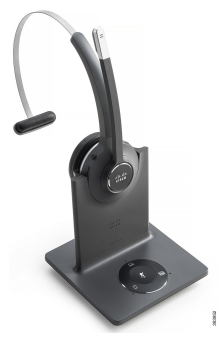

**Obrázek 10: Náhlavní souprava Cisco 562**

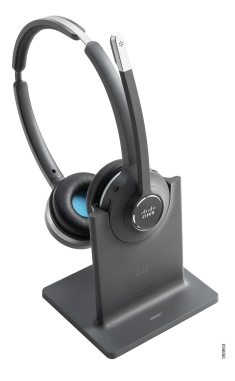

#### **Podpora pro náhlavní soupravu Cisco** ř**ady 500**

Cisco IP telefon 7811 je jediný Cisco IP telefon řady 7800, který nepodporuje náhlavní soupravu. Cisco IP telefony 7821, 7841 a 7861 využívají k propojení s náhlavní soupravou nebo základnou konektor typu RJ.

#### **Související témata**

Připojení náhlavní [soupravy](#page-91-0) k telefonu, na straně 82 [Konfigurace](#page-93-0) náhlavní soupravy v telefonu, na straně 84

### **Tla**č**ítka a kontrolka náhlavní soupravy Cisco 561 a Cisco 562**

Tlačítka náhlavní soupravy slouží k ovládání základních funkcí hovoru.

**Obrázek 11: Tla**č**ítka náhlavní soupravy Cisco 561 <sup>a</sup> 562**

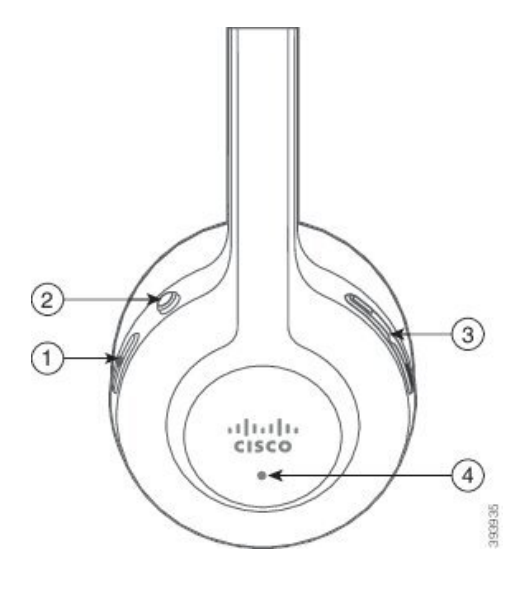

Následující tabulka popisuje tlačítka náhlavní soupravy Cisco 561 a 562.

#### **Tabulka 19: Tla**č**ítka náhlavní soupravy Cisco 561 <sup>a</sup> 562**

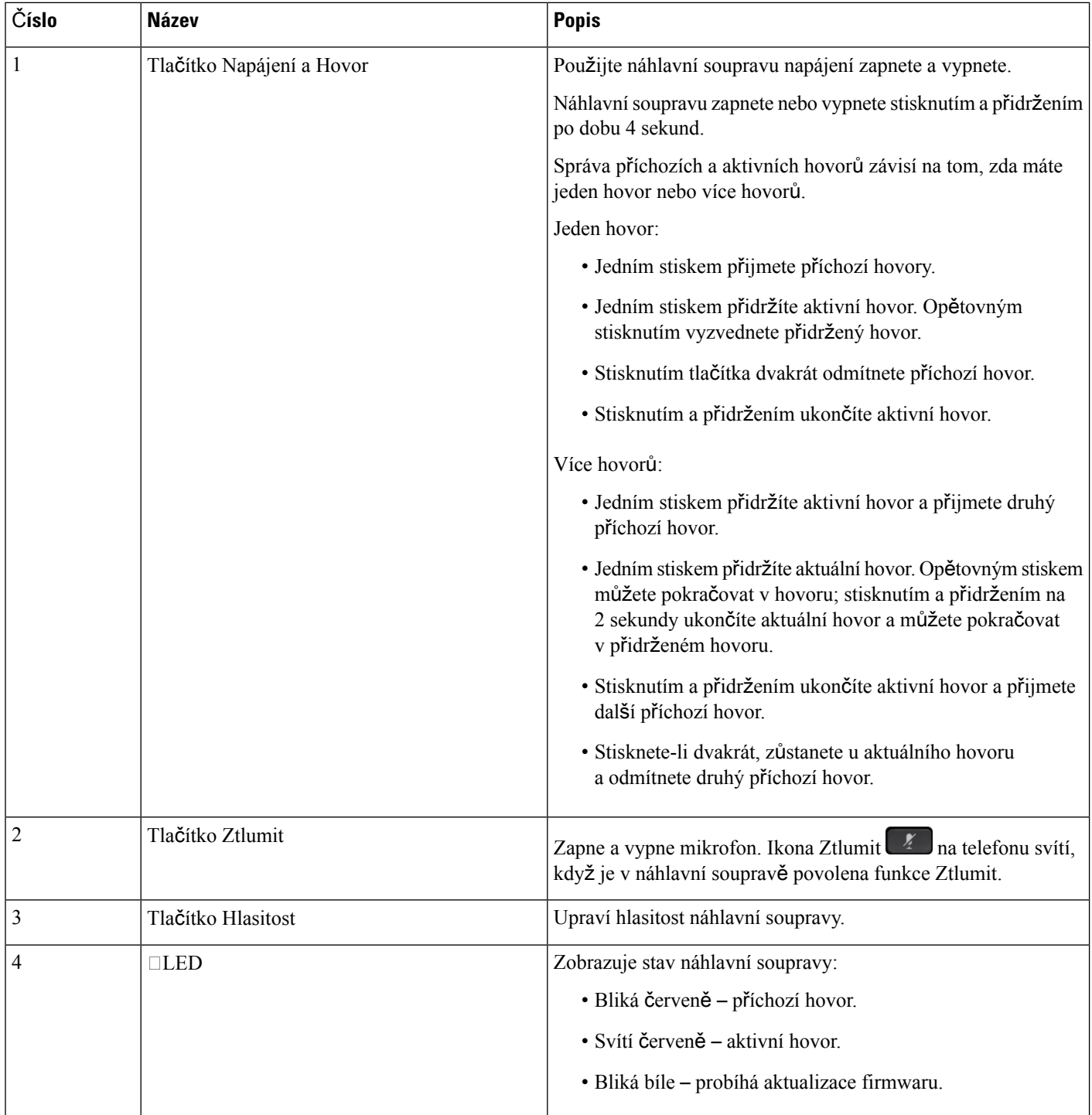

Π

## **Standardní základna pro náhlavní soupravu Cisco 561 a 562**

Náhlavní soupravy Cisco 561 a 562 se dodávají se standardní základnou pro nabíjení soupravy. Kontrolky na základně ukazují aktuální stav nabití baterie a také stav hovoru.

Kromě tlačítek pro řízení hovorů na náhlavní soupravě můžete přijmout a ukončit hovory také vyjmutím/vložením náhlavnísoupravy ze/do základny. K dosažení těchto funkcíse ujistěte, že jsou v telefonu aktivní funkce Ukončit hovor v doku a Přijetí hovoru mimo dok. Další informace viz Změna [chování](#page-95-0) [hovor](#page-95-0)ů na doku / mimo dok, na straně 86.

Propojení základy s náhlavní soupravou se provádí pomocí standardu DECT (Digital Enhanced Cordless Telecommunications).

#### **Obrázek 12: Kontrolky na standardní základn**ě **pro náhlavní soupravu Cisco 561 <sup>a</sup> 562**

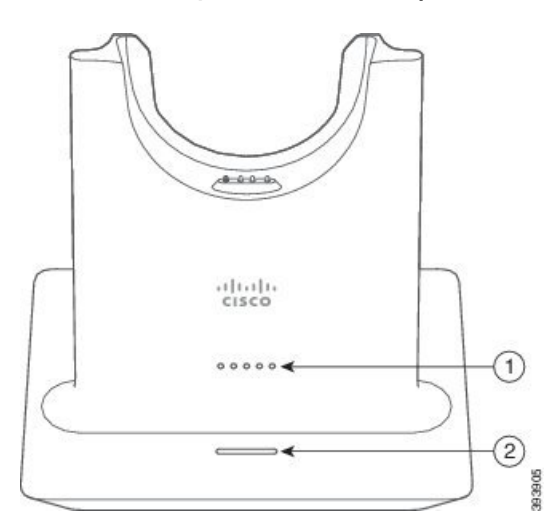

Následující tabulka popisuje standardní základnu pro náhlavní soupravu Cisco 561 a 562.

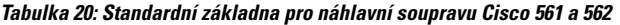

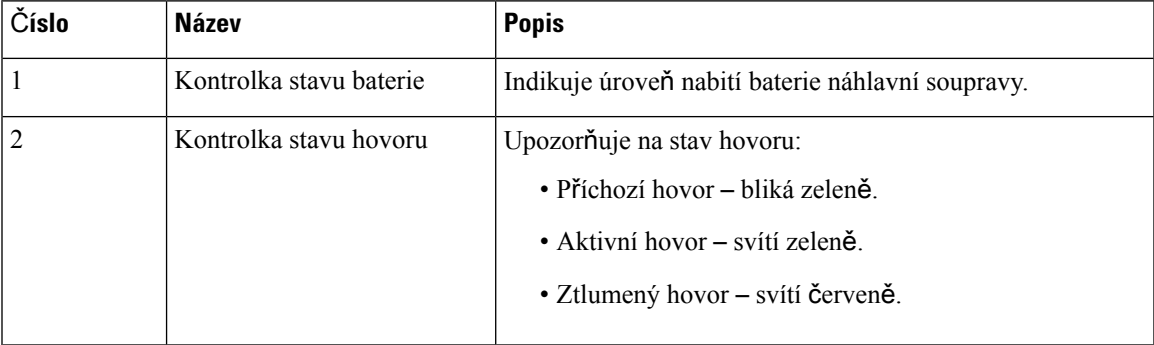

### **Multizákladna pro Náhlavní souprava Cisco** ř**ady 560**

Multizákladna umožňuje připojení až tří zdrojů hovorů pomocí funkce Bluetooth® , konektoru USB nebo Y-kabelu. Multizákladna pojme až čtyři zařízení Bluetooth. Tlačítka na multizákladně můžete použít k přepínání mezi zdroji hovoru.

K přijetí a ukončení hovorů použijte tlačítka pro řízení hovorů na náhlavní soupravě. Když je náhlavní souprava v základně, hovor lze ve výchozím nastavení automaticky přijmout zvednutím náhlavní soupravy ze základny. Vrácením náhlavní soupravy do základny hovor ukončíte. Pokud chcete změnit chování hovoru, přejděte do části Změna [chování](#page-95-0) hovorů na doku / mimo dok, na straně 86.

Multizákladna je dodávána s následujícími připojovacími kabely:

- Kabel USB-USB: pro zařízení Cisco IP telefony s podporou připojení USB
- Kabel USB-Y: pro zařízení Cisco IP telefony bez portu USB
- Kabel mini-USB: pro počítače PC nebo Mac.
- Kabel mini-USB-USB-C: Je dostupný samostatně pro počítače se systémem Windows nebo Mac.

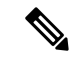

**Poznámka**

Multizákladna pro Náhlavní souprava Cisco řady 560 není kompatibilní s telefony Cisco IP telefon 7800 používajícími Napájení přes ethernet (PoE). Pokud chcete multizákladnu připojit, použijte externí napájecí zdroj.

#### **Obrázek 13: Kontrolky multizákladny**

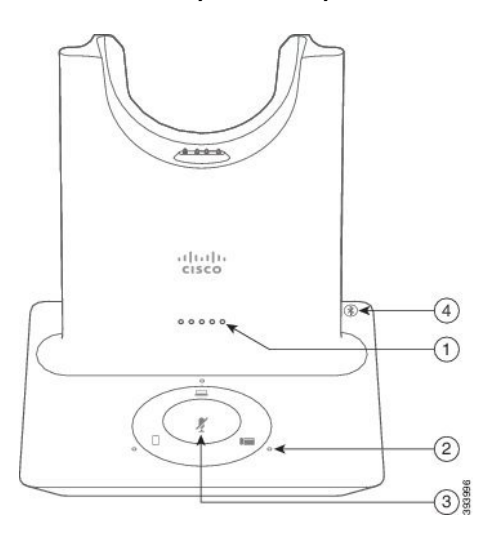

Ш

V následující tabulce je uveden popis kontrolek multizákladny náhlavní soupravy Cisco řady 560.

| Číslo          | <b>Název</b>                       | <b>Popis</b>                                                                                             |
|----------------|------------------------------------|----------------------------------------------------------------------------------------------------|
| 1              | Kontrolka stavu baterie            | Indikuje úroveň nabití baterie náhlavní soupravy a stav<br>základny.                                     |
|                |                                    | • Úroveň nabití baterie náhlavní soupravy – kontrolky<br>blikají a začnou svítit během nabíjení baterie. |
|                |                                    | · Probíhá aktualizace náhlavní soupravy - kontrolky blikají<br>postupně zleva doprava.                   |
|                |                                    | · Náhlavní souprava není spárovaná se základnou -<br>všechny kontrolky blikají.                          |
|                |                                    | · Režim snížené spotřeby – svítí prostřední kontrolka.                                                   |
|                |                                    | Základna přejde do režimu snížené spotřeby, jestliže během<br>10 minut nedojde ke spojení zdroje hovoru. |
| $\overline{2}$ | Kontrolky stavu hovoru             | Upozorňuje na stav hovoru u každého zdroje:                                                              |
|                |                                    | · Aktivní zdroj – svítí bíle.                                                                            |
|                |                                    | · Příchozí hovor u vybraného zdroje – bliká zeleně.                                                      |
|                |                                    | · Příchozí hovor u nevybraného zdroje – bliká zeleně.                                                    |
|                |                                    | · Aktivní hovor - svítí zeleně.                                                                          |
|                |                                    | · Hovor na neaktivním zdroji – kontrolka pulzuje zeleně.                                                 |
| $\overline{3}$ | Kontrolka stavu funkce<br>ztlumení | Upozorňuje na stav, kdy je náhlavní souprava ztlumená.                                                   |
| $\overline{4}$ | <b>Stav Bluetooth LED</b>          | Upozorňuje na stav funkce Bluetooth:                                                                     |
|                |                                    | · Spárováno se zdrojem hovoru - svítí bíle.                                                              |
|                |                                    | · Režim párování – bliká bíle.                                                                           |
|                |                                    | · Hledání zdroj hovoru - pulzuje bíle.                                                                   |
|                |                                    | · Funkce Bluetooth je vypnutá – kontrolka nesvítí.                                                       |

**Tabulka 21: Kontrolky multizákladny**

Pomocí tlačítek pro ovládání zdroje na základně lze ovládat aktivní zdroj. Každé tlačítko zdroje odpovídá určitému připojení na multizákladně.

Kontrolka zdroje však nemusísvítit, i když jste k němu připojení. Kontrolka zdroje svítí jen při zvolení zdroje nebo v situaci, kdy má zdroj aktivní hovor. Můžete být například správně připojení k Cisco IP telefon, počítači nebo mobilnímu telefonu pomocí funkce Bluetooth. Příslušná kontrolka zdroje se však rozsvítí, jen když zdroj vyberete nebo má aktivní hovor či příchozí hovor. Stisknutím tlačítka zdroje zkontrolujte, zda je správně připojený. Pokud není připojení k dispozici, kontrolka třikrát zabliká.

Mezi aktivními zdroji hovorů můžete přepínat.

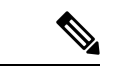

Před přepnutím na jiný zdroj hovorů přidržte aktivní hovor. Když přepnete na jiný zdroj hovorů, hovory určitém zdroji hovorů nejsou automaticky přidrženy. **Poznámka**

Následující tabulka obsahuje ikony zdrojů multizákladny a příslušná připojení.

#### **Tabulka 22: Konzole zdroj**ů **multizákladny**

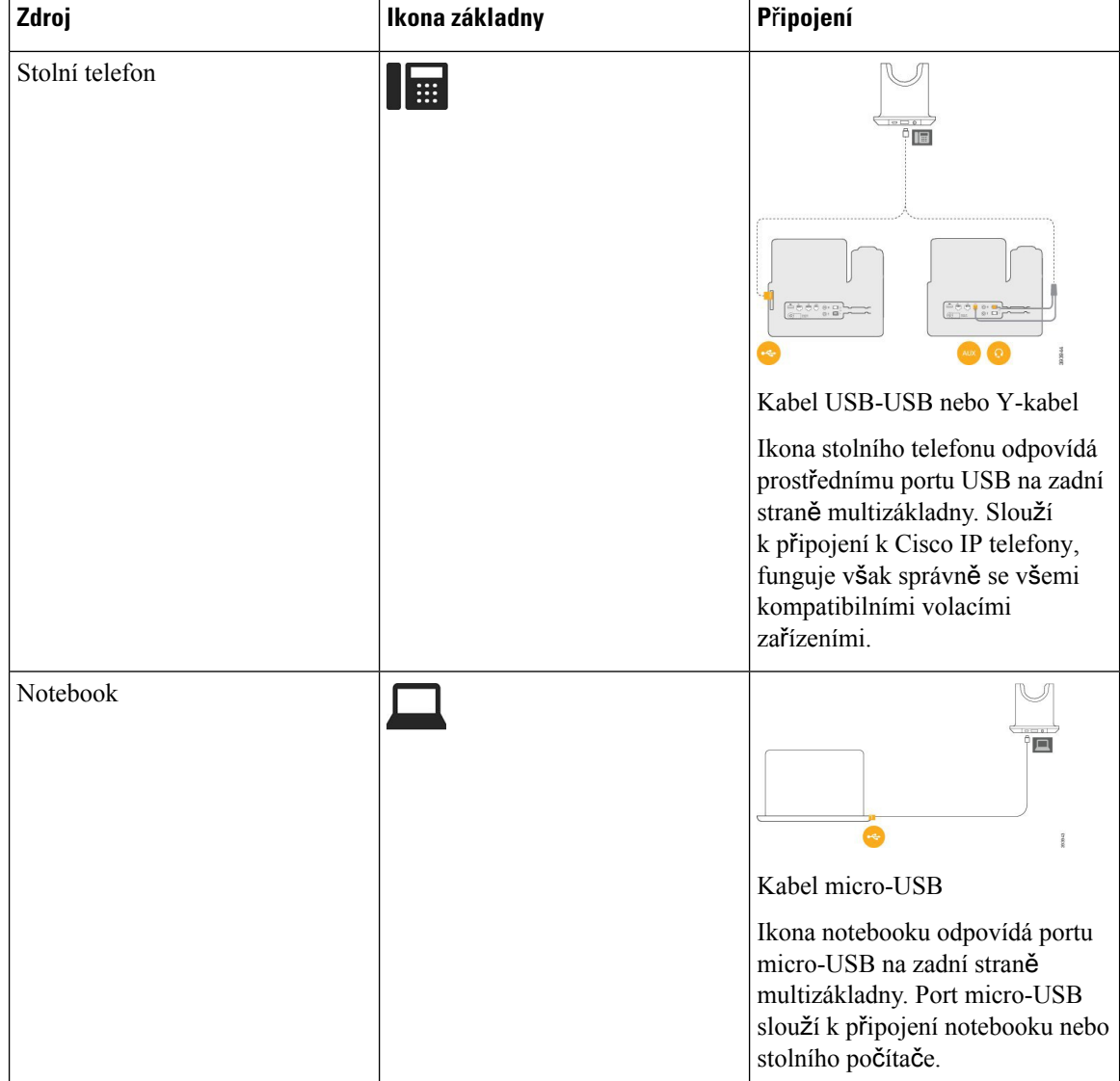

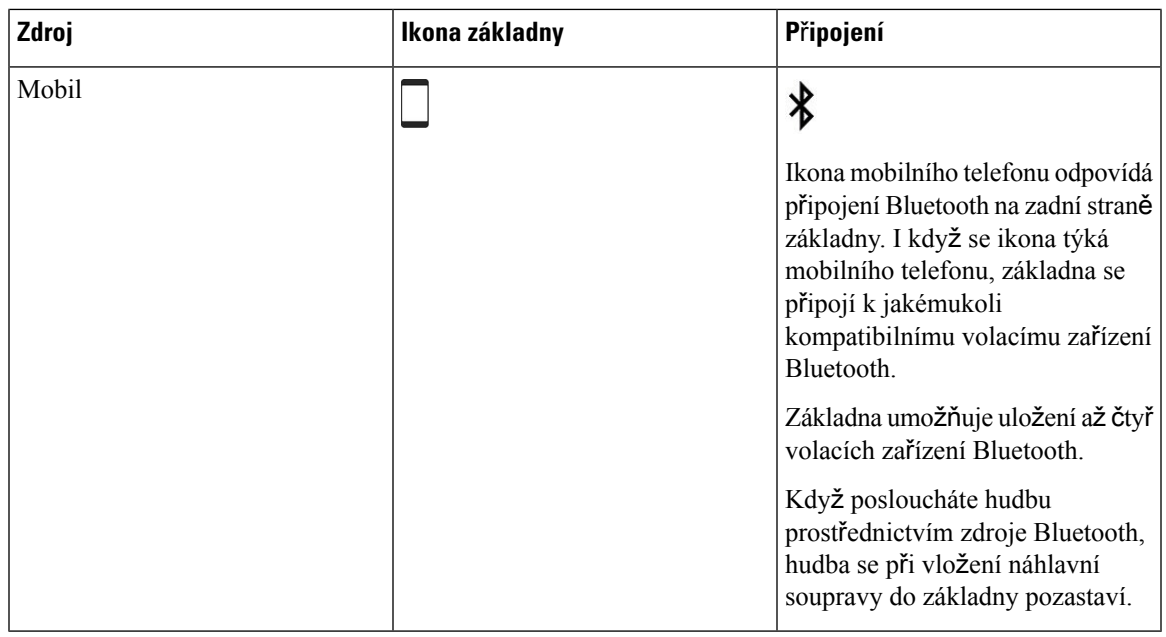

## **Náhlavní soupravy t**ř**etích stran**

Společnost Cisco provádí interní testování náhlavních souprav třetích stran pro použití s Cisco IP telefony. Společnost Cisco však neposkytuje certifikaci ani podporu produktů výrobců náhlavních souprav či sluchátek. Ověřte u výrobce náhlavní soupravy, zda ji můžete s telefonem Cisco používat.

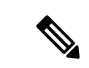

**Poznámka** Náhlavní soupravu nelze používat s Cisco IP telefonem 7811.

Náhlavní soupravu připojíte k telefonu pomocí konektoru USB nebo portu AUX. V závislosti na vašem modelu náhlavnísoupravy může být kvůli zajištění dostatečné kvality nutné upravit nastavení zvuku v telefonu a nastavení zpětné vazby náhlavní soupravy.

Pokud máte náhlavní soupravu třetí strany a použijete nové nastavení příposlechu, počkejte jednu minutu a pak telefon restartuje, aby se nastavení mohlo uložit do paměti flash.

Telefon dokáže do jisté míry redukovat hluk v pozadí zachycovaný mikrofonem náhlavní soupravy. Abyste dále omezili hluk v pozadí a zvýšili celkovou kvalitu zvuku, můžete použít náhlavní soupravu s potlačením šumu.

Pokud zvažujete pořízení náhlavní soupravy třetí strany, doporučujeme používat kvalitní externí zařízení, například náhlavnísoupravy, které jsou odstíněny proti nežádoucím vysokofrekvenčním a nízkofrekvenčním signálům. V závislosti na kvalitě těchto náhlavních souprav a jejich vzdálenosti od ostatních zařízení, například mobilních telefonů nebo obousměrných vysílaček, se mohou objevit rušivé zvuky či ozvěny. Druhá strana nebo i uživatel Cisco IP telefonu mohou slyšet zřetelné šumění nebo bzučení. Šumění či bzučení může způsobovat celá řada vnějších zdrojů, například elektrické osvětlení, elektromotory či velké počítačové monitory.

Někdy může šum omezit použití místního zdroje napájení (Power Cube nebo Power Injector).

Kvůli odlišnostem hardwaru a prostředí na pracovištích, kde jsou používány Cisco IP telefony, není žádné konkrétní řešení náhlavní soupravy optimální pro všechny situace.

Doporučujeme zákazníkům náhlavní soupravy v zamýšleném prostředí otestovat za účelem ověření funkčnosti před velkoplošným nasazením.

V jednom okamžiku můžete používat pouze jednu náhlavnísoupravu. Naposledy připojená náhlavnísouprava je aktivní náhlavní soupravou.

Seznam doporučených náhlavních souprav a jiného zvukového příslušenství najdete v části [http://www.cisco.com/c/en/us/products/unified-communications/uc\\_endpoints\\_accessories.html.](http://www.cisco.com/c/en/us/products/unified-communications/uc_endpoints_accessories.html)

### **Kvalita zvuku**

Kroměfyzické, mechanické a technické kvality musí náhlavní souprava znít dobře z hlediska uživatele i jeho protějšku na druhé straně. Kvalita zvuku je subjektivní a nemůžeme proto zaručit vlastnosti jakýchkoli náhlavních souprav jiných výrobců. Různé náhlavní soupravy od předních výrobců však dle recenzí spolupracují s Cisco IP telefony velmi dobře.

Společnost Cisco nedoporučuje ani netestuje žádné náhlavní soupravy jiných výrobců se svými produkty. Informace o podpoře náhlavních souprav jiných výrobců pro produkty Cisco získáte na webu výrobce.

Společnost Cisco testuje náhlavní soupravy Cisco s telefony Cisco IP. Informace o náhlavních soupravách Cisco a podpoře telefonů Cisco IP naleznete v tématu [https://www.cisco.com/c/en/us/products/](https://www.cisco.com/c/en/us/products/collaboration-endpoints/headsets/index.html) [collaboration-endpoints/headsets/index.html.](https://www.cisco.com/c/en/us/products/collaboration-endpoints/headsets/index.html)

#### **Kabelová náhlavní souprava**

Kabelová náhlavní souprava nabízí všechny funkce Cisco IP telefonu, včetně tlačítek pro hlasitost a ztlumení. Tato tlačítka upravují hlasitost ve sluchátku a umožňují ztlumit zvuk z mikrofonu náhlavní soupravy.

Když instalujete kabelovou náhlavní soupravu, nezapomeňte zatlačit kabel do drážky v telefonu.

**Upozorn**ě**ní** Pokud byste kabel do drážky na telefonu nezatlačili, mohlo by to vést k poškození kabelu.

#### <span id="page-91-0"></span>**Bezdrátové náhlavní soupravy**

S telefonem je možné použít většinu náhlavních souprav. Seznam podporovaných bezdrátových náhlavních souprav naleznete na adrese http://www.cisco.com/c/en/us/products/unified-communications/uc\_endpoints [accessories.html](http://www.cisco.com/c/en/us/products/unified-communications/uc_endpoints_accessories.html)

Informace o připojení náhlavnísoupravy a použití jejích funkcí naleznete v dokumentaci k bezdrátové náhlavní soupravě.

## **P**ř**ipojení náhlavní soupravy k telefonu**

Každý typ kabelové náhlavnísoupravy, adaptéru nebo základny se připojuje k telefonu za použití jiného portu a jiného typu konektoru a kabelu. Mezi běžné typy patří konektor RJ, konektor USB a Y-kabel.

## **P**ř**ipojení standardní náhlavní soupravy**

S telefonem je možné použít standardní náhlavní soupravu. Standardní náhlavní soupravy se připojují ke konektoru jack náhlavní soupravy na zadní straně telefonu pomocí konektoru typu RJ.

**Obrázek 14: Standardní p**ř**ipojení náhlavní soupravy**

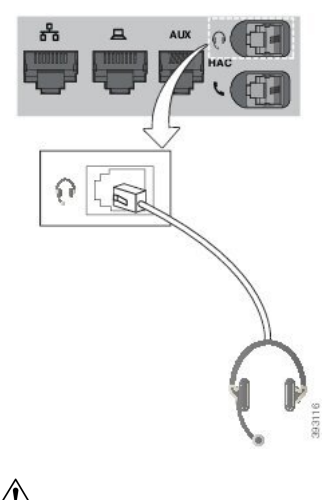

**Upozorn**ě**ní**

Pokud kabel nezatlačíte do drážky pro kabel na telefonu, může dojít k poškození desky plošných spojů uvnitř telefonu. Drážka pro kabel snižuje namáhání konektoru a desky plošných spojů.

#### **Procedura**

Připojte náhlavní soupravu ke konektoru jack náhlavní soupravy na zadní straně telefonu. Zatlačte kabel do drážky pro kabel.

### **P**ř**ipojení standardní základny Cisco pomocí Y-kabelu**

Standardní základnu můžete k telefonu připojit pomocí Y-kabelu. Upozorňujeme, že Y-kabel má dva konektory typu RJ – jeden pro pomocný port (nebo Pom) a jeden pro port náhlavní soupravy. Tyto dva konektory lze odlišit podle velikosti – pomocný port je mírně větší než konektor portu náhlavní soupravy.

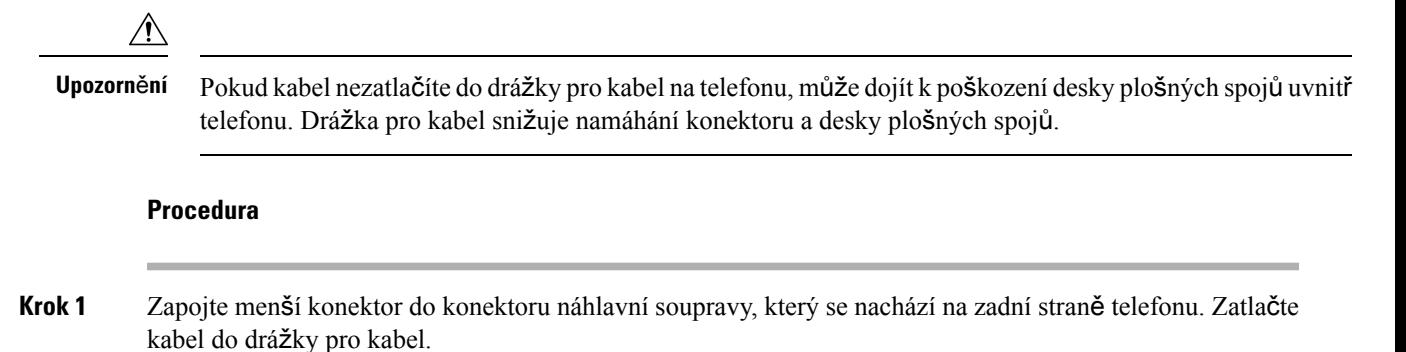

**Krok 2** Zapojte větší konektor do pomocného portu, který se nachází vedle portu náhlavní soupravy.

### **Zm**ě**nit nastavení zvon**ě**ní náhlavní soupravy**

Můžete změnit povahu vyzváněcího tónu náhlavní soupravy na zařízeních Cisco IP telefon s firmwarem verze 14.0 nebo novějším. Nastavení se ukládá do telefonu a bude použito na všechny připojené Náhlavní souprava Cisco řady 500.

#### **Procedura**

- **Krok 1** Stiskněte tlačítko **Aplikace** .
- **Krok 2** Vyberte možnosti **Volby** > **Zvon**ě**ní náhlavní soupravy**.
- **Krok 3** Vyberte nastavení zvonění.

Ve výchozím nastavení má telefon následující nastavení zvonění. Zvolte možnost **Zapnuto**, pokud chcete, aby při příchozím hovoru bylo vždy slyšet zvonění.Pokud vyberete možnost **Vypnuto**, při příchozím hovoru nebudete v náhlavní soupravě slyšet žádné zvonění.

**Krok 4** Zvolením možnosti **Nastavit** použijete provedené nastavení.

### **Aktualizujte firmware náhlavní soupravy Cisco pomocí Cisco IP telefon**

Software náhlavní soupravy můžete aktualizovat pomocí libovolného podporovaného zařízení Cisco IP telefon. Při upgradu firmwaru náhlavní soupravy můžete na obrazovce telefonu sledovat jeho průběh.

Během aktualizace kontrolky na základně Náhlavní souprava Cisco řady 560 postupněblikají zleva doprava. Po úspěšném dokončení aktualizace softwaru přejdou kontrolky do stavu nečinnosti.

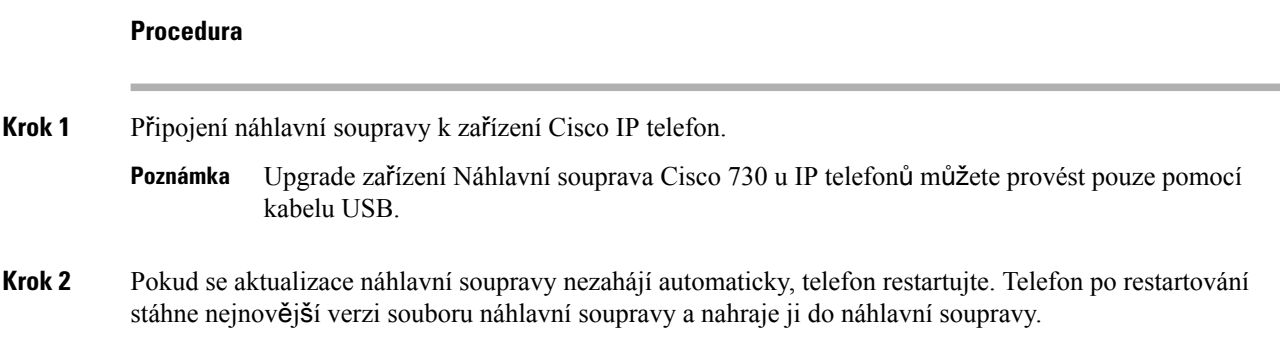

## <span id="page-93-0"></span>**Konfigurace náhlavní soupravy v telefonu**

Připojenou náhlavní soupravu můžete nakonfigurovat v telefonu.

### **Obnovit nastavení náhlavní soupravy Cisco z telefonu**

Vlastní nastavení náhlavní soupravy Cisco můžete odstranit jejím resetováním. Tato akce vrátí náhlavní soupravu do původní konfigurace nastavené správcem.

Aby tato funkce fungovala, musí být v telefonu verze firmwaru 12.5(1)SR3 nebo novější.

#### **Ne**ž **za**č**nete**

Připojte náhlavní soupravu k telefonu:

- Náhlavní souprava Cisco řady 520: Připojení k adaptéru USB
- Náhlavní souprava Cisco řady 530: Připojení pomocí kabelu USB
- Náhlavní souprava Cisco řady 560: Připojte standardní základnu nebo multizákladnu pomocí kabelu USB nebo Y-kabelu.

#### **Procedura**

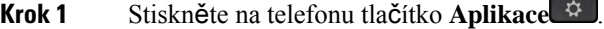

**Krok 2** Vyberte možnost **P**ř**íslu**š**enství** > **Nastavení** > **Resetovat nastavení**.

**Krok 3** V okně s varováním vyberte možnost **Resetovat**.

#### **Nastavení zp**ě**tné vazby náhlavní soupravy**

Při používání náhlavní soupravy slyšíte ve sluchátku svůj hlas. Tento jev se nazývá místní nebo zpětná vazba. Míru zpětné vazby náhlavní soupravy můžete řídit.

#### **Procedura**

- **Krok 1** Stiskněte tlačítko **Aplikace** .
- **Krok 2** Vyberte možnosti **Nastavení** > **Zp**ě**tná vazba náhlavní soupravy**.
- **Krok 3** Vyberte požadované nastavení.

### **Nastavení** š**irokopásmové standardní náhlavní soupravy**

Můžete použít náhlavnísoupravu, která podporuje širokopásmový zvuk. Širokopásmový zvuk zvyšuje kvalitu zvuku, který slyšíte v náhlavní soupravě.

```
Procedura
```
- **Krok 1** Stiskněte tlačítko **Aplikace** .
- **Krok 2** Vyberte možnosti **P**ř**íslu**š**enství** > **Analogová náhlavní souprava** > **Nastavení**.

**Krok 3** Chcete-li povolit nebo zakázat širokopásmový zvuk analogové náhlavní soupravy, stiskněte **Zapnuto** nebo **Vypnuto**.

**Krok 4** Stiskněte tlačítko **Návrat** .

## **Povolení ovládacího prvku elektronického zav**ěš**ení v telefonu**

Pokud správce povolil ve vašem Cisco IP telefonu **Nastavení správce**, můžete povolit nebo zakázat připojení ovládacího prvku elektronického zavěšení k základně zařízení Náhlavní souprava Cisco řady 560. Ovládací prvek elektronického zavěšení je ve výchozím nastavení povolen.

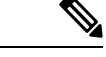

**Poznámka** Tato funkce je dostupná ve firmwaru pro IP telefony Cisco verze 12.7(1) a novější.

#### **Procedura**

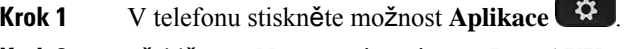

- **Krok 2** Přejděte na **Nastavení správce** > **Port AUX**.
- **Krok 3** Chcete-li povolit ovládací prvek elektronického zavěšení, vyberte volbu **P**ř**ipojit náhlavní soupravu s elektronickým zav**ěš**ením**.

## <span id="page-95-0"></span>**P**ř**izp**ů**sobení náhlavní soupravy Cisco** ř**ady 500**

### **Zm**ě**na chování hovor**ů **na doku / mimo dok**

Podle potřeby můžete změnit chování hovorů při zvednutí náhlavní soupravy ze základny nebo pro odložení náhlavní soupravy zpět na základnu.

#### **Procedura**

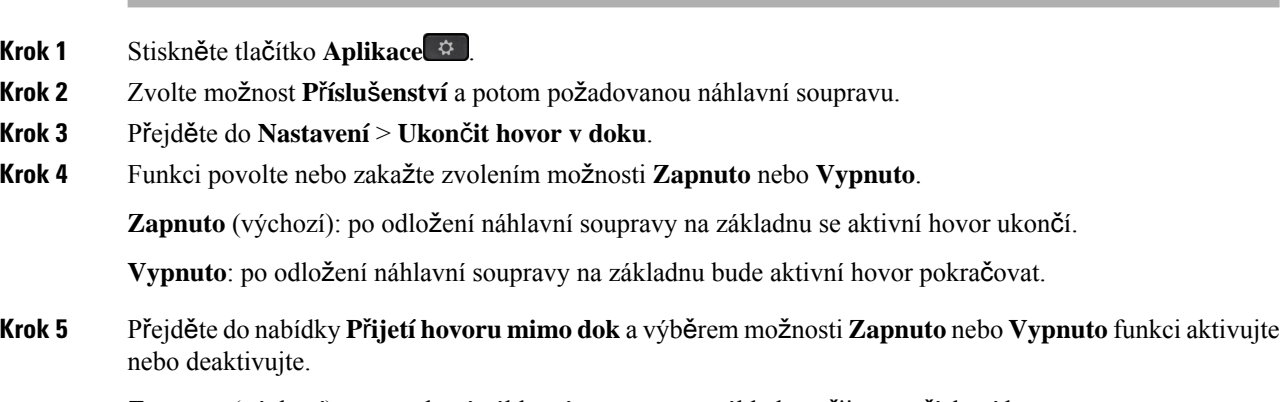

**Zapnuto** (výchozí): po zvednutí náhlavní soupravy ze základny přijmete příchozí hovor.

**Vypnuto**: po zvednutí náhlavní soupravy ze základny se příchozí hovor nepřijme.

### **Povolit re**ž**im V**ž**dy zapnuto**

Ve výchozím nastavení se náhlavní souprava řady 560 a základna pokusí navázat DECT připojení vždy, kdy telefon iniciuje hovor nebo jiné přehrávání zvuku. Režim Vždy zapnuto udržuje aktivní zvukové připojení DECT mezi náhlavní soupravou Cisco řady 560 a základnou.

Ve výchozím nastavení je na začátku hovoru mírná prodleva, než náhlavní souprava naváže spojení se základnou. Režim Always On vám umožní udržovat zvukové spojení mezi náhlavní soupravou a základnou, i když zrovna nevoláte nebo nepřehráváte hudbu.

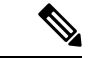

**Poznámka**

- Správce náhlavní soupravy může režim Vždy zapnuto vypnout v systému řízení hovorů.
	- Režim Vždy zapnuto má vliv na hustotu nasazení DECT i životnost baterie DECT náhlavní soupravy. Pokud svoji náhlavní soupravu používáte v prostředí DECT s vysokou hustotou, je třeba se obrátit na správce.
	- Zatímco v režimu Vždy zapnuto není kvalita hovoru nijak ovlivněna, kvalita zvuku streamováníse mírně sníží, protože náhlavní souprava a základna udržují připojení při nižší DECT frekvenci.

#### **Ne**ž **za**č**nete**

Zkontrolujte, zda máte oprávnění k nastavení funkce na telefonu. Pokud ne, obraťte se na svého správce.

#### **Procedura**

- **Krok 1** Stiskněte tlačítko **Aplikace** .
- **Krok 2** Zvolte možnost **P**ř**íslu**š**enství** a potom požadovanou náhlavní soupravu.
- **Krok 3** Přejděte do **Nastavení** > **V**ž**dy zapnuto**.
- **Krok 4** Funkci povolte nebo zakažte zvolením možnosti **Zapnuto** nebo **Vypnuto**.

Ve výchozím nastavení je funkce vypnuta.

## **Vým**ě**na náhlavních souprav b**ě**hem hovoru**

Pokud připojíte více náhlavních souprav k telefonu, můžete přepínat mezi náhlavními soupravami během hovoru stisknutím tlačítka **Náhlavní souprava** na telefonu. Přestože je telefon připojen k více zařízením, vidíte, že je jako preferované zvukové zařízení vybrána konkrétní náhlavní souprava, a to v následujícím pořadí:

• Když k telefonu připojíte pouze analogovou náhlavní soupravu, můžete ji nastavit jako preferované zvukové zařízení.

#### **Procedura**

**Krok 1** Než uskutečníte nebo přijmete hovor, stiskněte tlačítko **Náhlavní souprava**.

**Krok 2** (Nepovinné) Pokud uskutečňujete hovor, zadejte číslo.

## Ř**e**š**ení potí**ž**í s náhlavní soupravou Cisco**

Následující základní kroky řešení potíží použijte, když budete mítse svojí náhlavnísoupravou Cisco problémy.

- Náhlavní soupravu restartujte.
- Ujistěte se, že všechny kabely jsou správně zapojené a fungují správně.
- Vyzkoušením jiné náhlavnísoupravy se zařízením určete, zda je problém v bezdrátové náhlavnísoupravě nebo v zařízení.
- Ujistěte se, že máte v telefonu nejnovější verzi firmwaru.

### **Ov**ěř**ení registrace náhlavní soupravy**

#### **Procedura**

Zkontrolujte, zda je náhlavní souprava v telefonu zaregistrovaná.

**Krok 1** Stiskněte tlačítko **Aplikace** .

**Krok 2** Přejděte do části **P**ř**íslu**š**enství**. Vyberte možnost **Zobrazit podrobnosti**.

## **V náhlavní souprav**ě **není sly**š**et** ž**ádný zvuk**

#### **Problém**

Zvuk náhlavní soupravy je velmi slabý, případně není slyšet žádný zvuk.

#### Ř**e**š**ení**

Zkontrolujte úroveň hlasitosti na náhlavní soupravě tak, že stisknutím ovládání hlasitosti upravíte úroveň zvuku. Pokud potíže trvají, zkuste problém vyřešit pomocí následujícího postupu.

Ш

#### **Obrázek 15: Postup** – ž**ádný zvuk**

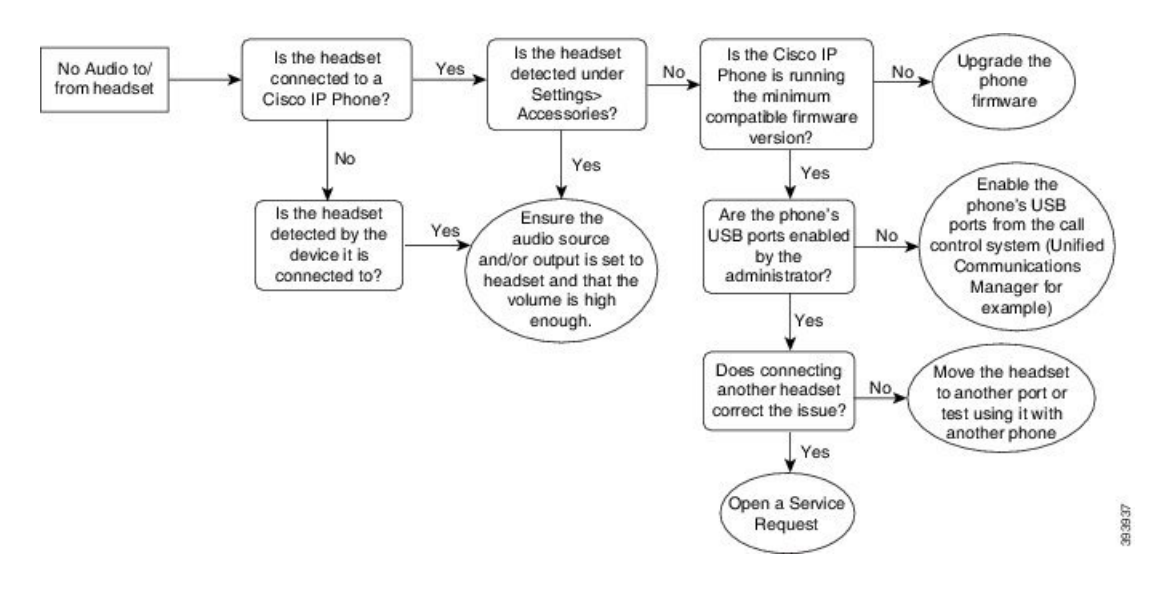

## **Nízká kvalita zvuku**

#### **Problém**

Náhlavní souprava funguje, ale kvalita zvuku je nízká.

#### Ř**e**š**ení**

Zkuste problém vyřešit pomocí následujícího postupu.

#### **Obrázek 16: Nízká kvalita zvuku**

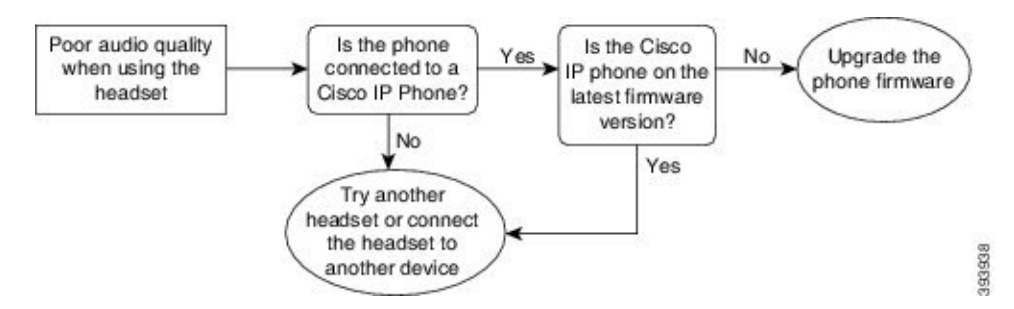

### **Mikrofon nesnímá zvuk**

#### **Problém**

Při použití náhlavní soupravy nejste slyšet.

#### Ř**e**š**ení**

• Zkontrolujte, zda mikrofon není ztlumený. Mikrofon můžete ztlumit nebo zrušit jeho ztlumenístisknutím tlačítka Ztlumit na náhlavní soupravě.

- Ujistěte se, že bylo sklopeno rameno mikrofonu. K dosažení optimálního zvuku mějte mikrofon náhlavní soupravy 1 až 2,5 cm od tváře.
- Ujistěte se, že je náhlavní souprava správně připojená k zařízení.
- U modelu Náhlavní souprava Cisco řady 560 ověřte, že se náhlavní souprava nenachází příliš daleko od základy náhlavní soupravy. Dosah náhlavní soupravy je přibližně 30 metrů.

### **Náhlavní souprava se nenabíjí**

#### **Problém**

Náhlavní soupravy Cisco 561 a 562 se po vložení do základny nenabíjí.

#### Ř**e**š**ení**

- Zkontrolujte, zda je základna připojená ke spolehlivému zdroji napájení.
- Ověřte, že je náhlavní souprava vložená do základny správně. Když je náhlavní souprava správně vložená, kontrolka svítí bíle. Když probíhá nabíjení, kontrolky na základně se zleva doprava postupně rozsvěcují a zhasínají. Jakmile se náhlavní souprava zcela dobije, všech pět kontrolek stavu baterie začne svítit bíle.

#### **Obrázek 17: Umíst**ě**ní náhlavní soupravy Cisco 561 <sup>a</sup> 562**

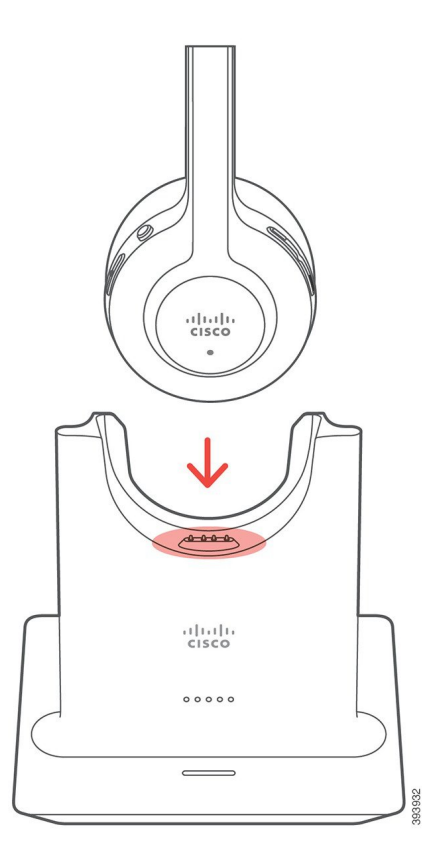

### **Baterii náhlavní soupravy nelze zcela dobít (rychle se vybije)**

#### **Problém**

Baterie bezdrátové náhlavní soupravy má slabší výdrž.

#### Ř**e**š**ení**

Náhlavní soupravy Cisco 561 a 562 lze při plném nabití používat až 8 hodin. Pokud se zdá, že je baterie slabá nebo vadná, obraťte se na podporu společnosti Cisco.

# <span id="page-100-0"></span>**Silikonová pouzdra**

Silikonové pouzdro pro Cisco IP telefony můžete použít k ochraně stolního telefonu a sluchátka.

Pouzdro má tyto výhody:

- Je hypoalergenické
- Je odolné vůči účinkům různých čisticích prostředků.

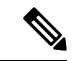

**Poznámka**

V zájmu maximalizace životnosti a zachování vzhledu pouzdra používejte neagresivní čisticí prostředky.

• Snižuje riziko poškození při upuštění sluchátka.

Informace o číslech dílů a další doplňkové informace najdete na datovém listu modelu telefonu. Datové listy zařízení Cisco IP telefon řady 8800 najdete zde: [https://www.cisco.com/c/en/us/products/](https://www.cisco.com/c/en/us/products/collaboration-endpoints/unified-ip-phone-8800-series/datasheet-listing.html) [collaboration-endpoints/unified-ip-phone-8800-series/datasheet-listing.html](https://www.cisco.com/c/en/us/products/collaboration-endpoints/unified-ip-phone-8800-series/datasheet-listing.html). Datové listy zařízení Cisco IP telefon řady 7800 najdete zde: [https://www.cisco.com/c/en/us/products/collaboration-endpoints/](https://www.cisco.com/c/en/us/products/collaboration-endpoints/unified-ip-phone-7800-series/datasheet-listing.html) [unified-ip-phone-7800-series/datasheet-listing.html.](https://www.cisco.com/c/en/us/products/collaboration-endpoints/unified-ip-phone-7800-series/datasheet-listing.html)

Chcete-li ověřit, který model telefonu máte, stiskněte možnost **Aplikace a** vyberte položku Informace **o telefonu**. Zobrazí se pole Č**íslo modelu** s modelem vašeho telefonu.

#### **Tabulka 23: Silikonová pouzdra**

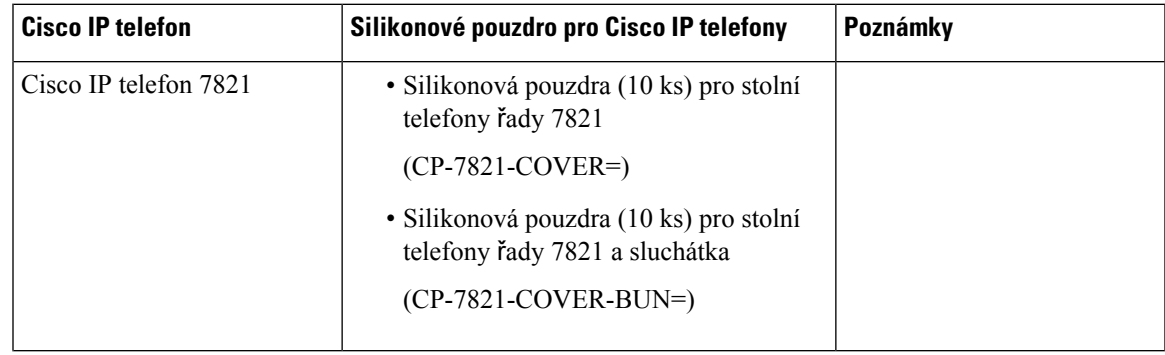

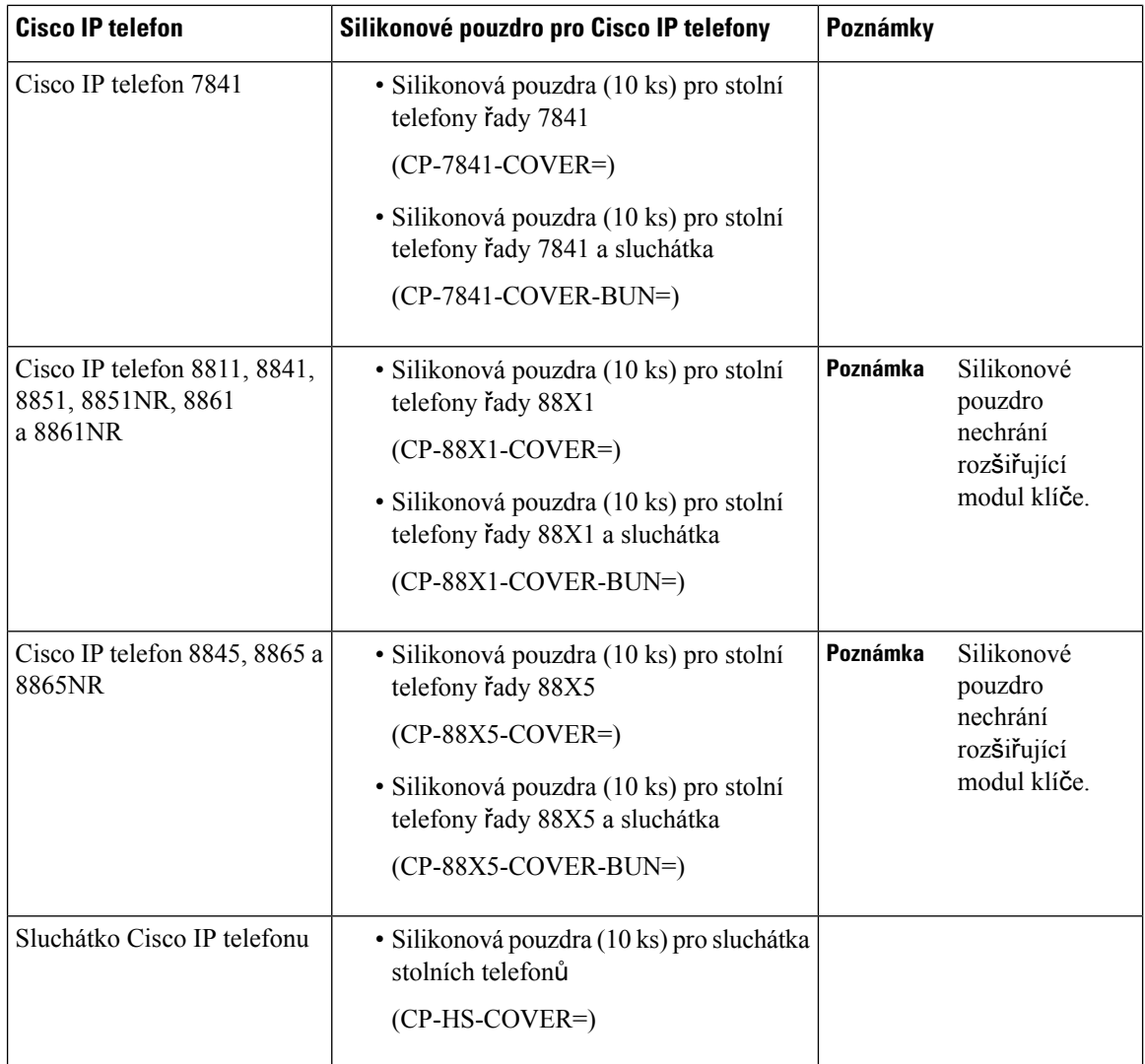

# **Instalace silikonového pouzdra pro Cisco IP telefony**

Silikonové pouzdro pomáhá prodloužit životnost Cisco IP telefonů a také udržovat tlačítka a klávesnici v čistotě.

L

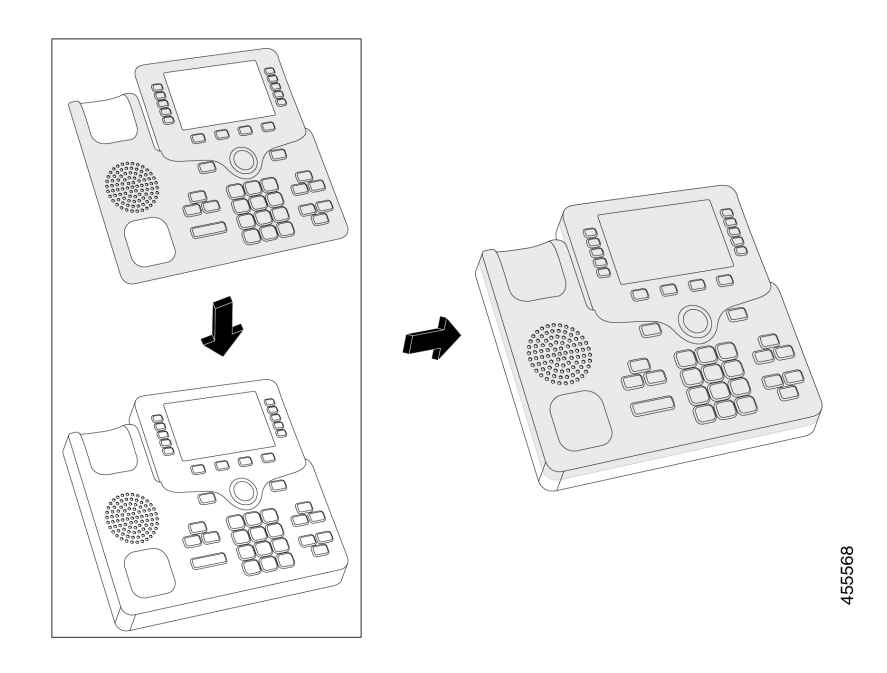

#### **Procedura**

- **Krok 1** Telefon umístěte tak, aby přední strana směřovala k vám.
- **Krok 2** Vyjměte sluchátko z vidlice.
- **Krok 3** Zarovnejte pouzdro na telefonu tak, aby bylo sluchátko vlevo.
- **Krok 4** Pouzdro zajistěte okolo rohů a k boční straně telefonu. Pouzdro musí telefon pevně obepínat a při instalaci nepoužívejte nadměrnou sílu.
- **Krok 5** Sluchátko dejte zpět do stojanu.

# **Instalace pouzdra sluchátka pro Cisco IP telefony**

Silikonové pouzdro chrání sluchátko před poškozením a snižuje šíření bakterií.

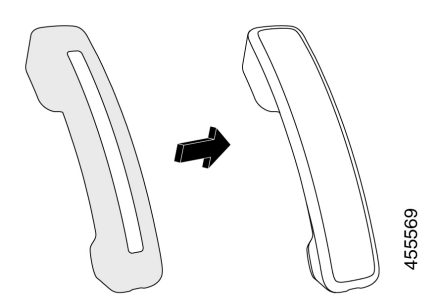

#### **Procedura**

- **Krok 1** Vyjměte sluchátko ze stojanu telefonu.
- **Krok 2** Odpojte od sluchátka kabel.
- **Krok 3** Nasuňte silikonové pouzdro na sluchátko tak, aby byla část s reproduktorem zcela uvnitř pouzdra.
- **Krok 4** Přetáhněte pouzdro přes druhý konec sluchátka.

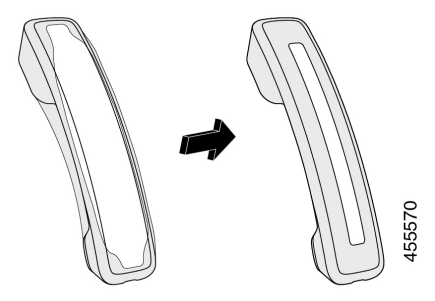

- **Krok 5** Ujistěte se, že je pouzdro zarovnané se sluchátkem a že port kabelu není zakrytý.
- **Krok 6** Připojte sluchátko k telefonu a vraťte je do stojanu.

# Č**i**š**t**ě**ní silikonového pouzdra**

Udržujte pouzdro pravidelným čištěním v čistotě. Pravidelné čištění také omezuje šíření bakterií.

#### **Procedura**

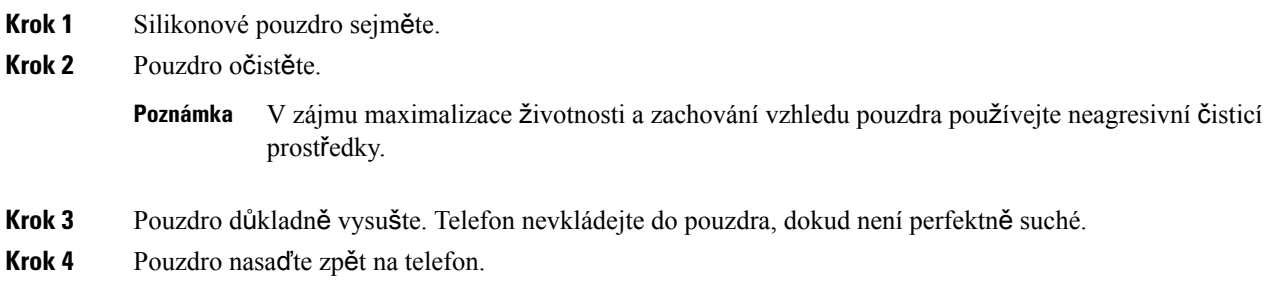

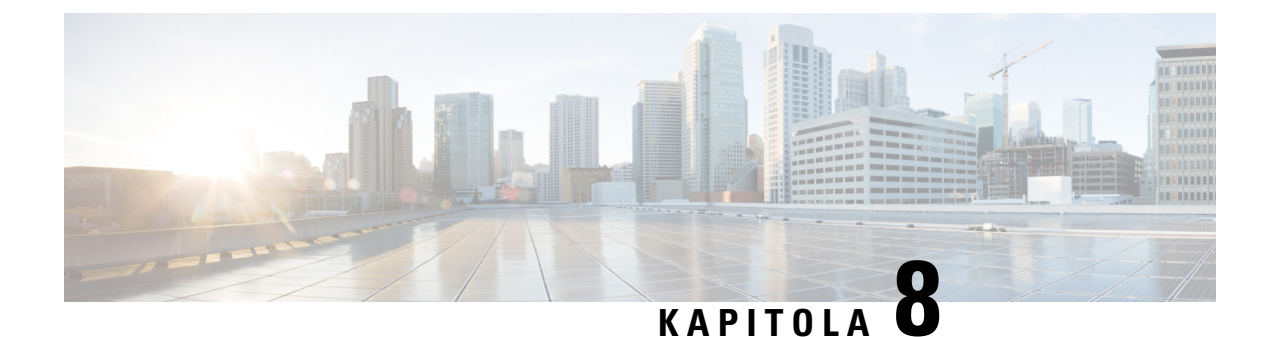

# **Bezpe**č**nost a zabezpe**č**ení p**ř**i pou**ž**ívání produktu**

- [Informace](#page-104-0) o bezpečnosti a výkonu, na straně 95
- Prohlášení o [souladu,](#page-106-0) na straně 97
- Přehled [zabezpe](#page-108-0)čení produktů Cisco, na straně 99
- Důležité [informace](#page-108-1) online, na straně 99

# <span id="page-104-0"></span>**Informace o bezpe**č**nosti a výkonu**

## **Výpadek napájení**

Přístup ke službě tísňového volání pomocí telefonu je závislý na napájení telefonu. Pokud dojde k přerušení napájení, nejsou možná ani běžná ani tísňová volání, dokud není napájení obnoveno. Dojde-li k výpadku nebo přerušení napájení, bude možná zapotřebí zařízení resetovat nebo ho překonfigurovat, než budete moci opět telefonovat na běžná nebo tísňová čísla.

## **Externí za**ř**ízení**

Doporučujeme používat kvalitní externí zařízení, která jsou odstíněna proti nežádoucím vysokofrekvenčním (rádiovým) a nízkofrekvenčním (zvukovým) signálům. Mezi externí zařízení se řadí náhlavní soupravy, kabely a konektory.

V závislosti na kvalitětěchto zařízení a jejich vzdálenosti od ostatních zařízení, například mobilních telefonů nebo obousměrných vysílaček, se mohou objevit rušivé zvuky. V takovém případě doporučujeme provést jeden nebo více následujících postupů:

- Přesuňte externí zařízení dál od zdroje rádiového nebo zvukového signálu.
- Veďte kabely externího zařízení dál od zdroje rádiového nebo zvukového signálu.
- Použijte pro externí zařízení stíněné kabely nebo kabely s kvalitnějším stíněním a konektory.
- Použijte kratší kabel k externímu zařízení.
- Připojte ke kabelům externího zařízení ferity nebo podobná zařízení.

Společnost Cisco nemůže zaručit správnou funkci externích zařízení, kabelů a konektorů.

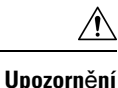

V zemích Evropské unie používejte pouze externí reproduktory, mikrofony a náhlavní soupravy, které zcela vyhovují směrnici EMC [89/336/EC].

# **Zp**ů**soby napájení telefonu**

Telefon lze napájet jedním z těchto způsobů:

- Používejte napájecí adaptér dodaný s telefonem.
- Pokud používaná síť podporuje funkci napájení přes ethernet (PoE), můžete telefon napájet připojením k síti. Připojte ethernetový kabel k ethernetovému portu na telefonu  $\frac{9}{5}$ a k síti.

Pokud si nejste jisti, zda síť podporuje funkci PoE, zeptejte se správce sítě.

## **Chování telefonu v dob**ě **silného sí**ť**ového provozu**

Jakékoliv stavy, které snižují výkon sítě, mohou mít vliv na kvalitu zvuku telefonu a v některých případech mohou způsobit přerušení hovoru. Mezi zdroje degradace sítě patří mimo jiné následující činnosti:

- Administrativní činnosti, jako je skenování vnitřních portů nebo skenování zabezpečení.
- Útoky na síť, jako je útok typu DoS (odepření služby).

## **UL upozorn**ě**ní**

Ethernetový/LAN kabel či jiný kabel připojený k zařízení nesmí být veden mimo budovu.

## **EnergyStar**

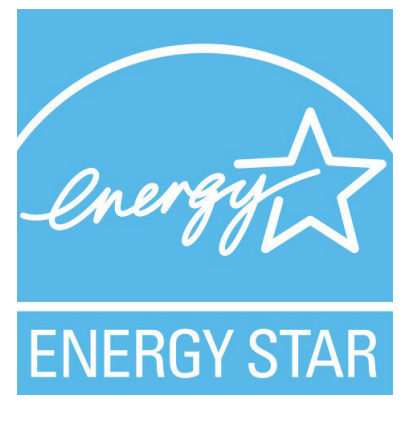

Následující telefony mají certifikaci EnergyStar:

- Cisco IP Phone 7811
- Cisco IP Phone 7841

Jakýkoli model telefonu, který chybí na seznamu výše, není certifikován.

# Š**títek produktu**

Štítek produktu se nachází na dolní straně zařízení.

# <span id="page-106-0"></span>**Prohlá**š**ení o souladu**

## **Prohlá**š**ení o souladu pro Evropskou unii**

### **Zna**č**ka CE**

Na zařízeních a obalovém materiálu se nachází následující značka CE.

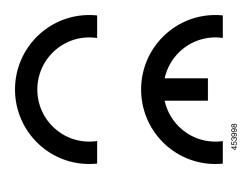

## **Prohlá**š**ení o souladu pro Kanadu**

Toto zařízení splňuje standard(y) RSS pro licenční výjimku kanadského ministerstva průmyslu (Industry Canada). Provoz zařízení je možný za následujících dvou podmínek: 1) Toto zařízení nesmí způsobovat rušení. 2) Toto zařízení musí přijímat veškeré rušení, včetně toho, které může mít nežádoucí vliv na jeho chod. Při použití tohoto telefonu nemusí být zajištěno soukromí komunikace.

Tento produkt splňuje příslušné technické údaje kanadského ministerstva Innovation, Science and Economic Development Canada.

#### **Avis de Conformité Canadien**

Cet appareil est conforme aux normes RSS exemptes de licence RSS d'Industry Canada. Le fonctionnement de cet appareil est soumis à deux conditions : (1) ce périphérique ne doit pas causer d'interférence et (2) ce périphérique doit supporter les interférences, y compris celles susceptibles d'entraîner un fonctionnement non souhaitable de l'appareil. La protection des communications ne peut pas être assurée lors de l'utilisation de ce téléphone.

Le présent produit est conforme aux spécifications techniques applicables d'Innovation, Sciences et Développement économique Canada.

# **Prohlá**š**ení o souladu pro Nový Zéland**

### **Obecné upozorn**ě**ní ke specifikacím PTC (Permit to Connect)**

Udělení povolení Telepermit pro libovolné koncové zařízení označuje pouze skutečnost, že společnost Spark NZ potvrzuje, že dané zařízení splňuje minimální požadavky pro připojení k dané síti. Neznamená, že

společnost Spark NZ dané zařízení schvaluje nebo že by poskytovala nějaký druh záruky. Kromě toho udělení povolení nepředstavuje poskytnutí žádné záruky, že určité zařízení bude fungovat po všech stránkách správně společně s jiným zařízením s povolením Telepermit jiného výrobce či modelu, a neznamená, že je produkt kompatibilní se všemi síťovými službami společnosti Spark NZ.

## **Informace o souladu s p**ř**edpisy pro Brazílii**

#### **Art. 5º**–**680**

Toto zařízení nepodléhá ochraně proti škodlivému rušení a nemůže způsobovat rušení v řádných autorizovaných systémech.

Další informace naleznete na této adrese URL: <http://www.anatel.gov.br>

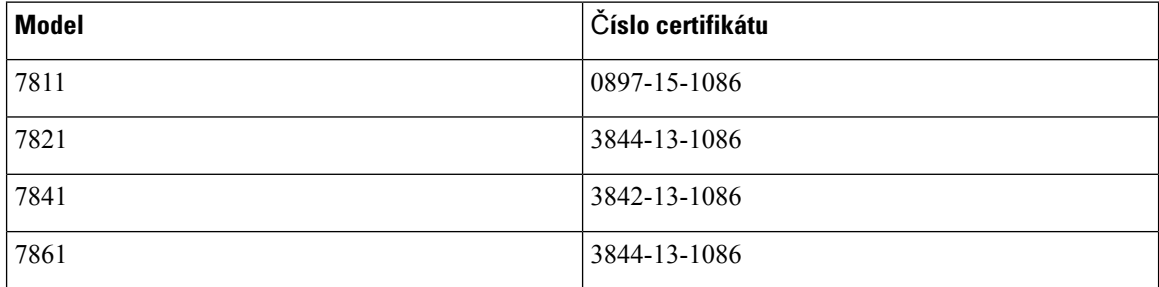

## **Informace o souladu pro Japonsko**

Shoda s požadavky VCCI pro zařízení třídy B

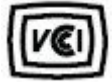

## **Prohlá**š**ení o souladu s bezpe**č**nostními po**ž**adavky FCC**

Federální komise pro komunikace Spojených států amerických (FCC) vyžaduje prohlášení o souladu pro následující výroky:

### **Prohlá**š**ení FCC,** č**ást 15.19**

Toto zařízení vyhovuje části 15 předpisů FCC. Provoz zařízení je možný za následujících dvou podmínek: 1) Zařízení nesmí způsobovat škodlivé rušení. 2) Zařízení musí přijímat veškeré rušení, včetně toho, které může mít nežádoucí vliv na jeho chod.

### **Prohlá**š**ení FCC,** č**ást 15.21**

Změny nebo úpravy, které nebyly výslovně schváleny stranou odpovědnou za dodržení předpisů, mohou vést ke ztrátě oprávnění uživatele k provozování zařízení.

### **Prohlá**š**ení FCC o p**ů**sobení vysokofrekven**č**ního zá**ř**ení**

Toto zařízení splňuje limity vyzařování podle normy FCC stanovené pro nekontrolované prostředí. Koncoví uživatelé musí dodržovat zvláštní provozní pokyny, aby dodrželi podmínky působení vysokofrekvenčního
vyzařování. Tento vysílač musí být umístěn nejméně 20 cm od uživatele a nesmí být umístěn ani používán na stejném místě jako jiná anténa nebo vysílač.

### **Prohlá**š**ení FCC o p**ř**ijíma**č**ích a digitálních za**ř**ízeních t**ř**ídy B**

Tento produkt byl testován a bylo shledáno, že splňuje specifikace digitálního zařízení třídy B podle odstavce 15 pravidelFCC. Tato omezení jsou navržena za účelem zajištění přiměřené ochrany proti škodlivému rušení instalací v obytných oblastech. Toto zařízení generuje, používá a může vyzařovat vysokofrekvenční vlnění, a není-li instalováno a používáno podle pokynů, může způsobit nežádoucí rušení rádiové komunikace. Nelze však zaručit, že při konkrétní instalaci rušení způsobovat nebude.

Pokud toto zařízení způsobuje nežádoucí rušení rádiového nebo televizního příjmu, což lze ověřit jeho vypnutím a zapnutím, doporučujeme uživateli, aby se pokusil rušení odstranit pomocí jednoho nebo několika z následujících opatření:

- Přesměrujte nebo přemístěte přijímací anténu.
- Zvyšte vzdálenost mezi zařízením a přijímačem.
- Zapojte zařízení do elektrické zásuvky v jiném okruhu, než je ten, k němuž je připojen přijímač.
- Požádejte o pomoc prodejce nebo zkušeného radiotechnika či televizního technika.

# **P**ř**ehled zabezpe**č**ení produkt**ů **Cisco**

Tento produkt obsahuje kryptografické funkce a vztahují se na něj zákony Spojených států amerických a zákony ve vaší zemi upravující dovoz, vývoz, převod a používání produktů tohoto typu. Dodání kryptografických produktů společnosti Cisco neznamená, že je třetí strana oprávněna dovážet, vyvážet, distribuovat nebo používat šifrování. Za dodržování zákonů Spojených států amerických a místních zákonů odpovídají dovozci, vývozci, distributoři a uživatelé. Použitím tohoto produktu souhlasíte s dodržováním platných zákonů a předpisů. Nemůžete-li dodržet zákony Spojených států nebo místní zákony, ihned tento produkt vraťte.

Další informace týkající se předpisů pro vývoz ze Spojených států amerických naleznete na adrese [https://www.bis.doc.gov/index.php/regulations/export-administration-regulations-ear.](https://www.bis.doc.gov/index.php/regulations/export-administration-regulations-ear)

# **D**ů**le**ž**ité informace online**

#### **Licen**č**ní smlouva s koncovým u**ž**ivatelem**

Licenční smlouvu s koncovým uživatelem (EULA) naleznete na následující adrese: [https://www.cisco.com/](https://www.cisco.com/go/eula) [go/eula](https://www.cisco.com/go/eula)

#### **Shoda s p**ř**edpisy a bezpe**č**nostní informace**

Informace o bezpečnosti a souladu s předpisy naleznete na následující adrese:

[https://www.cisco.com/c/dam/en/us/td/docs/voice\\_ip\\_comm/cuipph/7800-series/regulatory\\_compliance/](https://www.cisco.com/c/dam/en/us/td/docs/voice_ip_comm/cuipph/7800-series/regulatory_compliance/RCSI-0312-book.pdf) [RCSI-0312-book.pdf](https://www.cisco.com/c/dam/en/us/td/docs/voice_ip_comm/cuipph/7800-series/regulatory_compliance/RCSI-0312-book.pdf)

I